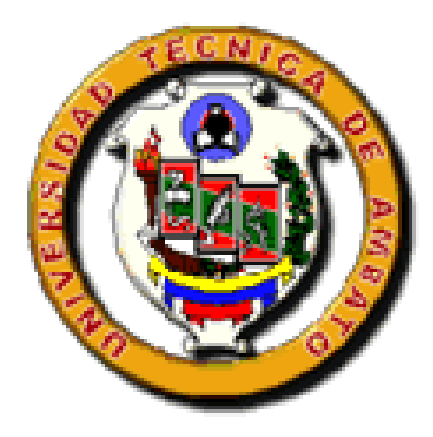

# UNIVERSIDAD TÉCNICA DE AMBATO FACULTAD DE INGENIERÍA EN SISTEMAS

Carrera de Ingeniería en Sistemas Computacionales e Informáticos

TEMA:

Sistema integrado de control de información de los empleados y trabajadores, para el Departamento de RRHH del IMA.

Proyecto de graduación modalidad Pasantía presentada como requisito previo a la obtención del Título de Ingeniero en Sistemas Computacionales e Informáticos

AUTOR: DARWIN ORLANDO ARROBA FLORES

TUTOR: ING. CLAY ALDÁS

Ambato – Ecuador Diciembre/2007

# **APROBACION DEL TUTOR**

En calidad de Tutor del Trabajo de Investigación sobre el tema:

"Sistema integrado de control de información de los empleados y trabajadores, para el departamento de RRHH del IMA", de Darwin Orlando Arroba Flores, estudiante de la Carrera de Ingeniería en Sistemas Computacionales e Informáticos de la Facultad de Ingeniería en Sistemas, Universidad Técnica de Ambato, considero que dicho informe investigativo reúne los requisitos y méritos suficientes para ser sometido a la evaluación de conformidad al articulo 68 del reglamento de Pregrado de la U.T.A.

Ambato, Diciembre 2007

EL TUTOR

------------------------

Ing. Clay Aldás

# **DEDICATORIA**

Quiero dedicarle este trabajo A Dios que me ha dado la vida y fortaleza para terminar el desarrollo de la aplicación, y en especial a mis Padres por estar presentes en las buenas y las malas cuando más los necesité.

# **AGRADECIMIENTO**

# **Deseo mostrar mis más sinceras muestras de agradecimiento:**

A mis Padres, Hermano y Hermana por creer y confiar siempre en mí, apoyándome en todas las decisiones que he tomado en la vida.

> A mi tía María Arroba por ser la persona que supo ayudarme y guiarme en mis estudios.

A mis maestros, por sus consejos y por compartir desinteresadamente sus amplios conocimientos y experiencia.

A mis compañeros y compañeras de clases, por el apoyo y motivación que supieron darme.

# **INDICE GENERAL**

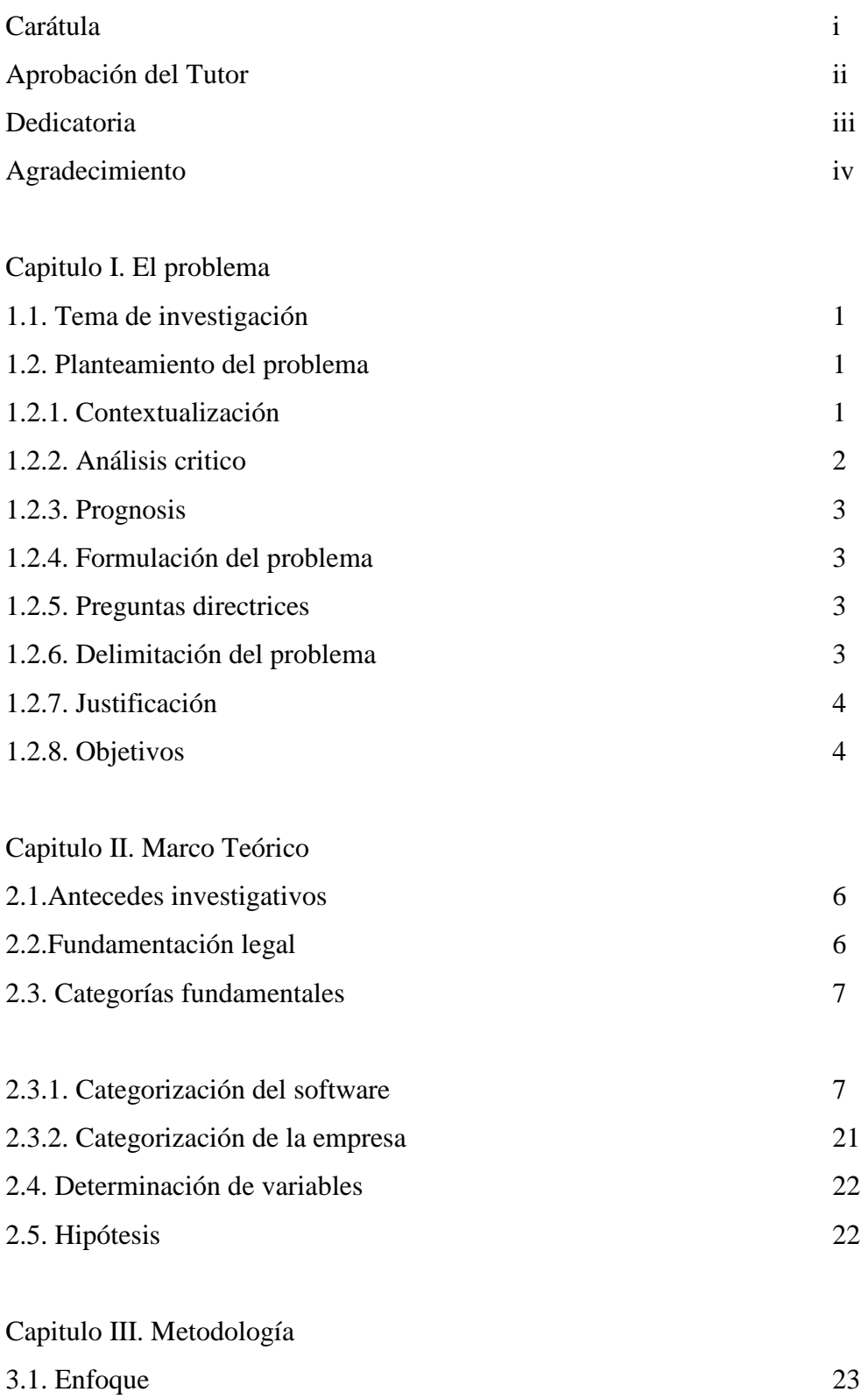

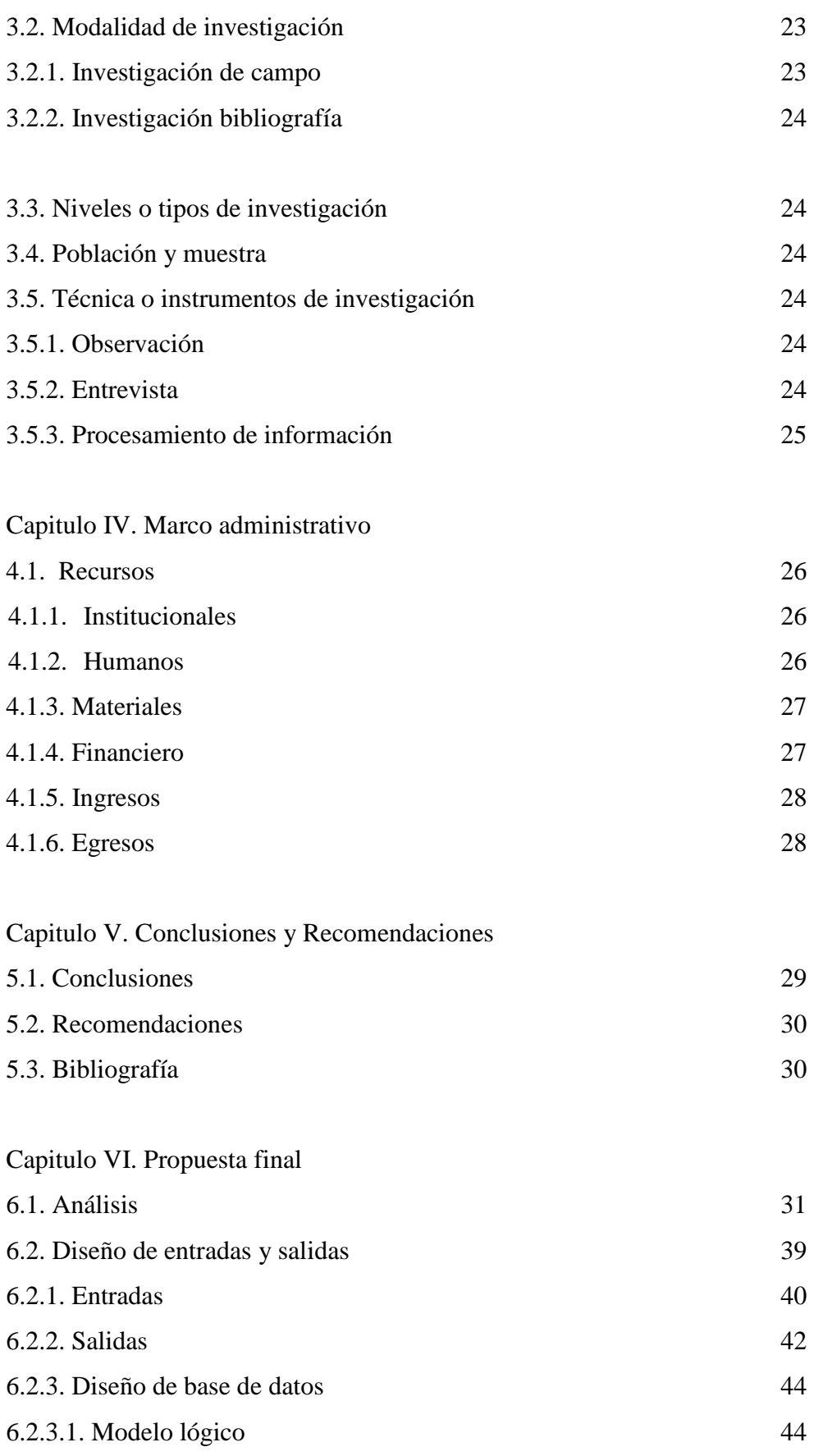

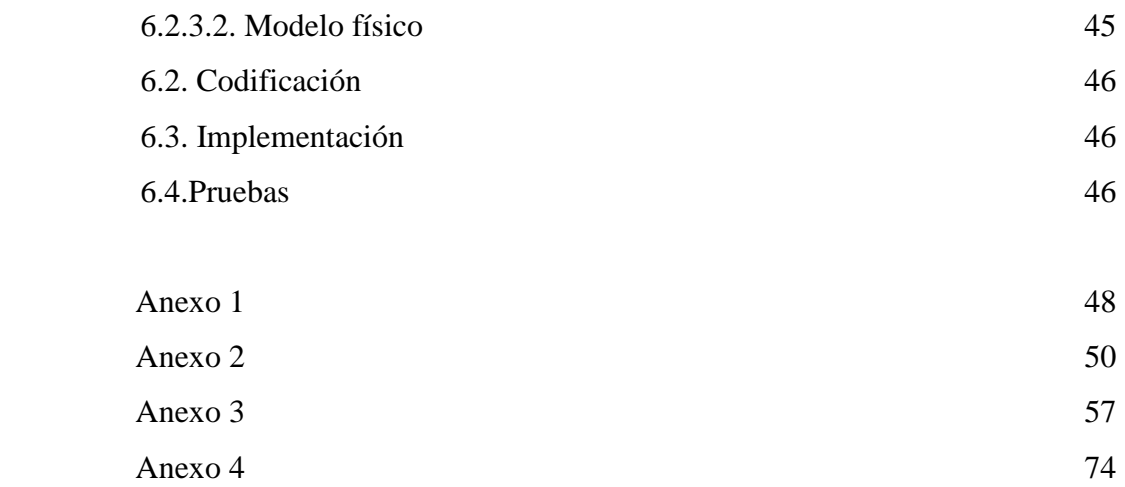

# **INDICE DE FIGURAS**

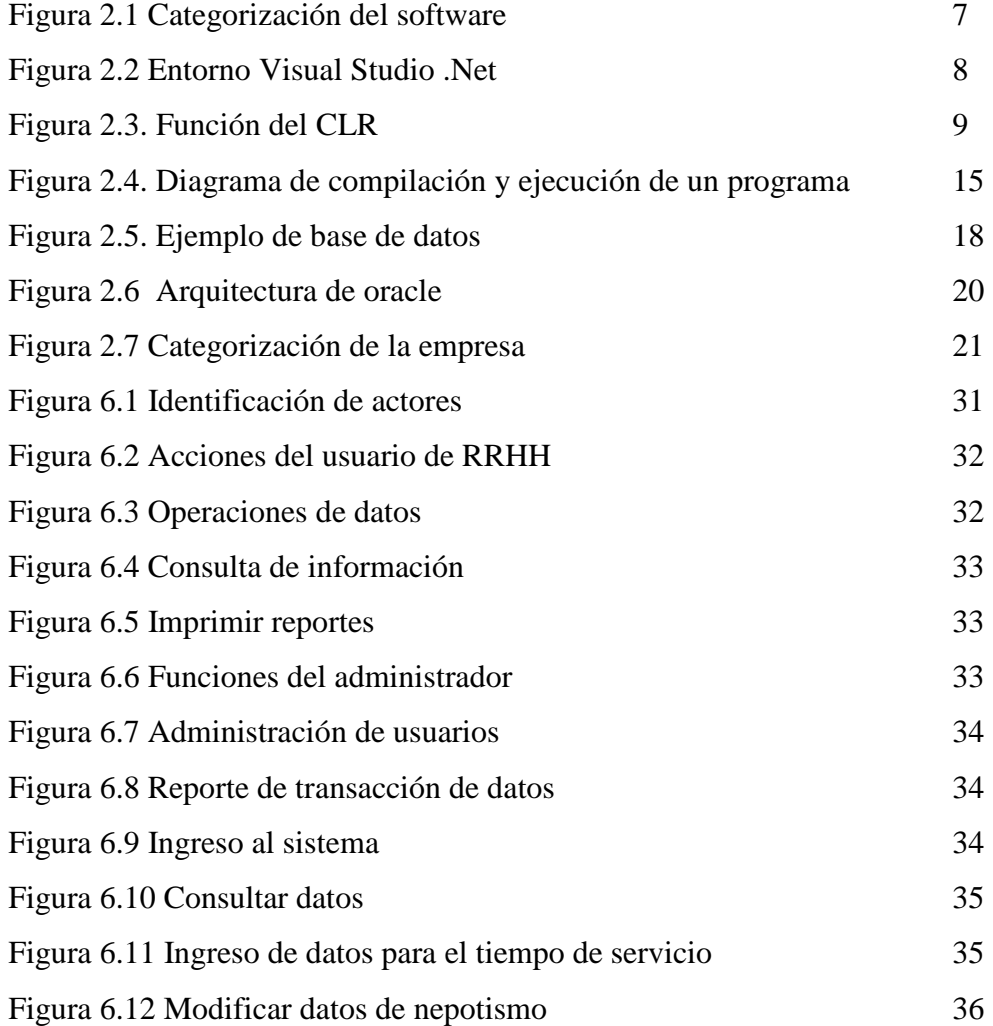

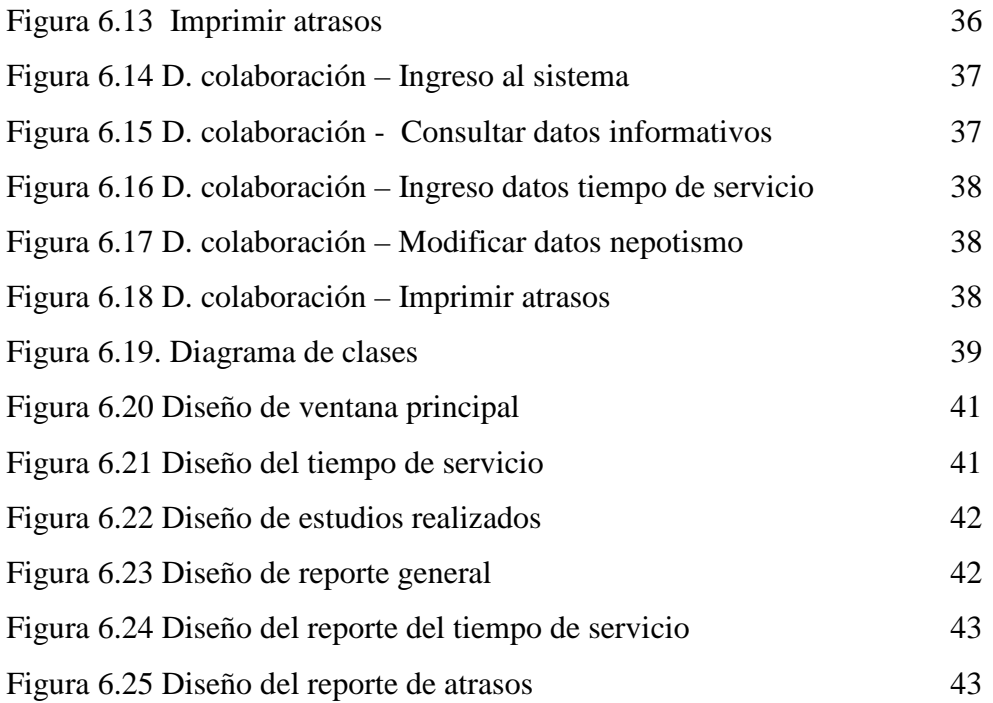

# **INDICE DE TABLAS**

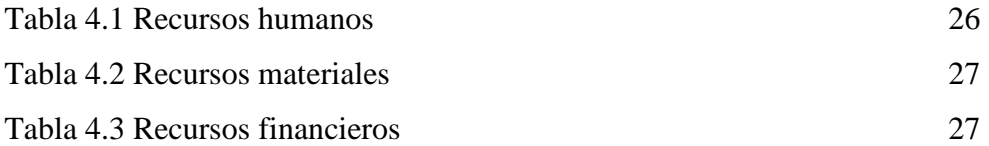

# **CAPITULO I**

#### **EL PROBLEMA**

#### **1.1. Tema de investigación**

Sistema integrado de control de información de los empleados y trabajadores, para el departamento de RRHH del IMA (SIET).

## **1.2. Planteamiento del problema**

#### **1.2.1. Contextualización**

En la actualidad a nivel mundial los sistemas informáticos han ayudado considerablemente en la manipulación de la información. El computador con un buen sistema de control de información tanto de empleados y trabajadores ayudan a la búsqueda de información de una manera rápida y confiable.

En nuestro país los sistemas de control de información de empleados y trabajadores dentro de una empresa ha venido siendo desde hace tiempo atrás importante ya que allí se puede obtener información como:

- Actividades
- Títulos obtenidos.
- Tiempo de Servicio.
- Asistencias.
- Atrasos.
- Remuneraciones.
- Vacaciones.
- Puestos que ha ocupado.
- Entre otros.

En el Departamento de Recursos Humanos del Ilustre Municipio de Ambato ayudará considerablemente un sistema de control de información de empleados y trabajadores ya que se puede tomar datos de un empleado o trabajador de una manera rápida y confiable sin tener que buscar en archivos, con la implementación del sistema se puede tener acceso a la información requerida por el usuario lo que implica:

- Ahorro de tiempo.
- Mejor atención al personal.
- Reducción de costos.
- Acceso a cualquier tipo de información sin tener que cambiarse a otro programa.

#### **1.2.2. Análisis critico**

El Departamento de Recursos Humanos del Ilustre Municipio de Ambato no posee un adecuado sistema de control de información de empleados y trabajadores debido a las siguientes razones:

- Búsquedas complejas de la información.
- Uso de sistemas y programas para cada proceso que se maneja dentro del área de recursos humanos.
- Falta de coordinación entre el departamento de organización de sistemas y recursos humanos.

La no implantación del sistema conlleva al Departamento de Recursos Humanos a los siguientes inconvenientes:

- Pérdidas económicas.
- Lentitud en la búsqueda de información.
- Cambio continuamente entre programas.
- Pérdida de tiempo.

#### **1.2.3. Prognosis**

Si el Departamento de Recursos Humanos no decide por el diseño, desarrollo e implementación de un sistema de control de información de empleados y trabajadores a futuro podrá tener grandes bajas como:

- Servicio al personal de forma ineficiente.
- Excesivo personal.
- Pérdidas de tiempo al buscar en carpetas algún tipo de información de un empleado.

Para que no se presente estos problemas se recomienda diseñar, desarrollar e implementar un sistema integrado de control de información de empleados y trabajadores.

#### **1.2.4. Formulación del problema**

¿Será conveniente diseñar e implantar un sistema integrado de control de información de empleados y trabajadores para el departamento de Recursos Humanos del Ilustre Municipio de Ambato?

#### **1.2.5. Preguntas directrices**

¿A qué personas ayudará el desarrollo de la aplicación?

¿Qué información se podrá obtener?

¿Se reducirá el tiempo en la consulta de datos?

¿Disminuirá la carga de trabajo de los empleados del departamento de Recursos Humanos?

#### **1.2.6. Delimitación del problema**

**Espacial.-** El sistema se realizará en el Departamento de Informática del Ilustre Municipio de Ambato ubicada en la ciudad de Ambato.

**Delimitación.-** La investigación y desarrollo del sistema tendrá una duración de 6 meses.

**Social.-** El estudio de requerimientos del sistema se realizará en el Departamento de Recursos Humanos del Ilustre Municipio de Ambato, el desarrollo de la aplicación involucra a cuatro personas.

#### **1.2.7. Justificación**

El Departamento de Recursos Humanos no posee un sistema integrado de control de información de empleados y trabajadores, lo cual implica que se pueda cometer algún tipo de error humano al momento de entregar información requerida por el usuario.

Desde el punto de vista de las demás Municipalidades del Ecuador existe una competencia, ya que cada una de estas instituciones lleva este tipo de control de información de empleados o trabajadores de una manera organizada mediante el manejo de sistemas automatizados.

Al momento de archivar la información de un empleado o trabajador se requiere la impresión de hojas lo cual conlleva a que el archivador cada vez tenga más carpetas, y por ende el gasto de recursos económicos son considerables.

Para encontrar información de un empleado o trabajador se requiere buscar manualmente la carpeta lo que implica perdida de tiempo, ya que esa persona que desempeña esta actividad puede realizar otro tipo de actividad.

#### **1.2.8. Objetivos**

#### **General**

Analizar, diseñar, desarrollar e implementar un sistema integrado de control de información de empleados y trabajadores para el departamento de Recursos Humanos del Ilustre Municipio de Ambato.

#### **Específicos**

- Conocer los procesos manuales que se llevan a cabo en el Departamento de Recursos Humanos.
- Recolectar requerimientos a personas del departamento de Recursos Humanos del Ilustre Municipio de Ambato.
- Analizar que tipo de información existe y que se requiera añadir para el desarrollo del sistema.
- Implementar la seguridad necesaria al sistema para que no exista inconsistencia en la información almacenada.
- Reducir el tiempo de entrega de información al personal.
- Disminuir el número de aplicaciones que actualmente se encuentran en uso.
- Realizar documentación tanto para el usuario como para el programador.

# **CAPITULO II**  MARCO TEORICO

#### **2.1. Antecedes investigativos**

En la antigüedad los sistemas informáticos casi no existían en las empresas debido a sus excesivos costos, pero con el pasar del tiempo estos costos han bajando considerablemente que ha obligado a la mayoría de las empresas a adquirirlo.

Un sistema informático ayuda ampliamente a que el usuario no pueda cometer algún tipo de error al almacenar información. Para acceder a la información es de una manera rápida ya que puede existir cálculos que manualmente se requiera gran cantidad de tiempo.

El almacenar la información en archivos conlleva a que el fichero se llene de papeles, lo cual conlleva a que la información sea difícil de encontrar.

En el Departamento de Recursos Humanos del Ilustre Municipio de Ambato el control de empleados o trabajadores se lleva en parte mediante el sistema SIGEF, lo cual no abarca lo necesario por lo que no satisface en su totalidad las necesidades requeridas dentro del departamento.

El sistema SIGEF lleva un control de lo que es remuneraciones, vacaciones y permisos que haya solicitado, por ende lo demás de información se tiene en carpetas lo cual abarca perdida de tiempo en lo que es buscar y guardar datos de los empleados.

Al momento de buscar información se puede encontrar datos que pertenecen a otro empleado lo cual la información que existe en carpetas es inconsistente.

#### **2.2. Fundamentación legal**

• Constitución Política del estado.

- Ley orgánica de régimen municipal.
- Ley orgánica de servicio civil y carrera administrativa y su reglamento.
- Ley orgánica de la contraloría general del estado.
- Ley orgánica administración financiera y control.
- Ley orgánica de transparencia y acceso a la información pública.
- Ley de transparencia
- Código de trabajo.
- Reglamentos internos de personal.
- Reglamento general sustitutivo para el manejo y administración de bienes del sector público.
- Reglamento orgánico por procesos de la municipalidad.

El departamento de Informática del Ilustre Municipio de Ambato cuanta con las licencias necesarias para el desarrollo del sistema planteado como son Oracle y Visual Studio .Net.

Ver anexo1

#### **2.3. Categorías fundamentales**

#### **2.3.1. Categorización del software**

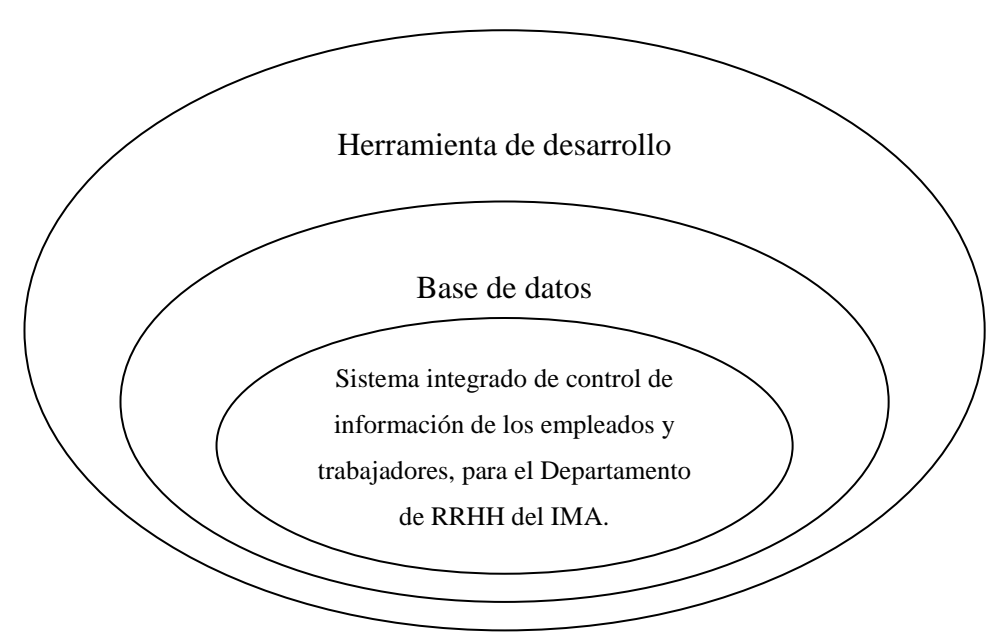

Figura 2.1 Categorización del software

#### **Conceptos generales**

#### **Herramienta de desarrollo**

Una herramienta de desarrollo permite ingresar instrucciones para poder interactuar computador y la persona que maneje un sistema.

En la actualidad existe una gran calidad de herramientas para el desarrollo de sistemas, cada una de estas ayudan de una manera considerablemente al programador.

La herramienta de desarrollo que se utilizara para el sistema es "Visual Studio .Net". Esta herramienta tiene una gran flexibilidad con el programador, ya que cada cierto intervalo de tiempo aparecen nuevas versiones de la herramienta con el cual se ajusta a las nuevas tecnologías.

Visual Studio es un conjunto completo de herramientas de desarrollo para la generación de aplicaciones Web ASP.NET, Servicios Web XML, aplicaciones de escritorio y aplicaciones móviles. Visual Basic, Visual C++, Visual C# y Visual J# utilizan el mismo entorno de desarrollo integrado (IDE), que permite compartir herramientas y facilita la creación de soluciones en varios lenguajes. Asimismo, dichos lenguajes aprovechan las funciones de .NET Framework, que ofrece acceso a tecnologías clave para simplificar el desarrollo de aplicaciones Web ASP y Servicios Web XML.

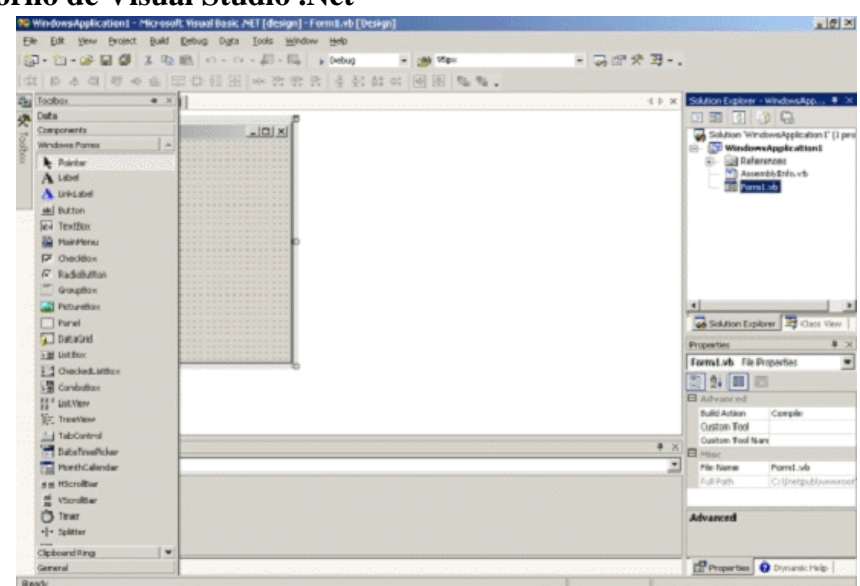

# **Entorno de Visual Studio .Net**

Figura 2.2 Entorno Visual Studio .Net

**Microsoft .NET Framework.-** Es el marco de trabajo en el cual se desarrolla aplicaciones. En él se incluyen las diferentes partes del lenguaje (clases, objetos, tipos, etc) que permiten desarrollar soluciones informáticas.

- Tienen la posibilidad de compartir el mismo CLR.
- Comparte la misma estructura general para todos los lenguajes de desarrollo.
- Se puede trabajar con diferentes lenguajes de desarrollo, como: JScript .NET, Visual Basic .NET, Visual C#, ASP .NET, etc.

# **CLR(Common Language Runtime)**

Es un motor común de ejecución, es el centro neurálgico del .NET Framework encargado de gestionar la ejecución de las aplicaciones, aplicar parámetros de seguridad y ejecutar el denominado recolector de basura entre otras. El CLR tiene la particularidad de tener un distinto CLR por cada plataforma, ya sea una Windows, Linux, etc. Esto significa que una aplicación desarrollada bajo Microsoft Windows 2000 Advanced Server debería poder ejecutarse en un entorno que dispusiese de un CLR para Linux y un CLR para Windows.

Todas las aplicaciones .NET, son compiladas a un lenguaje neutral denominado IL (Intermediate Language, es decir, Lenguaje Intermedio). El CLR es capaz de compilar ese lenguaje intermedio a lenguaje de máquina, específico para cada sistema en el cuál se ejecuta.<sup>1</sup>

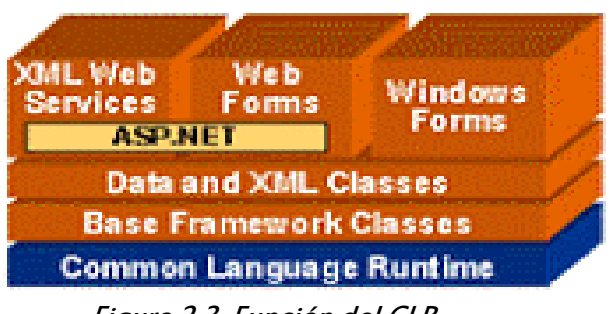

Figura 2.3. Función del CLR

[1] http://msdn2.microsoft.com/es-es/library/fx6bk1f4(VS.80).aspx **Servicios de un CLR** 

- Administración de código (carga y ejecución)
- Aislamiento de la memoria para la aplicación
- Comprobación de seguridad de tipos
- Conversión de IL a código nativo
- Acceso a metadatos (información de tipos ampliada)
- Administración de la memoria para objetos administrados
- Cumplimiento de las normas de seguridad de acceso a código
- Control de excepciones, incluidas las excepciones entre lenguajes
- Interacción entre código administrado, objetos COM y archivos DLL preexistentes (código no administrado y datos)
- Automatización del diseño de objetos
- Compatibilidad con servicios para programadores (análisis, depuración, etc.)

#### **Herramientas de Visual Studio .Net**

#### • **Visual J#**

Es una herramienta para generar aplicaciones y servicios en .NET Framework, tiene la sintaxis de Java en el entorno de desarrollo integrado (IDE) de Visual Studio .NET.

Visual J# no es una herramienta para el desarrollo de aplicaciones que se ejecuten en Java Virtual Machine. Las aplicaciones y los servicios generados con Visual J# se ejecutarán solamente en .NET Framework.

# • **Aplicaciones para dispositivos inteligentes**

Se puede desarrollar aplicaciones para dispositivos inteligentes, como Pocket PC. Mediante las herramientas y .NET Compact Framework, un subconjunto de .NET Framework, puede crear, generar, depurar e implementar aplicaciones que utilizan .NET Compact Framework para ejecutarse en asistentes digitales personales (PDA), teléfonos móviles y otros dispositivos de recursos restringidos.

#### • **Diseñador de ASP.NET Mobile**

El Diseñador de ASP.NET Mobile complementa a ASP.NET y a .NET Framework, permitiendo generar aplicaciones Web para teléfonos móviles, PDA y localizadores. Este diseñador está integrado en el IDE de Visual Studio. Puede crear aplicaciones Web móviles, utilizar el diseñador móvil para modificar un formulario Web móvil y, a continuación, generar y ejecutar la aplicación, todo desde Visual Studio.

#### • **Formularios Web Forms**

Los formularios Web Forms son una tecnología ASP.NET que se utiliza para crear páginas Web programables. Los formularios Web Forms se representan como código HTML y secuencias de comandos compatibles con exploradores, lo que permite ver las páginas en cualquier explorador y plataforma. Mediante el uso de formularios Web Forms se pueden crear páginas Web arrastrando y colocando controles en el diseñador y agregando código posteriormente, de forma parecida a la creación de formularios en Visual Basic.

#### • **Formularios Windows Forms**

Los formularios Windows Forms son la nueva plataforma de desarrollo de aplicaciones para Microsoft Windows, basados en .NET Framework. Este marco de trabajo proporciona un conjunto de clases orientado a objetos y ampliable, que permite desarrollar complejas aplicaciones para Windows.

#### • **Servicios Web XML**

Los servicios Web XML son aplicaciones que pueden recibir solicitudes y datos mediante el uso de XML sobre HTTP. Los servicios

Web XML no están asociados a una tecnología de componentes específica o a una convención de llamada a objetos concreta, por lo que cualquier lenguaje, modelo de componente o sistema operativo puede tener acceso a ellos. En Visual Studio .NET se pueden crear e incluir con rapidez servicios Web XML mediante Visual Basic, Visual C#, JScript, Extensiones administradas para C++ o servidor ATL.

#### • **Compatibilidad con XML**

El Lenguaje de marcado extensible (XML) proporciona un método para describir datos estructurados. XML es un subconjunto de SGML optimizado para la entrega a través de Web. El Consorcio World Wide Web (W3C) define los estándares de XML para que los datos estructurados sean uniformes e independientes de las aplicaciones. Visual Studio .NET admite totalmente XML e incluye el Diseñador XML para facilitar la edición de XML y la creación de esquemas XML.

# **C#**

Elimina muchos elementos que otros lenguajes incluyen y que son innecesarios en .NET.

Ejemplo:

- El código escrito es autocontenido, lo que significa que no necesita de ficheros adicionales al propio fuente tales como ficheros de cabecera o ficheros IDL.
- El tamaño de los tipos de datos básicos es fijo e independiente del compilador, sistema operativo o máquina para quienes se compile, lo que facilita la portabilidad del código. <sup>2</sup>

[2] http://www.microsoft.com/spanish/msdn/comunidad/mtj.net/voices/art65.asp

• No se incluyen elementos poco útiles de lenguajes como C++ tales como macros, herencia múltiple o la necesidad de un operador diferente del punto (**.**) acceder a miembros de espacios de nombres (**::**).

#### **Características:**

**Modernidad.-** Incorpora en el propio lenguaje elementos que a lo largo de los años ha ido demostrándose son muy útiles para el desarrollo de aplicaciones.

**Orientación a objetos.-** C# no admiten funciones y variables globales sino que todo el código y datos han de definirse dentro de definiciones de tipos de datos, lo que reduce problemas por conflictos de nombres y facilita la legibilidad del código.

 Este lenguaje soporta todas las características propias del paradigma de programación orientada a objetos: encapsulación, herencia y polimorfismo.<sup>3</sup>

• **Encapsulación.-** Maneja los modificadores public, private y protected, pero además añade un cuarto modificador llamado internal, que puede combinarse con protected e indica que al elemento a cuya definición precede sólo puede accederse desde su mismo ensamblado.

• **Herencia.**- Sólo admite herencia simple de clases y no herencia múltiple.

• **Polimorfismo.**- Es la capacidad de almacenar objetos de un determinado tipo en variables de tipos antecesores del primero.

• **Orientación a componentes.-** La sintaxis de C# permite definir **propiedades** (similares a campos de acceso controlado), **eventos**  (asociación controlada de funciones de respuesta a notificaciones) o **atributos** (información sobre un tipo o sus miembros).

#### [3] http://www.monografias.com/trabajos11/basda/basda.shtml

• **Gestión automática de memoria.-** Este lenguaje proporciona un mecanismo de liberación de recursos determinista a través de la instrucción using.

• **Versionable.-** Incluye una política de versionado que permite crear nuevas versiones de tipos sin temor a que la introducción de nuevos miembros provoquen errores difíciles de detectar en tipos hijos previamente desarrollados y ya extendidos con miembros de igual nombre a los recién introducidos.

• **Eficiente.-** Para facilitar la migración de programadores, permite sintaxis muy similar a C, C++ o Java, también incluye directamente código escrito en fragmentos.

#### **Estructura de un programa**

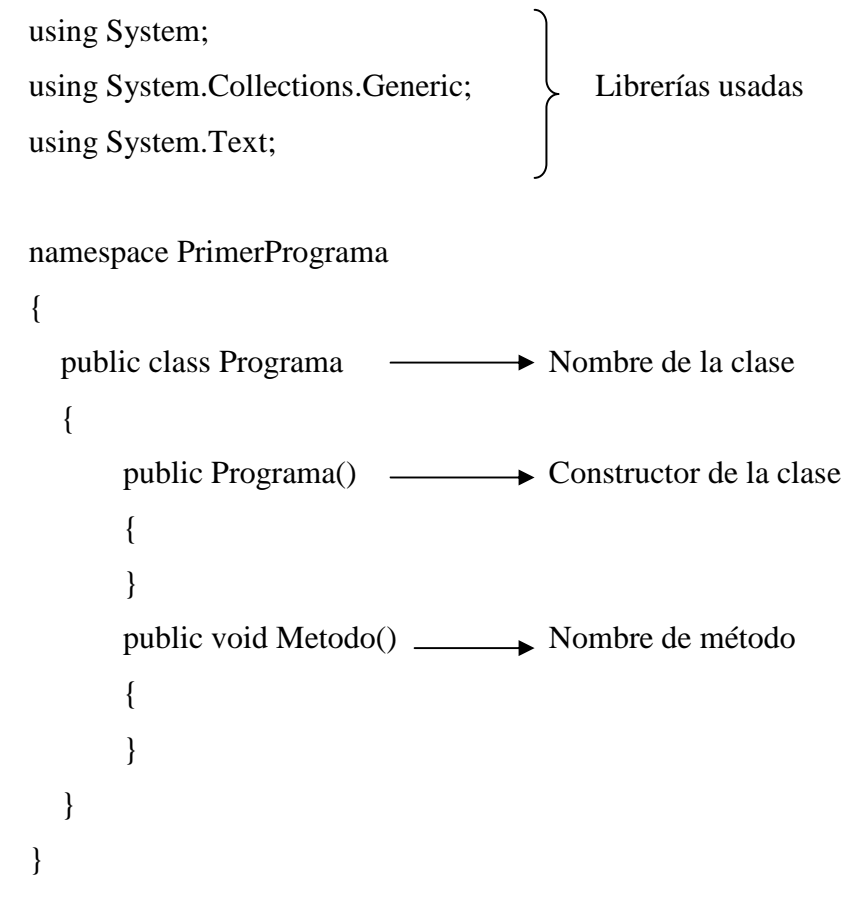

#### **Diagrama de compilación y ejecución de un programa**

#### Tiempo de Compilación

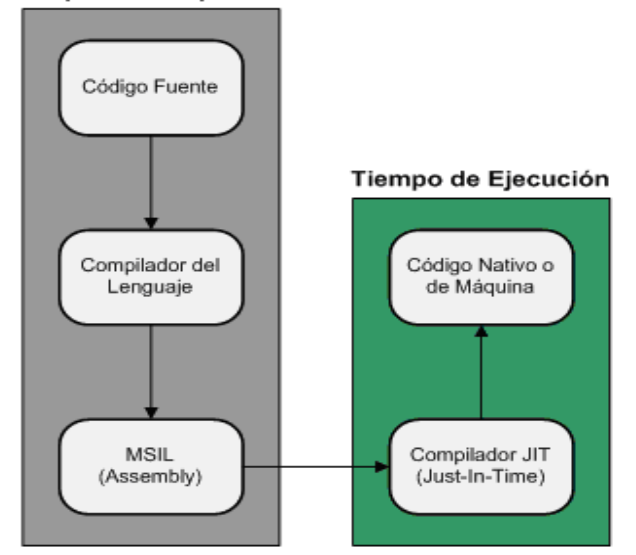

Figura 2.4. Diagrama de compilación y ejecución de un programa

#### **Base de datos**

El gestor de base de datos que se utilizará para el desarrollo del sistema es Oracle 9i principalmente por la eficiencia que tiene con el tratamiento de la información, además el Ilustre Municipio de Ambato cuanta con la licencia respectiva.

#### Ver anexo 1

Base de Datos es un conjunto exhaustivo no redundante de datos estructurados organizados independientemente de su utilización y su implementación en máquina accesibles en tiempo real y compatibles con usuarios concurrentes con necesidad de información diferente y no predicable en tiempo.

#### **Ventajas**

- Independencia de datos y tratamiento
	- El cambio en datos no implica cambio en programas y viceversa.
- Coherencia de resultados
	- o Reduce redundancia
		- Acciones lógicamente únicas.
		- Se evita inconsistencia en la información.
- Mejora la disponibilidad de datos
- o No tiene un dueño de datos.
- o Se guarda descripción.
- Cumplimiento de ciertas normas
	- o Restricciones de seguridad.
		- Acceso de los usuarios hacia los datos.
		- Operaciones sobre los datos.
- Eficiencia en la gestión y almacenamiento.

El gestor de base de datos para el desarrollo de la aplicación es Oracle 9i.

#### **Oracle es un RDBMS (Relational DataBase Management System)**

El manejador de Base de datos ORACLE, surgió a final de los años 70 y principio de los años 80.

#### **Características**

- Es un sistema de gestión de bases de datos relacionales. Programa que sirve para crear, diseñar y manipular bases de datos relacionales.
- Es una herramienta cliente/servidor para la gestión de base de datos.
- Es el conjunto de datos que proporciona la capacidad de almacenar y acudir a estos de forma recurrente con un modelo definido como relacional. Además es una suite de productos que ofrece una gran variedad de herramientas.
- Es el mayor y más usado Sistema Manejador de Base de Dato Relacional (RDBMS) en el mundo. La Corporación Oracle ofrece este RDBMS como un producto incorporado a la línea de producción.
- Oracle puede ejecutarse en computadoras personales, microcomputadoras, mainframes y computadoras con procesamiento paralelo masivo. Soporta alrededor de 17 idiomas, corre automáticamente en más de 80 arquitecturas de hardware y software distinto sin tener la necesidad de cambiar una sola línea de código.
- La base de datos de Oracle tiene una capa lógica y otra física. La capa física consiste de archivos que residen en el disco y los componentes de la

capa lógica son estructuras que mapean los datos hacia estos componentes físicos.

La base de datos de Oracle tiene una capa lógica y otra física.

**Capa física.-** Son archivos físicos que se encuentran en los discos. Estos pueden ser de tres tipos diferentes.

• Uno o más **datafiles**

o Los datafiles almacenan toda la información ingresada en una base de datos. Se pueden tener sólo uno o cientos de ellos. Muchos objetos (tablas, índices) pueden compartir varios datafiles. El número máximo de datafiles que pueden ser configurados está limitado por el parámetro de sistema MAXDATAFILES.

• Dos o más archivos **redo log** (de deshacer)

o Los archivos del tipo redo log almacenan información que se utiliza para la recuperación de una base de datos en caso de falla. Estos archivos almacenan la historia de cambios efectuados sobre la base de datos y son particularmente útiles cuando se necesita corroborar si los cambios que la base de datos ya ha confirmado se han efectuado realmente en los datafiles.

• Uno o más **control files**

o Estos archivos contienen información que se utiliza cuando se levanta una instancia, tal como la información de dónde se encuentran ubicados los datafiles y los archivos redo log Estos archivos de control deben encontrarse siempre protegidos.

**Capa lógica.-** Esta capa consta de los siguientes elementos:

• Uno o más tablespaces.

Una base de datos se encuentra dividida en una o más piezas lógicas llamadas tablespaces, que son utilizados para separar la información en grupos y así simplificar la administración de los datos. Los tablespaces pueden ocupar uno o más datafiles.

#### Ejemplo:

Una base de datos contiene tres tablespaces lógicos que utiliza para almacenar información del sistema, de los datos del usuario y de los índices de las tablas, también existen los espacios físicos (datafiles) que guardan esta información en los diferentes discos disponibles.

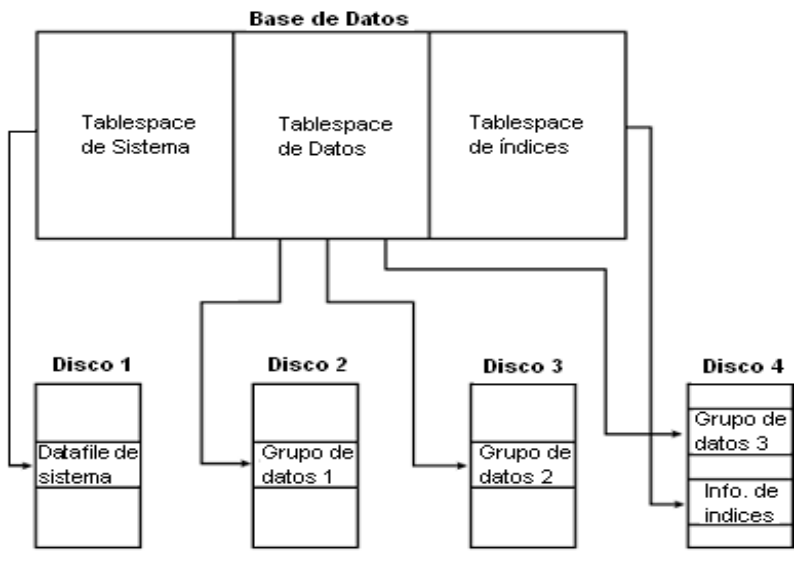

Figura 2.5. Ejemplo de base de datos

• El esquema de la base de datos

Es una colección de objetos lógicos, utilizados para organizar de manera más comprensible la información y conocidos como objetos del esquema. Los objetos que lo componen son los siguientes:

o Tabla: Es la unidad lógica básica de almacenamiento. Contiene filas y columnas (como una matriz) y se identifica por un nombre. Las columnas también tienen un nombre y deben especificar un tipo de datos. Una tabla se guarda dentro de un tablespace.

- o Cluster: Es un grupo de tablas almacenadas en conjunto físicamente como una sola tabla que comparten una columna en común. Si a menudo se necesita recuperar datos de dos o más tablas basado en un valor de la columna que tienen en común, entonces es más eficiente organizarlas como un cluster, ya que la información podrá ser recuperada en una menor cantidad de operaciones de lectura realizadas sobre el disco.
- o Indice: Es una estructura creada para ayudar a recuperar datos de una manera más rápida y eficiente. Un índice se crea sobre una o varias columnas de una misma tabla. De esta manera, cuando se solicita recuperar datos de ella mediante alguna condición de búsqueda (cláusula where de la sentencia).
- o Vista: Una vista implementa una selección de varias columnas de una o diferentes tablas. Una vista no almacena datos; sólo los presenta en forma dinámica.
- o Procedimientos almacenados: Son programas que permiten independizar el manejo de datos desde una aplicación y efectuarla directamente desde el motor de base de datos, disminuyendo así el tráfico de información a través de la red y mejorando el rendimiento de los procesos implementados mediante estos programas.
- o Trigger: Es un procedimiento que se ejecuta en forma inmediata cuando ocurre un evento especial. Estos eventos sólo pueden ser la inserción, actualización o eliminación de datos de una tabla.
- o Secuencias: El generador de secuencias de Oracle se utiliza para generar números únicos y utilizarlos, por ejemplo, como claves de tablas. La principal ventaja es que libera al programador de obtener números secuenciales que no se repitan

con los que pueda generar otro usuario en un instante determinado.

#### **Arquitectura de Oracle**

La Arquitectura general de Oracle consiste de varios procesos corriendo en la máquina donde reside la instancia, más los espacios de memoria dedicados a ejecutar procesos específicos o al almacenaje de información de cada proceso y la base de datos física propiamente tal, con sus archivos de control, de datos y de transacciones.

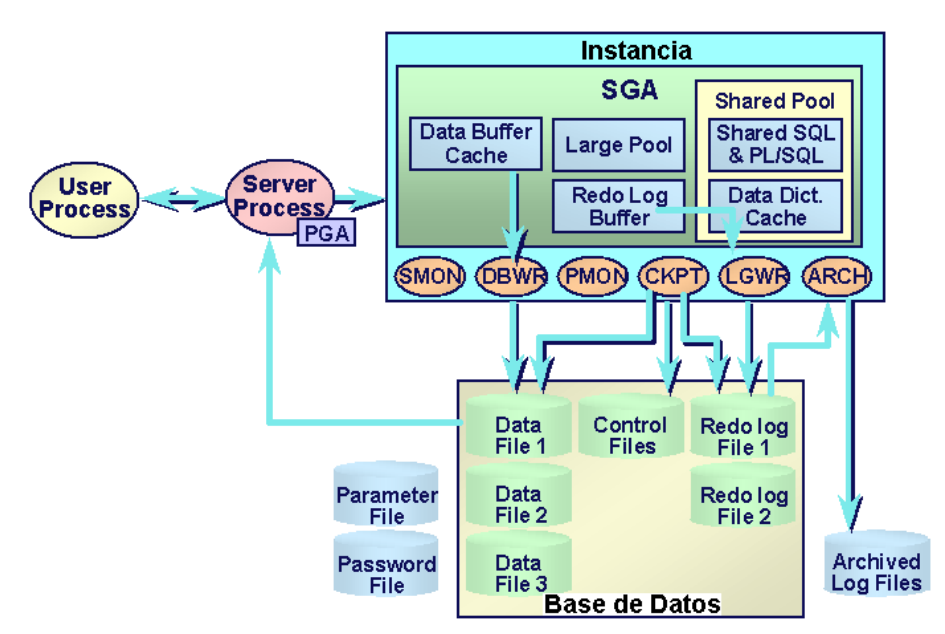

Figura 2.6 Arquitectura de oracle

#### **Ejemplo de creación de una tabla**

CREATE TABLE nombre\_tabla (nombre\_columna tipo\_columna, ...)

**Sistema integrado de control de información de los empleados y trabajadores, para el departamento de RRHH del IMA (SIET)** 

Permitirá administrar toda información de los empleados de una manera ordenada y rápida, mediante la implementación de este sistema se reducirá el uso de papel, ya que la información se almacenará en un servidor de Base de Datos.

El sistema consta de las siguientes partes:

- Cargas Familiares.
- Estudios Realizados.
- Cursos realizados.
- Cargos fuera de la institución.
- Atrasos.
- Cargos Municipales.
- Tiempo de Servicio.
- Acción de Personal
- Nepotismo
- Horas extras.
- Administración de cuantas de usuario.
- Auditoria de las acciones que realice un usuario en el sistema.

# **2.3.2 Categorización de la empresa**

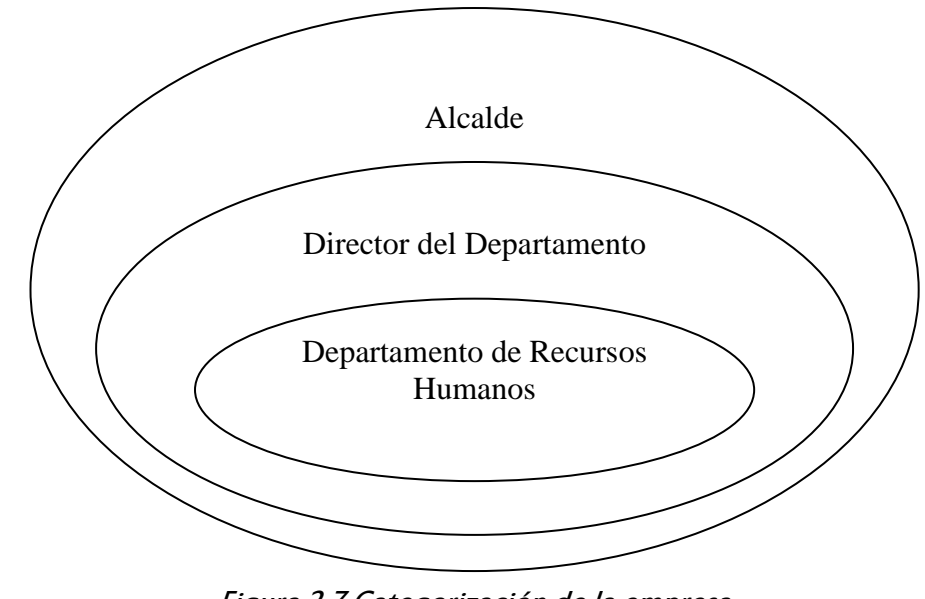

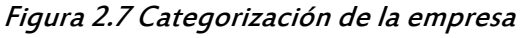

**Alcalde** 

Encargado del análisis y ejecución de acciones que se desarrollen dentro o fuera del Ilustre Municipio de Ambato.

#### **Director del Departamento**

Busca formas para una mejor atención a los trabajadores y empleados de la institución para luego hacer conocer al Alcalde para su ejecución. También se encarga de seleccionar personal cuando se requiera dentro de algún departamento.

### **Departamento de Recursos Humanos**

Tiene las funciones del control del personal dentro de la institución. Entre las funciones tenemos:

- Control de los demás Departamentos de la institución.
- Permisos a los empleados.
- Control de atrasos.
- Vacaciones
- Control de un buen desempeño de los empleados.
- Jubilaciones, etc.

## **2.4.Determinación de variables**

#### **Independiente**

Sistema integrado de control de información de los empleados y trabajadores.

#### **Dependiente**

Departamento de Recursos Humanos

# **2.5.Hipótesis**

El Sistema de control de información de los empleados y trabajadores ayudará a optimizar el trabajo dentro del Departamento de Sistemas.

# **CAPITULO III**

# METODOLOGIA

# **3.1. Enfoque**

El tipo de investigación a aplicar para el desarrollo del Sistema de control de actividades es el cualitativo.

# **Cualitativo**

- Busca la compresión de los fenómenos naturales.
- Observación naturista.
- Enfoque contextualizado.
- Perspectiva desde adentro.
- Orientado al descubrimiento de hipótesis.
- Énfasis en el proceso.
- Estudio de caso en un contexto.
- Holístico.
- Asume una realidad dinámica.

# **3.2. Modalidad de investigación**

# **3.2.1. Investigación de campo**

Es el recurso principal de la observación descriptiva; se realiza en los lugares donde ocurren los hechos o fenómenos investigados. La investigación social y la educativa recurren en gran medida a esta modalidad.

En esta modalidad el investigador toma contacto en forma directa con la realidad, para obtener información de acuerdo a los objetivos del proyecto.

# **3.2.2. Investigación bibliografía**

Es la que permite, detectar, ampliar y profundizar diferentes enfoques, teorías, conceptualizaciones y criterios de autores sobre un aspecto determinado.

#### **3.3. Niveles o tipos de investigación**

Para el análisis, desarrollo e implementación del sistema se empleara el primer nivel de investigación que es el exploratorio.

**Exploratorio**.- Es la que permite sondear un problema en un contexto muy particular, es un estudio poco estructurado, la metodología es muy flexible.

#### **3.4. Población y muestra**

El área de estudio para el desarrollo del sistema es reducido, por ende se trabajará con toda la población que existe dentro del Departamento de Recursos Humanos para que el sistema pueda así satisfacer las necesidades de los usuarios.

#### **3.5. Técnica o instrumentos de investigación**

Se empleará los métodos de Observación y Entrevista, ya que las personas del departamento están a disposición de cualquier inquietud por parte del desarrollador del sistema.

#### **3.5.1. Observación**

Es una técnica que consiste en observar atentamente el fenómeno, hecho o caso, tomar información y registrarla para su posterior análisis.

La observación es un elemento fundamental de todo proceso investigativo; en ella se apoya el investigador para obtener el mayor numero de datos. Gran parte del acervo de conocimientos que constituye la ciencia ha sido lograda mediante la observación.

## **3.5.2. Entrevista**

Es una técnica para obtener datos que consisten en un diálogo entre dos personas: El entrevistador "investigador" y el entrevistado; se realiza con el fin de obtener información de parte de este, que es, por lo general, una persona entendida en la materia de la investigación.

La entrevista es una técnica antigua, pues ha sido utilizada desde hace mucho en psicología y, desde su notable desarrollo, en sociología y en educación. De hecho, en estas ciencias, la entrevista constituye una técnica indispensable porque permite obtener datos que de otro modo serían muy difíciles conseguir.

# **3.5.3. Procesamiento de información**

Los datos recogidos para el desarrollo del sistema de control de información de los empleados y trabajadores del Ilustre Municipio de Ambato seguirán los siguientes procedimientos:

- Revisión de la Información recogida
- Repetir la recolección de datos en caso que no sea confiable la información que se haya recuperado.
- Analizar los datos críticos.
- Diseño para el almacenamiento de la información.

# **CAPITULO IV**

# MARCO ADMINISTRATIVO

#### **4.1. Recursos**

Descripción de cada uno de los recursos que se utilizará para el desarrollo del Sistema.

## **4.1.1. Institucionales**

- Biblioteca
- Internet
- Laboratorios

# **4.1.2. Humanos**

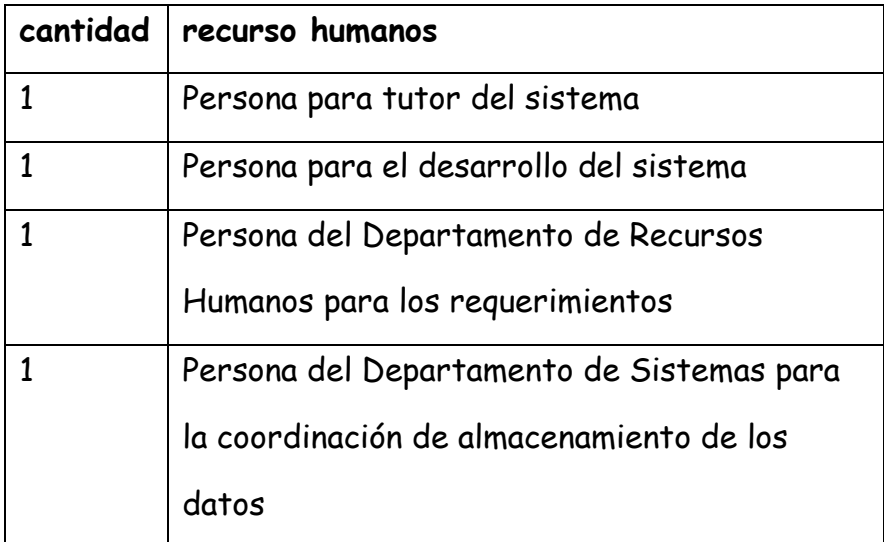

# Tabla 4.1 Recursos humanos

# **4.1.3. Materiales**

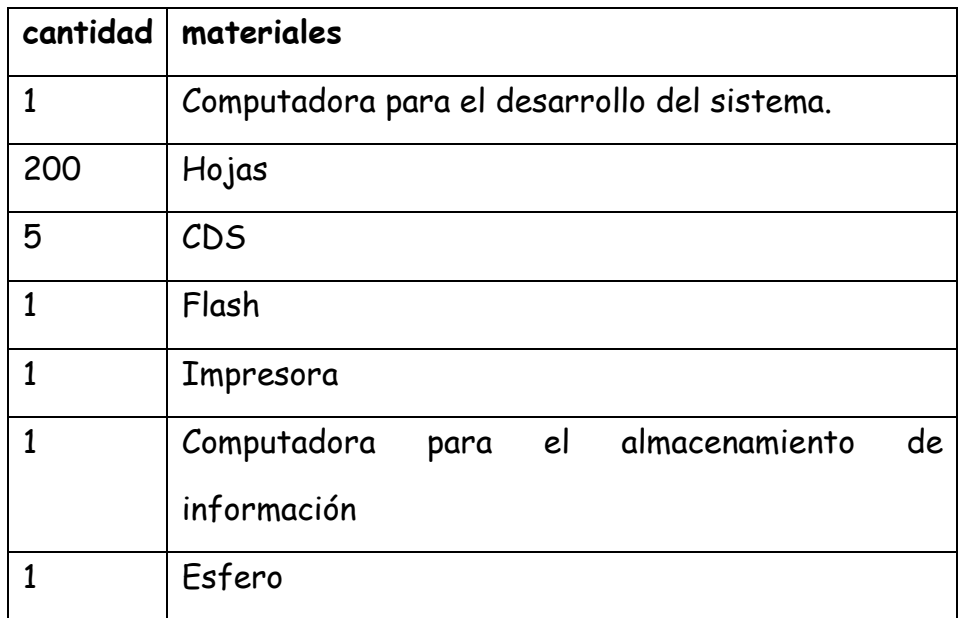

Tabla 4.2 Recursos materiales

# **4.1.4. Financiero**

| recurso              | valor |
|----------------------|-------|
| Pasajes              | 200   |
| Alimentación         | 150   |
| Hojas                | 5     |
| Esfero               | 0.25  |
| <b>Internet</b>      | 10    |
| Copias               | 15    |
| CDS                  | 5     |
| Tinta para impresora | 35    |
| Tarjeta Celular      | 30    |

Tabla 4.3 Recursos financieros

El presupuesto estimado para el desarrollo del sistema es de 450.25 centavos de dólar.

# **4.1.5. Ingresos**

# **Aporte de la empresa**

45.25 centavos de dólar.

# **Aporte del desarrollador**

405.00 centavos de dólar

# **4.1.6. Egresos**

450.25 centavos de dólar.
# **CAPITULO V**  CONCLUCIONES Y RECOMENDACIONES

# **5.1. Conclusiones**

- El cálculo manual del tiempo de servicio es complicado, con el Sistema estos datos se obtiene rápidamente clasificados por años.
- El manejo de información manualmente es lenta, mientras con el Sistema se reduce el personal en la clasificación de información para almacenar datos en las carpetas.
- Los archivadores de los datos de empleados se reduce considerable ya que la información se almacena en una base de datos.
- El sistema SIET mantiene información ordenada, a diferencia de tener datos almacenados en carpetas que implica búsquedas lentas.
- En el Departamento de Recursos Humanos los datos pueden ser revisados simultáneamente por una o varias personas.

#### **5.2. Recomendaciones**

- Tener actualizado los datos (ficha personal) de un empleado o trabajador para obtener datos reales.
- Poseer una cadena de conexión a la base de datos ORCL de Oracle para poder realizar cualquier acción con los datos caso contrario no se podrá usar el Sistema SIET.
- Si se tiene varios archivos "tnsnames.ora " en la máquina se debe copiar la cadena de conexión en cada archivo que se encuentre, ya que no se podrá conectarse a la base de datos.
- Realizar copias de seguridad de los datos, para evitar la pérdida de información.

# **5.3. Bibliografía**

### **Libros**

*Tutoría de la investigación científica de HERRERA, Luís, MEDINA, Arnaldo y NARANJO, Galo. Enciclopedia de la informática y Computación de DORADO, Alfonso. Asp .Net Web Matriz de HOMER Alex, SUSSMAN Dave Inside.* 

# **Internet**

*http://msdn2.microsoft.com/es-es/library/fx6bk1f4(VS.80).aspx*  Viernes 13 de Julio del 2007 *http://www.microsoft.com/spanish/msdn/comunidad/mtj.net/voices/art65.asp*  Lunes 16 de Junio del 2007 *http://www.monografias.com/trabajos11/basda/basda.shtml*  Lunes 16 de Junio del 2007 *http://www.monografias.com/trabajos25/oracle/oracle.shtml*  Lunes 16 de Junio del 2007 *http://www.napolifirewall.com/ORACLE.htm*  Lunes 16 de Junio del 2007

# **CAPITULO VI**

### PROPUESTA FINAL

# **6.1. Análisis**

Permite refinar la definición del software y construir los modelos de los dominios de datos, funcional y de comportamiento a ser considerados en el desarrollo de la aplicación. La especificación de requisitos proporciona al diseñador y al cliente los medios para valorar la calidad una vez que se ha construido el software.

### **Diagramas UML**

Es un lenguaje de propósito general para el modelado orientado a objeto. Diagramas utilizados para el desarrollo de la aplicación.

# **Diagramas del Sistema**

• **Diagramas de caso de uso.-** El diagrama de casos de uso representa la forma en como un Cliente (Actor) opera con el sistema en desarrollo, además de la forma, tipo y orden en como los elementos interactúan (operaciones o casos de uso). <sup>4</sup>

Identificación de actores para el manejo del sistema

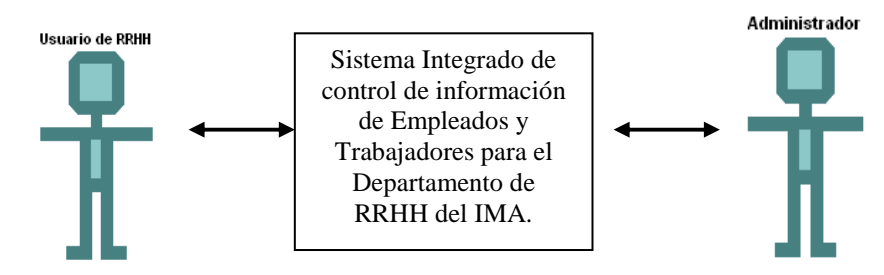

[4] http://www.monografias.com/trabajos/UML/casosuso-html Figura 6.1 Identificación de actores

El Usuario de RRHH podrá realizar el ingreso, modificación o eliminación de datos de un empleado o trabajador, consultar información e imprimir reportes de la información requerida

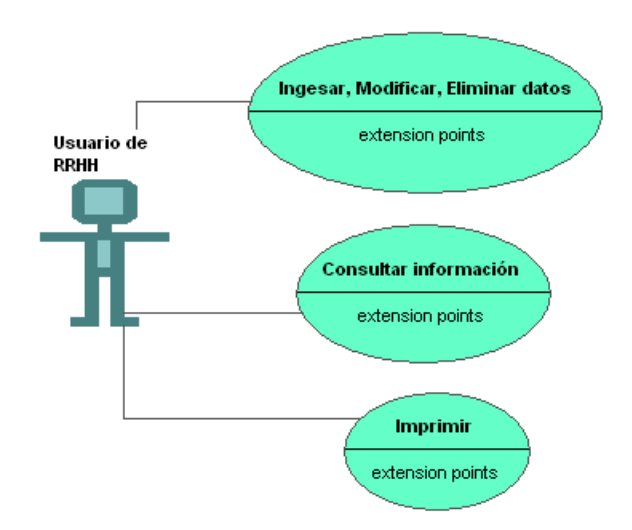

Figura 6.2 Acciones del usuario de RRHH

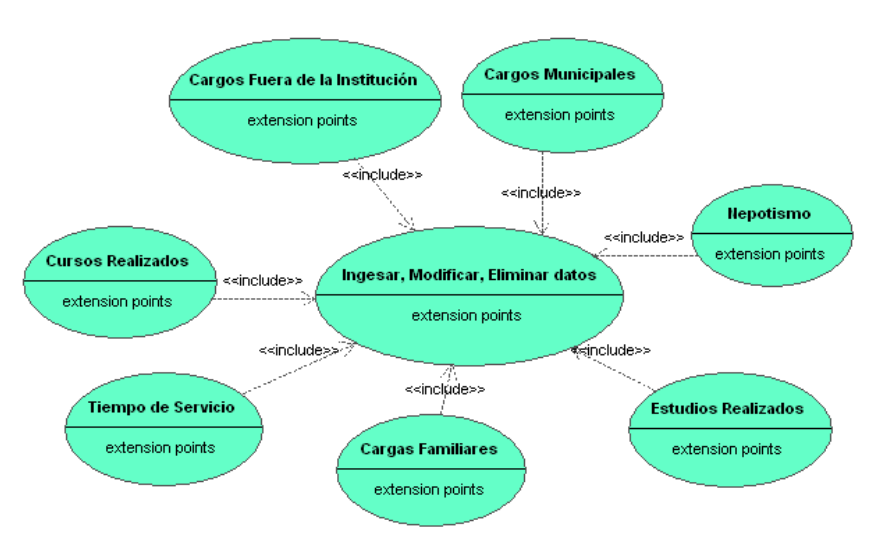

Figura 6.3 Operaciones de datos

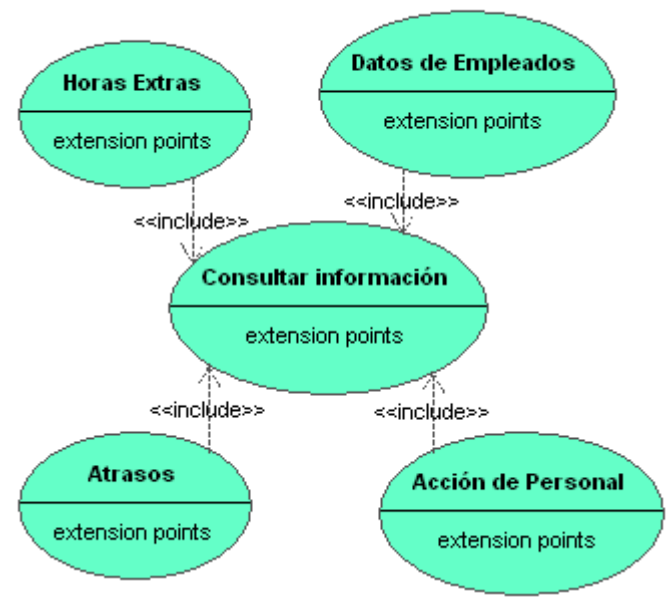

Figura 6.4 Consulta de información

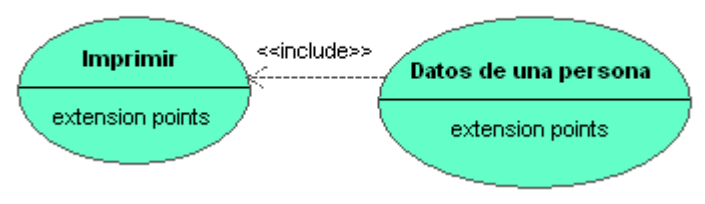

Figura 6.5 Imprimir reportes

Un Administrador estará encargado de la administración de usuarios con sus respectivos privilegios, además de revisar el reporte de las acciones realizadas sobre los datos.

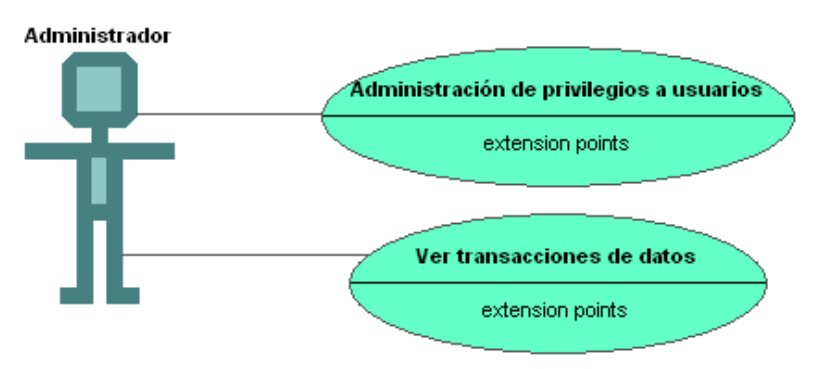

Figura 6.6 Funciones del administrador

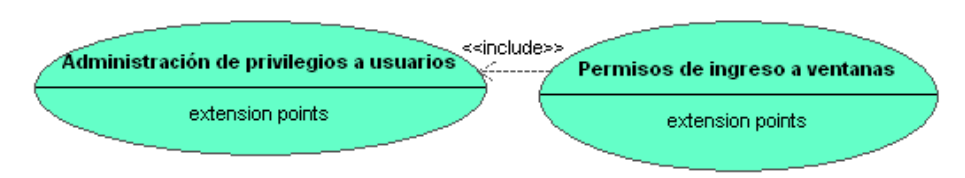

Figura 6.7 Administración de usuarios

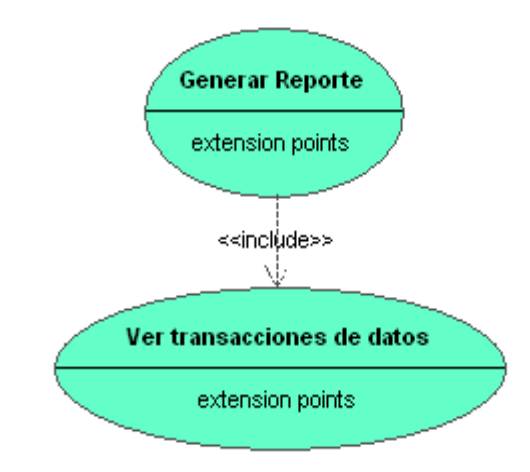

Figura 6.8 Reporte de transacción de datos

• **Diagramas de secuencia.-** muestra los objetos participantes en la interacción y los mensajes que intercambian ordenados según su secuencia en el tiempo.<sup>5</sup>

Ingreso al sistema

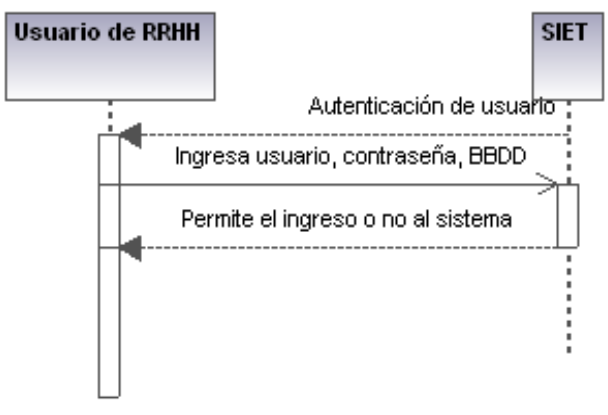

Figura 6.9 Ingreso al sistema

[5] http://www.creangel.com/uml/creditos.php

Consultar datos informativos

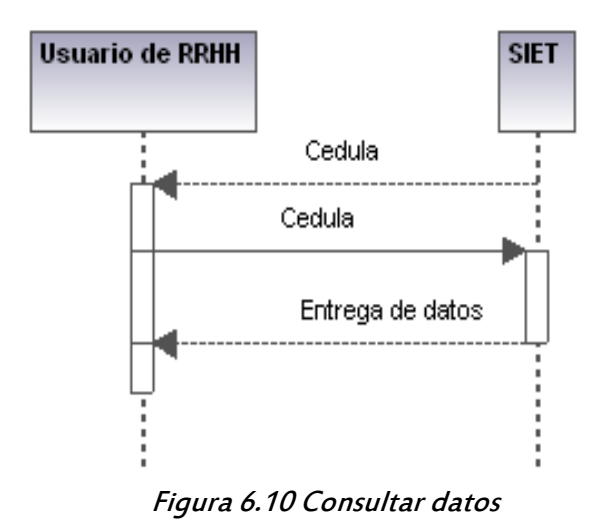

Ingreso de datos para el calculo del tiempo de servicio

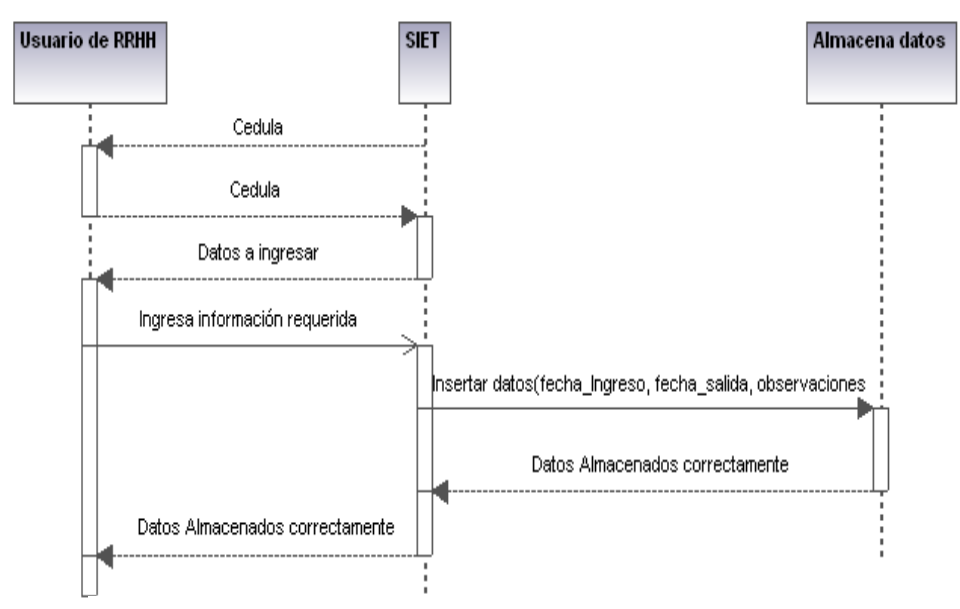

Figura 6.11 Ingreso de datos para el tiempo de servicio

# Modificar datos de nepotismo

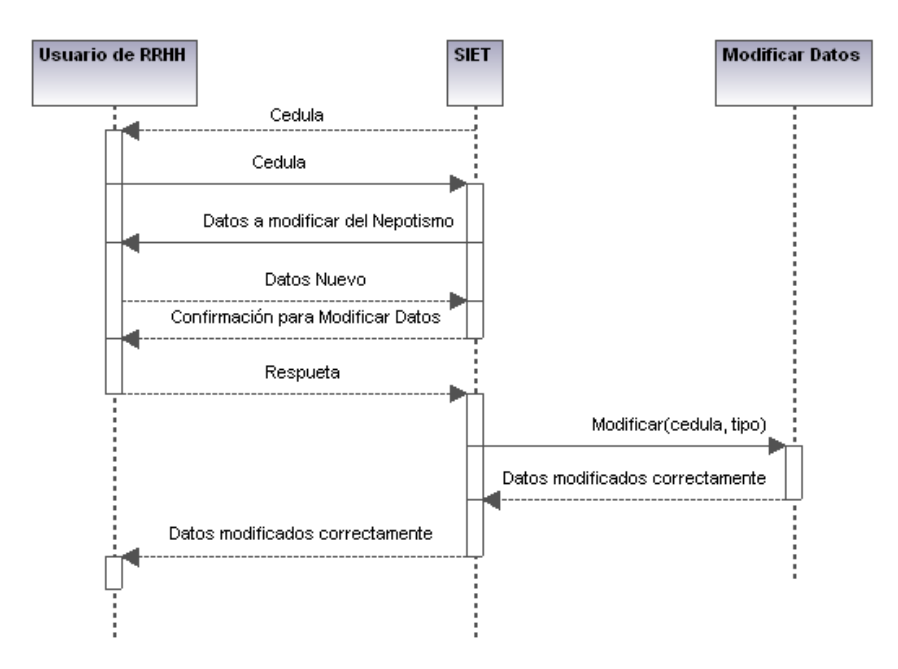

Figura 6.12 Modificar datos de nepotismo

Imprimir atrasos

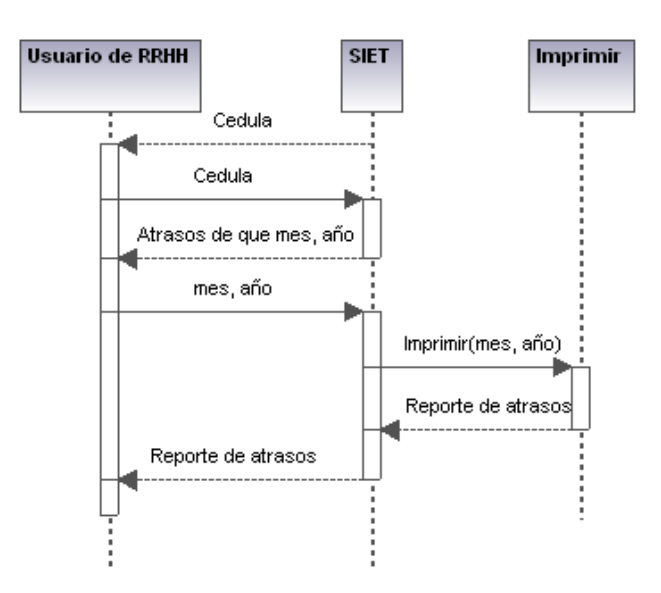

Figura 6.13 Imprimir atrasos

• **Diagrama de colaboración.-** muestra una interacción organizada basándose en los objetos que toman parte en la interacción y los enlaces entre los mismos. <sup>6</sup>

Ingreso al sistema

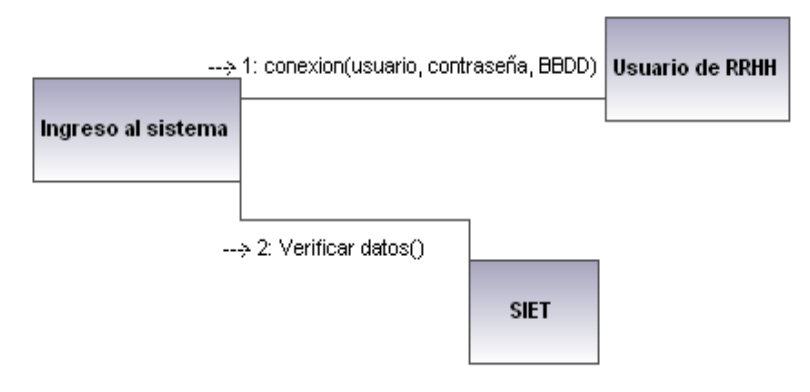

Figura 6.14 D. colaboración – Ingreso al sistema

Consultar datos informativos

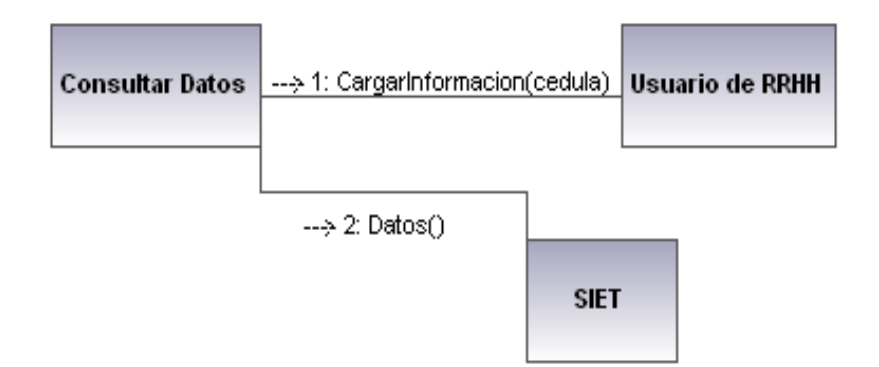

Figura 6.15 D. colaboración - Consultar datos informativos

[6] http://www.creangel.com/uml/creditos.php

Ingresar datos para el cálculo del tiempo de servicio

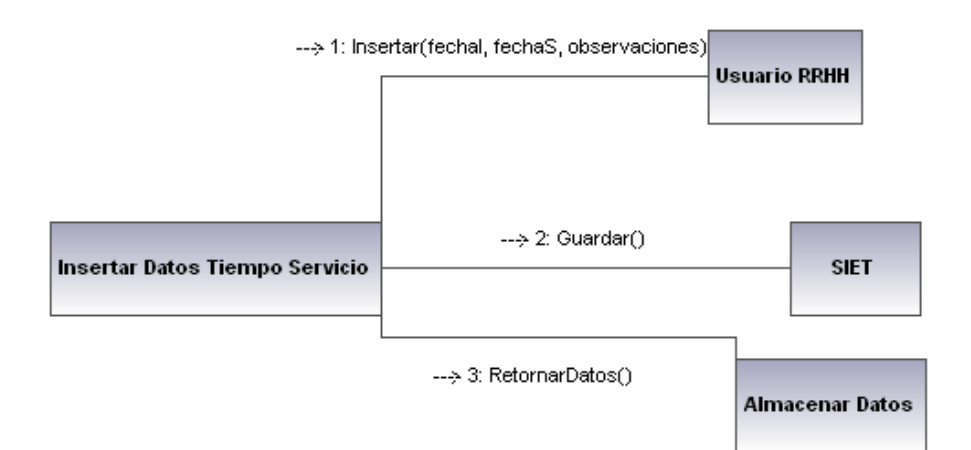

Figura 6.16 D. colaboración – Ingreso datos tiempo de servicio

Modificar datos de nepotismo

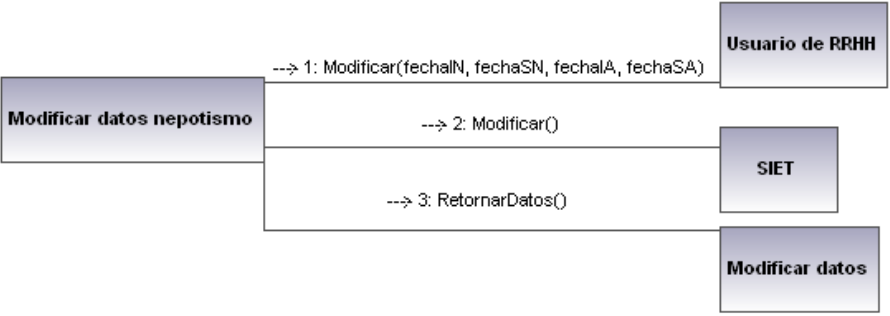

Figura 6.17 D. colaboración – Modificar datos nepotismo

Imprimir atrasos

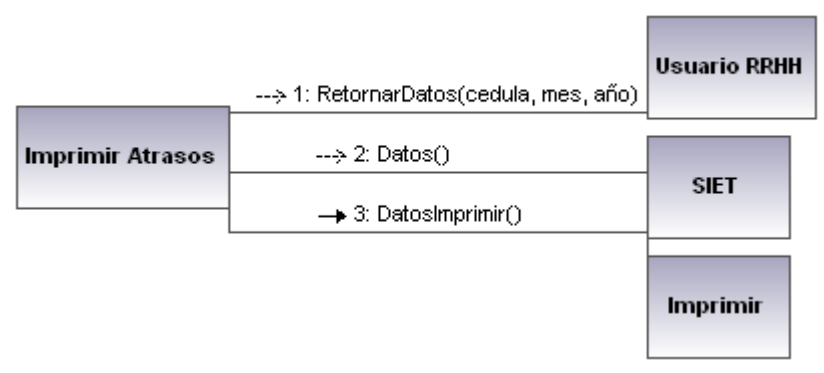

Figura 6.18 D. colaboración – Imprimir atrasos

### • **Diagrama de clases**

Un diagrama de clases presenta las clases del sistema con sus relaciones estructurales y de herencia

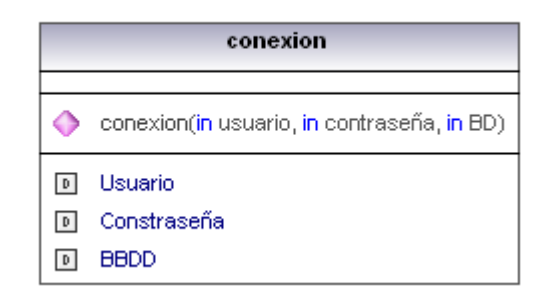

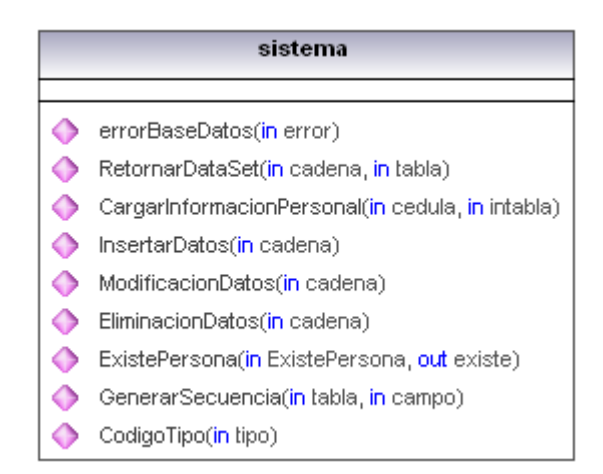

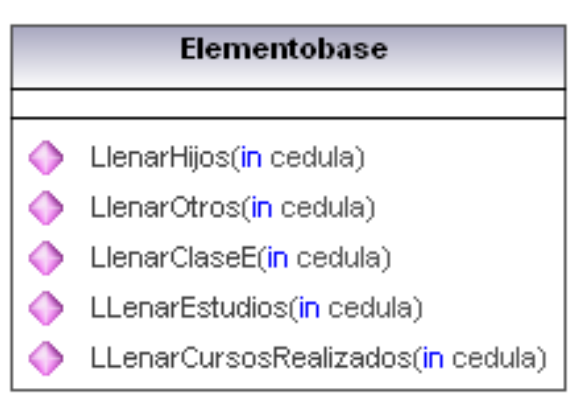

Figura 6.19. Diagrama de clases

# **6.2. Diseño de entradas y salidas**

El diseño de software es el proceso mediante el cual se traducen los requisitos del sistema en un modelo realizable con herramientas de programación.

Se sigue un proceso de refinamiento. Se parte de una descripción global y los sucesivos refinamientos conducen a una representación del conocimiento que acerca mucho al código fuente.

# **Validación de ingreso de información**

- Ingreso de fechas.- Las fechas tendrán el formado día/mes/año.
- Ingreso de caracteres alfanuméricos.- Permite el ingreso de letras.
- Ingreso de caracteres numéricos.- Permite el ingreso de números.
- Ingreso de cualquier carácter.- Se utiliza principalmente para el ingreso de alguna descripción u observación.

Para realizar algún tipo de consulta se requerirá el apellido y nombre de la persona a consultar la información.

Búsqueda

ARCOS TOAPANTA

ARCOS TOAPANTA JUAN ELIAS ARCOS TOAPANTA LUIS MANUEL ARCOS TOAPANTA JUAN DAVID

# **6.2.1. Entradas**

# **Ventana de opciones**

Dentro de esta ventana se podrá modificar datos personales de un empleado o trabajador, así mismo se puede realizar las siguientes opciones:

- Cargas familiares.
- Estudios realizados.
- Cursos realizados.
- Cargos fuera del Municipio.
- Cargos municipales.
- Nepotismo.
- Tiempo de servicio.
- Atrasos.
- Acciones de personal.
- Horas extras.

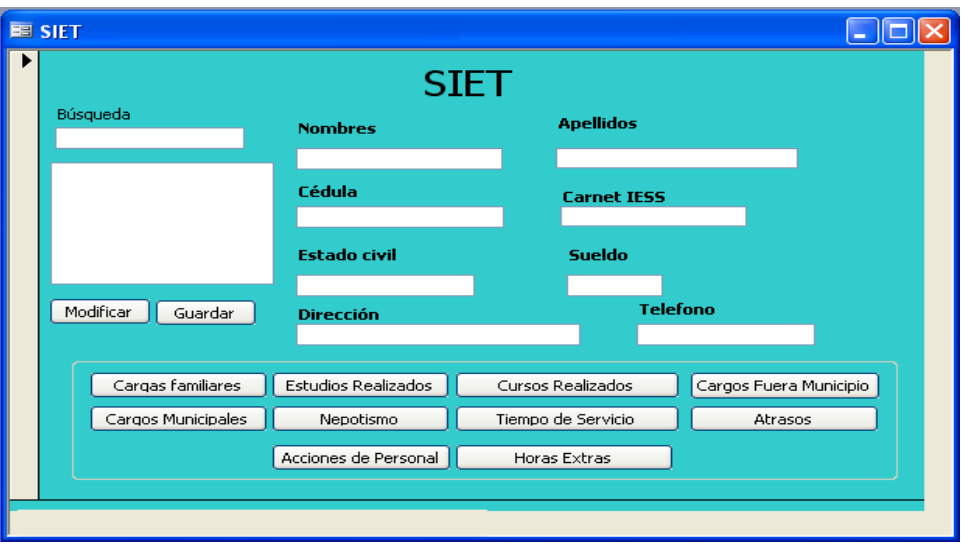

Figura 6.20 Diseño de ventana principal

# **Ventana de tiempo de servicio**

Dentro de esta ventana permitirá el ingreso de fechas de entrada y salida para obtener el tiempo de servicio.

| E SIET |                           |                     |  |                  |  |                |  |                      |        |  |  |  |
|--------|---------------------------|---------------------|--|------------------|--|----------------|--|----------------------|--------|--|--|--|
|        | <b>TIEMPO DE SERVICIO</b> |                     |  |                  |  |                |  |                      |        |  |  |  |
|        | <b>Fecha Ingreso</b>      | <b>Fecha Salida</b> |  | T.S. Dias        |  | T.S dd/mm/yyyy |  | <b>Observaciones</b> |        |  |  |  |
|        |                           |                     |  |                  |  |                |  |                      |        |  |  |  |
|        | <b>Fecha Ingreso</b>      | <b>Fecha Salida</b> |  | <b>T.S. Dias</b> |  | T.S dd/mm/yyyy |  | <b>Observaciones</b> |        |  |  |  |
|        |                           |                     |  |                  |  |                |  |                      |        |  |  |  |
|        |                           |                     |  |                  |  |                |  |                      |        |  |  |  |
|        | Nuevo                     | Guardar             |  | Modificar        |  | Eliminar       |  | Cancelar             | Cerrar |  |  |  |
|        |                           |                     |  |                  |  |                |  |                      |        |  |  |  |

Figura 6.21 Diseño del tiempo de servicio

# **Ventana de estudios realizados**

|  | <b>EE SIET</b>                   |            |                        |                 |               |        |               |  |  |  |  |  |
|--|----------------------------------|------------|------------------------|-----------------|---------------|--------|---------------|--|--|--|--|--|
|  | <b>ESTUDIOS REALIZADOS</b>       |            |                        |                 |               |        |               |  |  |  |  |  |
|  | Clase estudio Institucion        | Ultimo año | <b>Especializacion</b> | <b>Duracion</b> | <b>Ciudad</b> | Pais   | <b>Titulo</b> |  |  |  |  |  |
|  |                                  |            |                        |                 |               |        |               |  |  |  |  |  |
|  | <b>Clase estudio</b> Institucion | Ultimo año | Especializacion        | <b>Duracion</b> | <b>Ciudad</b> | Pais   | <b>Titulo</b> |  |  |  |  |  |
|  |                                  |            |                        |                 |               |        |               |  |  |  |  |  |
|  |                                  |            |                        |                 |               |        |               |  |  |  |  |  |
|  |                                  |            |                        |                 |               |        |               |  |  |  |  |  |
|  |                                  |            |                        |                 |               |        |               |  |  |  |  |  |
|  |                                  |            |                        |                 |               |        |               |  |  |  |  |  |
|  | Nuevo                            | Guardar    | Modificar              | Eliminar        | Cancelar      | Cerrar |               |  |  |  |  |  |
|  |                                  |            |                        |                 |               |        |               |  |  |  |  |  |

Figura 6.22 Diseño de estudios realizados

# **6.2.2. Salidas**

# **Reporte general**

Se obtiene un reporte con toda la información de una persona.

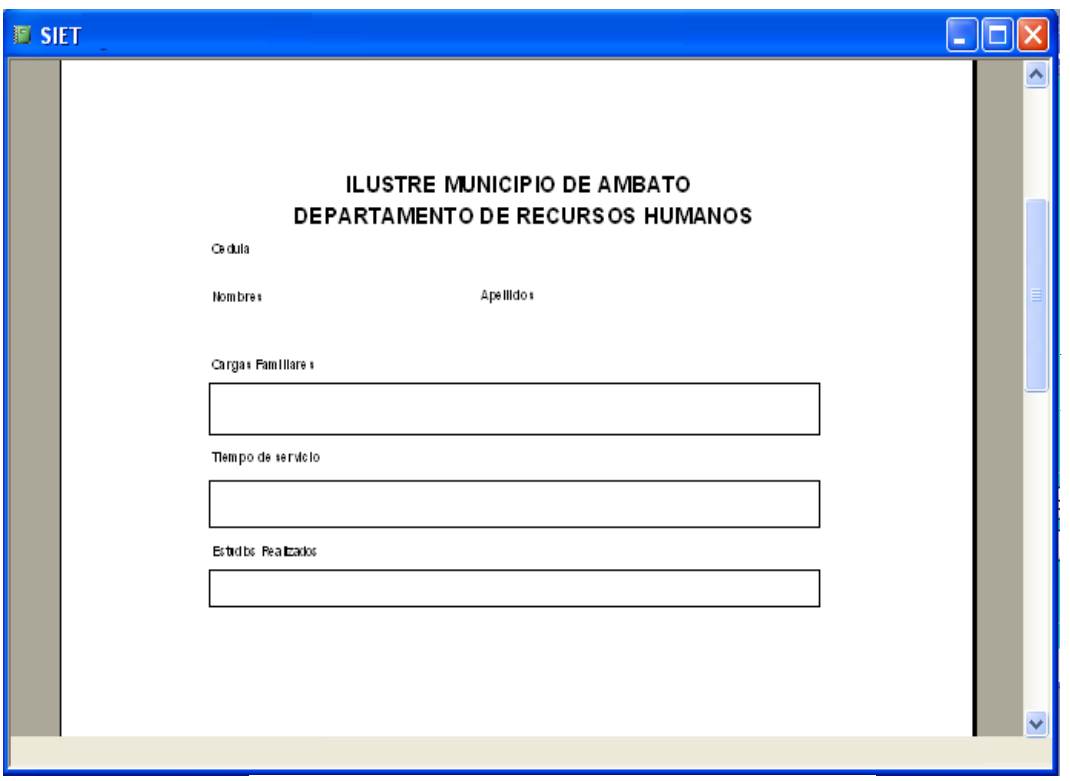

Figura 6.23 Diseño de reporte general

# **Reporte de tiempo de servicio**

Se obtiene el tiempo en días/meses/años que ha trabajado dentro de la institución.

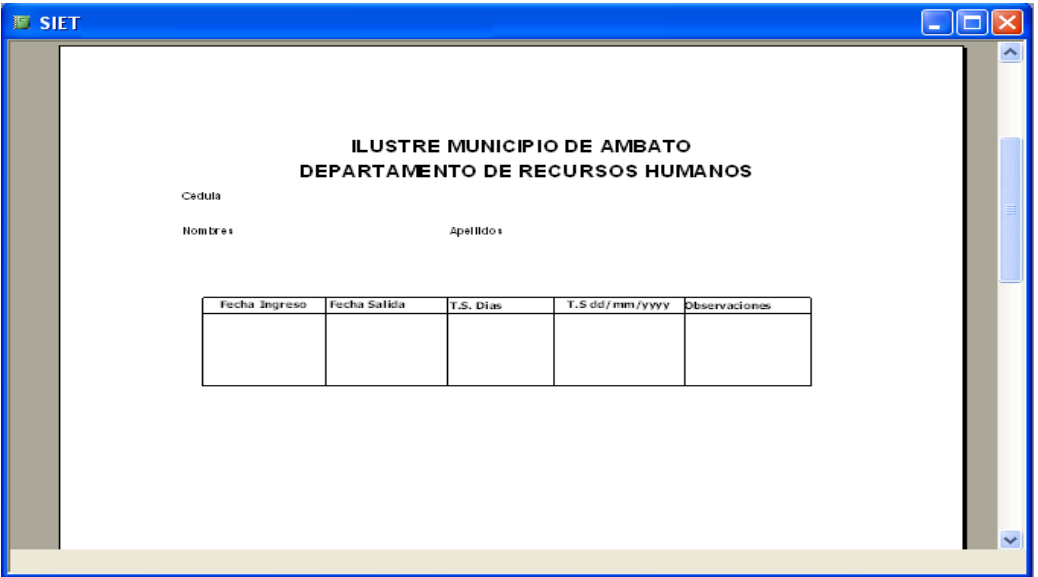

Figura 6.24 Diseño del reporte del tiempo de servicio

# **Reporte de atrasos**

Se puede visualizar los atrasos que ha tenido ya sea en un mes determinando o en todo un año.

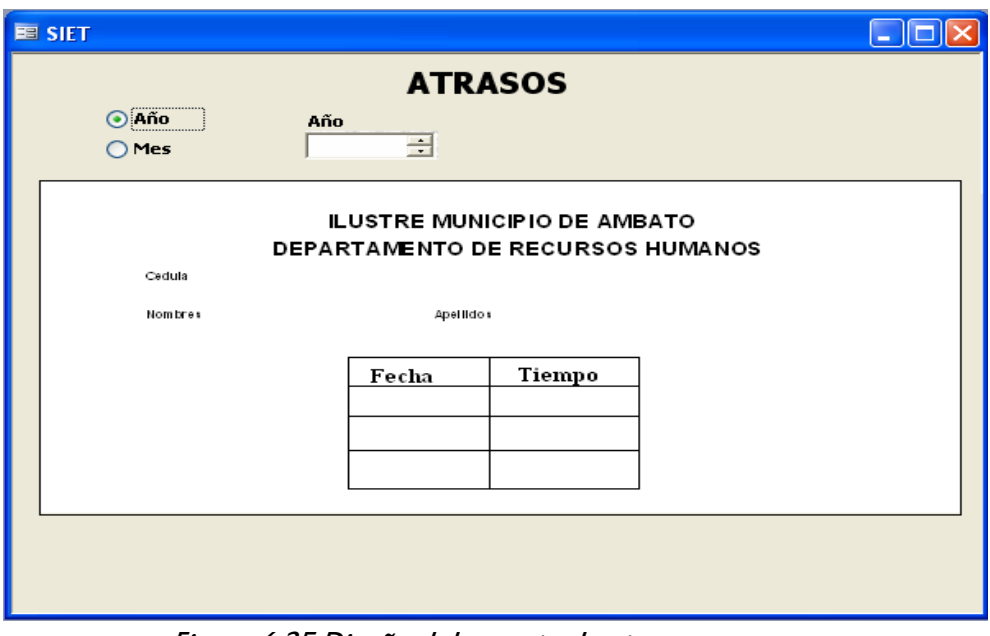

Figura 6.25 Diseño del reporte de atrasos

#### **6.2.3. Diseño de base de datos**

La base de datos esta diseñada acorde a los requerimientos de los usuarios.

#### **6.2.3.1. Modelo lógico**

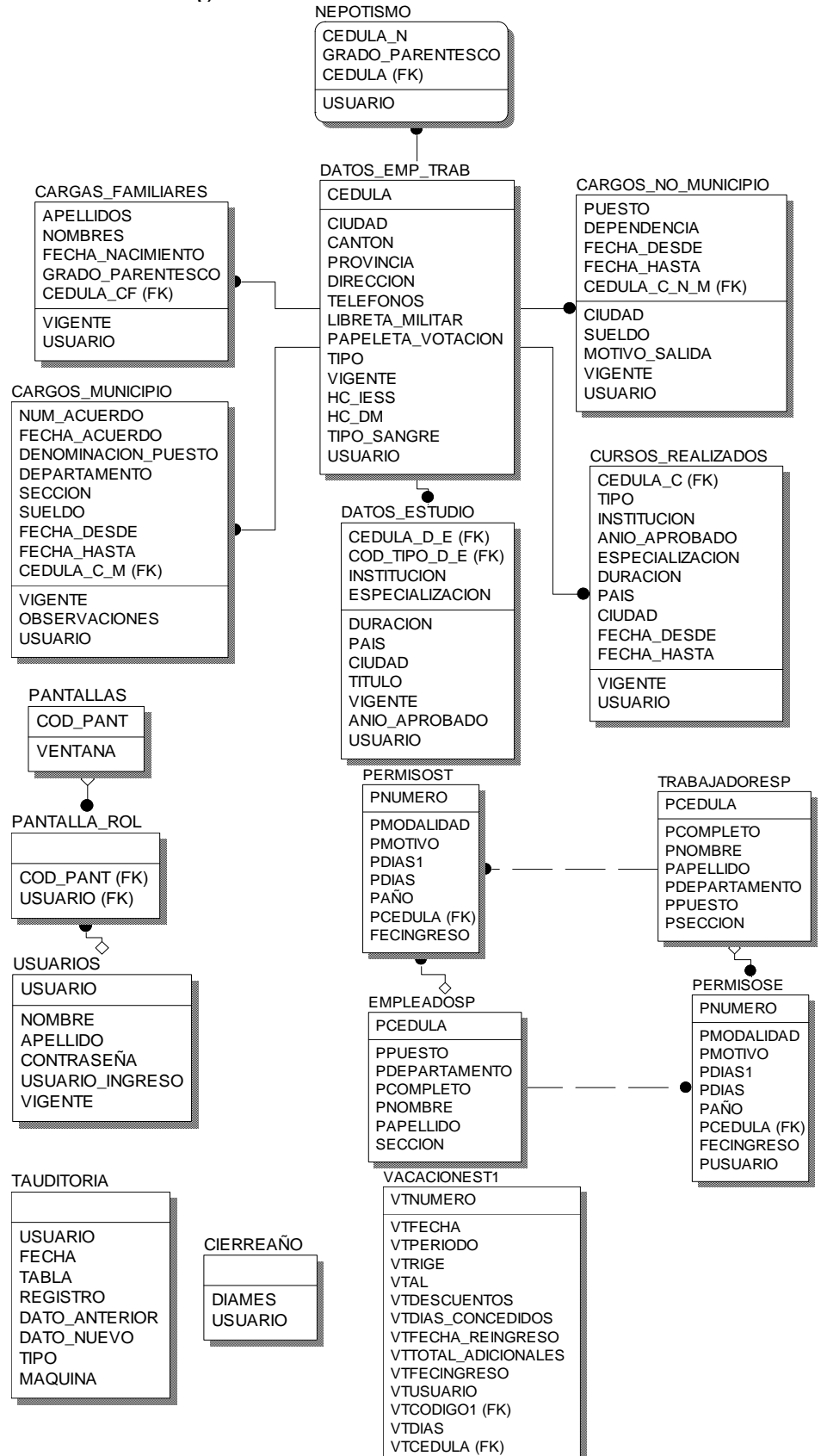

#### **6.2.3.2. Modelo físico**

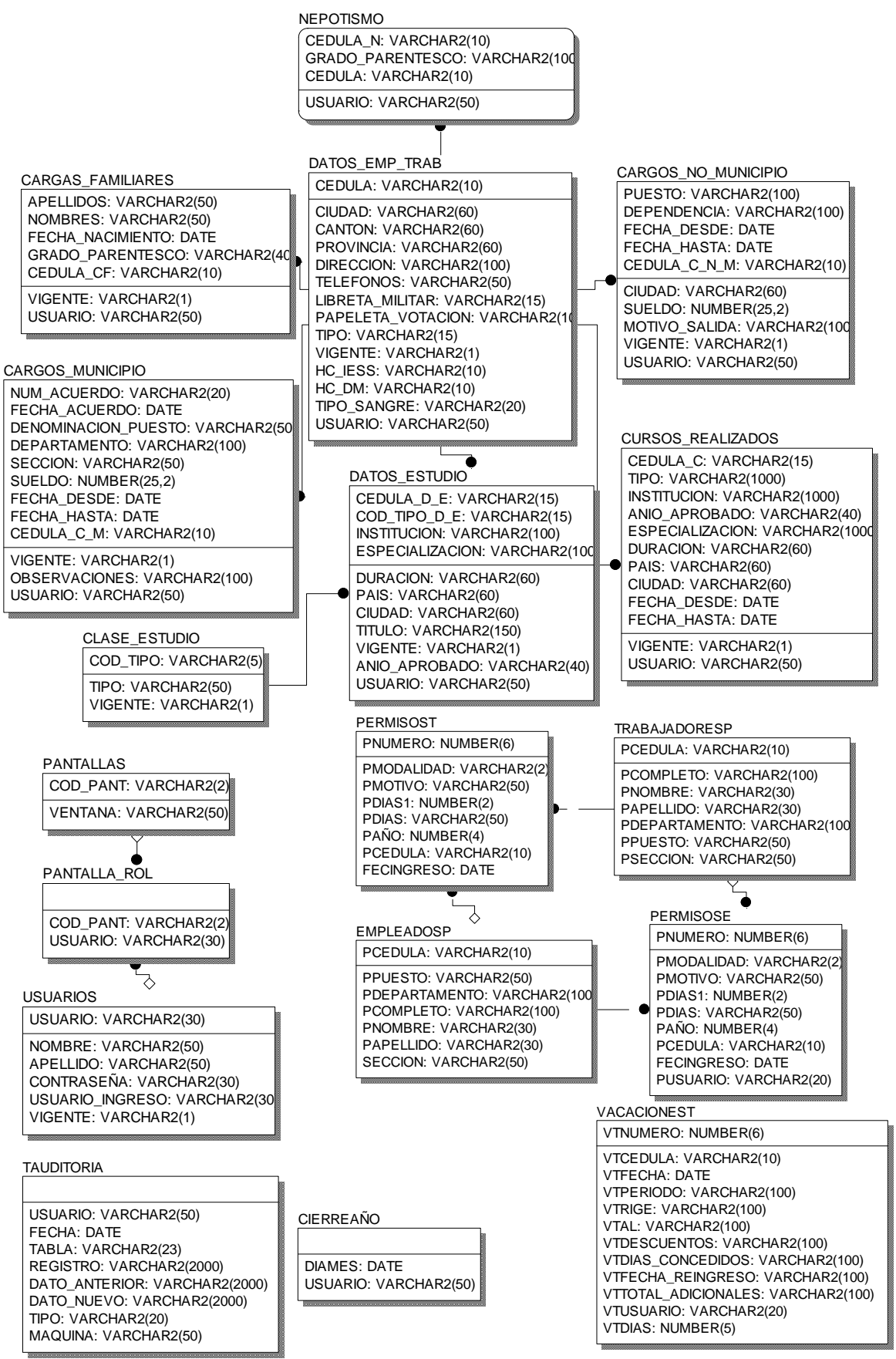

### **6.3. Codificación**

Código de las clases conexión y ElementoBase utilizado en el desarrollo del Sistema.

Ver anexo 2

### **6.4. Implementación**

La implementación de un sistema consiste de dejar funcionando en el lugar mismo en que va a funcionar la aplicación.

El sistema fue implementado en el Departamento de Recursos Humanos del Ilustre Municipio de Ambato con la siguiente asignación:

- 2 usuarios para el ingreso de información.
- 3 usuarios para consultar información.

El número de máquinas que tienen instalado el sistema SIET es de 5.

Para un buen uso del sistema se realizo la entrega del manual de usuario al jefe de departamento de Recursos Humanos.

#### Ver anexo 3

Así mismo para cualquier modificación de sistema se realizó la entrega del manual del administrador.

#### Ver anexo 4

# **6.5. Pruebas**

Las pruebas realizadas al sistema son las siguientes:

### **Pruebas de caja negra**

Este tipo de pruebas se realiza a nivel de interfaz de usuario, lo que implica ejercitar cada elemento de la interfaz.

Esta prueba se realizó con cada una de las ventanas, principalmente con datos que requerían que sean calculados, dando datos exactos a los que se obtenían manualmente.

# **Pruebas de caja blanca**

Denominada también prueba de caja de cristal. Es un método de diseño de casos de prueba que utiliza la estructura de control de diseño procedimental para obtener los casos de prueba. Mediante los métodos de prueba de caja blanca, se obtienen pruebas que:

- Garanticen que se ejercita por los menos una vez todos los caminos independientes de cada modulo.
- Ejerciten todas las decisiones lógicas en sus vertientes verdadera y falsa.
- Ejecuten todos los bucles en sus limites y son sus limites operacionales.
- Ejerciten las estructuras internas de datos para asegurar su validez.

Licencia de Visual Studio .Net

MICROSOFT VISUAL STUDIO .NET PROPESSIONAL EDITION VERSION 2002 LICENSES: 1

# **END-USER LICENSE AGREEMENT FOR MICROSOFT SOFTWARE**

IMPORTANT-READ CAREFULLY: This End-User License Agreement ("EULA") is a legal agreement between you (either an individual or a single entity) and Microsoft Corporation for the Microsoft software product identified above, which includes computer software and may include associated media, printed materials, "online" or electronic documentation, and Internet-based services ("Product"), An amendment or addendum to this EULA may accompany the Product. YOU AGREE TO BE BOUND BY THE TERMS OF THIS EULA BY INSTALLING, COPYING, OR OTHERWISE USING THE PRODUCT. IF YOU DO NOT AGREE, DO NOT INSTALL OR USE THE PRODUCT; YOU MAY RETURN IT TO YOUR PLACE OF PURCHASE FOR A FULL REFUND.

#### **SOFTWARE PRODUCT LICENSE**

- 1. GRANTS OF LICENSE. Microsoft grants you the rights described in this EULA provided that you comply with all terms and conditions of this GRANTS OF ERGENSE. REGISSING grants you the rights described an uns EOLA provided mat you comply with an terms and conditions of this<br>EULA. NOTE: Microsoft is not licensing to you any rights with respect to Crystal Reports Crystal Decisions for that product (a soft copy of the Crystal Decisions end-user license agreement can also be found in the following folder: **VProgram Files Microsoft Visual Studio .NET\Crystal Reports Vicense.txt.).** 
	- 1.1 General License Grant. Microsoft grants to you as an individual, a personal, nonoxclusive license to make and use copies of the Product for the purposes of designing, developing, and testing your software product(s), provided that you are the only individual using the Product.

If you are an entity, Microsoft grants to you a personal, nonexclusive license to make and use copies of the Product, provided that for each individual using the Product within your organization, you have acquired a seperate and valid license for each such individual.

- 1.2 Documentation. You may make and use an unlimited number of copics of any documentation, provided that such copies shall be used only for personal purposes and are not to be republished or distributed (either in hard copy or electronic form) beyond your premises.
- 1.3 Web Stress Functionality/ACT Tool. If included with the edition of the Froduct you have acquired with this EULA, then as provided in the corresponding Product documentation, you have the ability to use the component of the Product identified as the Applications Center<br>Test ("ACT Tool") to perform stress tests against Web sites in its default mode (which is encounter) or to set the ACT Tool to not honor any "robots.txt" files it may encounter when performing its stress tests. The use of the ACT Tool by you in the non-defeult mode is entirely your responsibility and at your sole risk. Before you use the ACT Tool with any third-party property, you should consult with such third party or the agreement governing the use of such property to determine whether or not such use is permitted.
- 1.4 Use of Additional Microsoft Visio Network Equipment Shapes. If included with the edition of the Product you have acquired with this EULA, Microsoft Visio Enterprise Network Tools provided with Microsoft Visio for Visual Studio .NET Enterprise Architect may enable you to obtain certain additional Microsoft Visio shapes from Microsoft, such as from a Microsoft Web site. Microsoft Visio Network Equipment shapes that you obtain by use of Microsoft Visic Network Tools will be considered part of the Product and governed by this EULA unless they are accompanied by a separate license agreement in which case such separate license agreement will govern your use of the Microsoft Visio Network Equipment shapes.

(Continued)

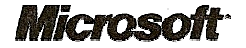

Licencia de Oracle

 $\label{eq:1} \mathcal{L}^{(1)} = \mathcal{L}^{(1)} = \mathcal{L}^{(1)} = \{ \mathcal{L}^{(1)} \mid \mathcal{L}^{(1)} \mid \mathcal{L}^{(1)} \mid \mathcal{L}^{(1)} \mid \mathcal{L}^{(1)} \mid \mathcal{L}^{(1)} \mid \mathcal{L}^{(1)} \mid \mathcal{L}^{(1)} \mid \mathcal{L}^{(1)} \mid \mathcal{L}^{(1)} \mid \mathcal{L}^{(1)} \mid \mathcal{L}^{(1)} \mid \mathcal{L}^{(1)} \mid \mathcal{L}^{(1)} \mid \mathcal{L}^{(1)}$ 

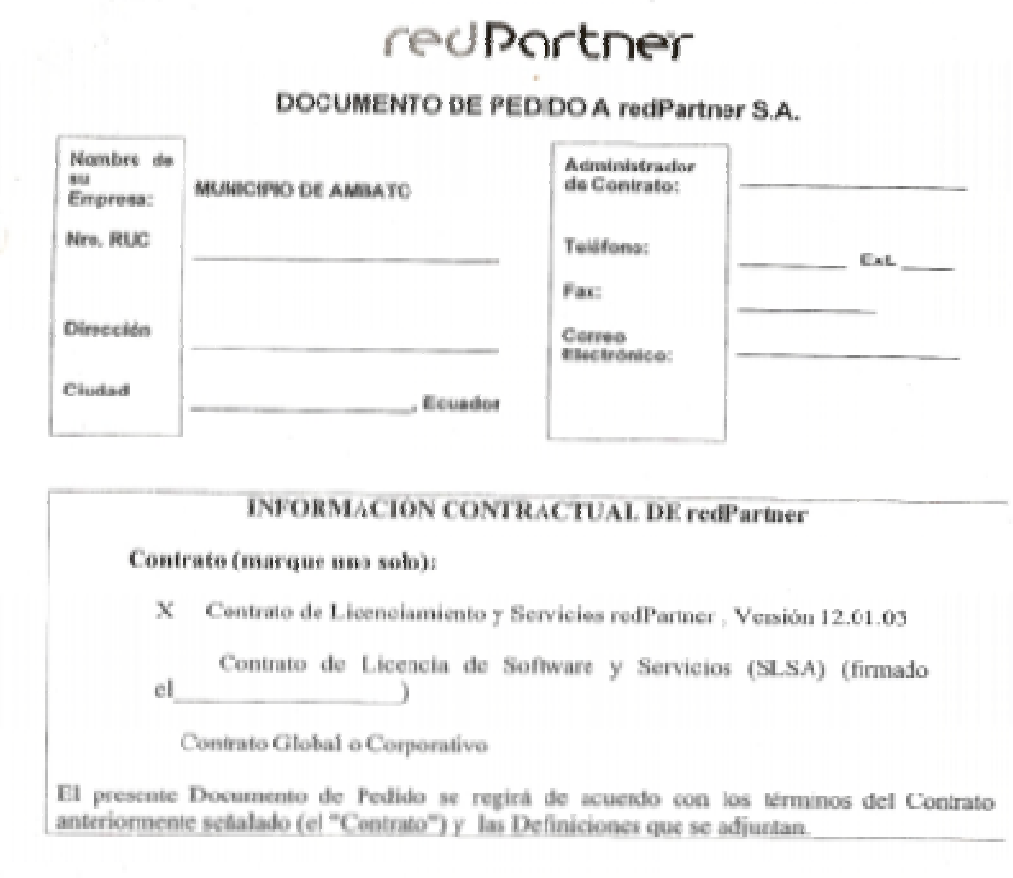

### A. SOPORTE TECNICO A LOS SIGUIENTES PROGRAMAS

OCTORIO de este Documento de la electricita de PROGRAMAS<br>Programas que a centinuación se desideia la Renovación de Gaporto Técnico en MENCAPIO DE AMBATO. Todas<br>fas farifas y precios contenidos en el presento Documento de P

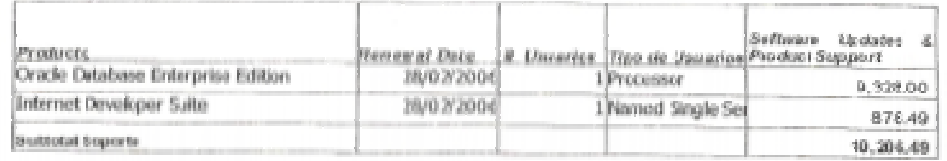

El servicio finaliza el 28 de febrero de 2007

FORMA DE PAGO: Contado, únicamente en transferencia bancaria e cheque en Cótares Americanos y por Anticipado.

 $\begin{array}{c} \textbf{red} \textbf{P} \textbf{arbar} \otimes \textbf{A} = \textbf{S} \textbf{S} \textbf{S} \textbf{R} \textbf{B} \textbf{U} \textbf{S} \textbf{D} \textbf{O} \textbf{R} \textbf{S} \textbf{A} \textbf{D} \textbf{D} \textbf{S} \textbf{S} \textbf{A} \textbf{D} \textbf{E} \textbf{E} \textbf{D} \textbf{A} \textbf{A} \textbf{E} \textbf{D} \textbf{U} \textbf{A} \textbf{D} \textbf{C} \textbf{R} \\ \textbf$ 

**Código** 

using System;

namespace SIET

```
{ public class conexion 
       { 
             public static string cadenaConexion=""; 
             public conexion() 
\{ } 
            public conexion(string usuario, string contraseña, string BD) 
\{ string cadena=""; 
                  cadena= "Provider=MSDAORA.1;Password="+contraseña+";User 
                  ID="+usuario+";Data Source="+BD; 
                   cadenaConexion = cadena; 
 } 
       } 
} 
using System; 
using System.Data; 
using System.Data.OleDb; 
using System.Windows.Forms; 
namespace SIET 
{ 
      public class ElementoBase 
       { 
             public ElementoBase() 
\{ } 
            public static DataTable dtHijos= new DataTable();
```

```
public static DataTable dtOtros = new DataTable(); 
public static DataTable dtClaseE = new DataTable();
sistema sis = new sistema();
```

```
 #region Llenar Hijos de una persona 
 public void LlenarHijos(string cedula)
```

```
\{
```
{

}

```
 string cadenaSelect =""; 
cadenaSelect = "SELECT APELLIDOS, NOMBRES, 
FECHA_NACIMIENTO, .GRADO_PARENTESCO FROM 
CARGAS_FAMILIARES C,DATOS_EMP_TRAB D WHERE 
D.CEDULA = C.CEDULA_CF AND D.CEDULA = '"+cedula+"' 
AND C.VIGENTE = 'S' AND C.GRADO_PARENTESCO = 'H'"; 
if(dtHijos!= null)
```

```
 dtHijos.Clear();
```

```
 if(dtHijos.Columns.Count<=0)
```

```
\{
```

```
dtHijos.Columns.Add("APELLIDOS", typeof(string)); 
dtHijos.Columns.Add("NOMBRES", typeof(string)); 
dtHijos.Columns.Add("FECHA NACIMIENTO", 
typeof(string));
```
dtHijos.Columns.Add(" EDAD", typeof(string));

```
 }
```

```
DataSet dsAyuda = new DataSet();
```

```
dsAyuda = sis.RetornaDataSet(cadenaSelect,
```

```
"CARGAS_FAMILIARES");
```

```
for(int i=0; i<=dsAyuda.Tables
```

```
["CARGAS_FAMILIARES"].Rows.Count-1; i++)
```
{

```
 DataRow dr;
```

```
dr = dtHijos.NewRow;
```

```
dr['APELLIDOS"] =
```
dsAyuda.Tables["CARGAS\_FAMILIARES"].Rows[i]["APELLID

OS"].ToString();

 $dr['NOMBRES''] =$ 

dsAyuda.Tables["CARGAS\_FAMILIARES"].Rows[i]["NOMBR

ES"].ToString();

if(dsAyuda.Tables["CARGAS\_FAMILIARES"]

.Rows[i]["FECHA\_NACIMIENTO"].ToString().Length >0)

```
 {
```
dr["FECHA NACIMIENTO"] =

DateTime.Parse(dsAyuda.Tables["CARGAS\_FAMI LIARES"].Rows[i]["FECHA\_NACIMIENTO"].To

String()).ToShortDateString();

sis.FeActual();

try

```
 {
```

```
dr[' EDAD''] =
```
sis.CalculoTiempoCompleto(dr["FECHA

NACIMIENTO"] .ToString(),

sistema.fechaActual).Rows[0][2].ToString()+"

años";

```
 }
```
catch{}

```
 }
```
else

```
 {
```
dr["FECHA NACIMIENTO"] = "";

```
dr[" EDAD"] = "";
```
}

dtHijos.Rows.Add(dr);

}

```
 } 
         #endregion
```

```
 #region Llenar otras cargas familiares 
             public void LlenarOtros(string cedula) 
\{
```

```
 string cadenaSelect =""; 
cadenaSelect = "SELECT APELLIDOS, NOMBRES , 
GRADO_PARENTESCO FROM CARGAS_FAMILIARES 
C,DATOS_EMP_TRAB D WHERE D.CEDULA = 
C.CEDULA_CF AND D.CEDULA = '"+cedula+"' AND 
C.VIGENTE = 'S' AND C.GRADO_PARENTESCO != 'H'"; 
if(dtOtros!=null)
```
 $\{$ 

dtOtros.Clear();

```
 }
```

```
 if(dtOtros.Columns.Count<=0)
```

```
\{
```
dtOtros.Columns.Add("APELLIDOS", typeof(string)); dtOtros.Columns.Add("NOMBRES", typeof(string)); dtOtros.Columns.Add("GRADO PARENTESCO", typeof(string));

# }

```
DataSet dsAyuda = new DataSet();
```

```
dsAyuda = sis.RetornaDataSet(cadenaSelect,
```

```
"CARGAS_FAMILIARES");
```

```
for(int i=0;
```
i<=dsAyuda.Tables["CARGAS\_FAMILIARES"].Rows.Count-1;  $i^{++}$ )

```
 {
```

```
 DataRow dr;
```

```
dr = dtOtros.NewRow;
                       dr['APELLIDOS"] =dsAyuda.Tables["CARGAS_FAMILIARES"].Rows[i]["A
                       PELLIDOS"].ToString(); 
                       dr['NOMBRES''] =dsAyuda.Tables["CARGAS_FAMILIARES"].Rows[i]["N
                       OMBRES"].ToString(); 
                       dr["GRADO PARENTESCO"] = 
                       dsAyuda.Tables["CARGAS_FAMILIARES"].Rows[i]["G
                       RADO_PARENTESCO"].ToString(); 
                        dtOtros.Rows.Add(dr); 
 } 
 } 
            #endregion 
            #region Llenar las clases de estudio
```

```
 public void LlenarClaseE() 
\{ string cadenaSelect =""; 
                  cadenaSelect = "SELECT COD_TIPO, TIPO FROM 
                  CLASE_ESTUDIO WHERE VIGENTE = 'S'"; 
                   if(dtClaseE.Columns.Count >0) 
                         dtClaseE.Clear(); 
                  dtClaseE = sis.RetornaDataSet(cadenaSelect, 
                  "CLASE_ESTUDIO").Tables["CLASE_ESTUDIO"]; 
 }
```
#endregion

```
 #region Llenar Estudio 
             public DataTable LLenarEstudios(string cedula) 
\{DataTable dtEstudio = new DataTable("ESTUDIOS");
```

```
DataGrid dgAuxiliar = new DataGrid();
```
string cadenaSelect="";

cadenaSelect = "SELECT CE.TIPO, DE.INSTITUCION,

DE.ANIO\_APROBADO, DE.ESPECIALIZACION,

DE.DURACION, DE.PAIS, DE.CIUDAD, DE.TITULO " +

"FROM DATOS\_EMP\_TRAB DET, DATOS\_ESTUDIO DE,

CLASE\_ESTUDIO CE "+

"WHERE DET.CEDULA = DE.CEDULA\_D\_E AND

CE.COD\_TIPO = DE.COD\_TIPO\_D\_E AND DET.CEDULA

 $=$ "' $+$ cedula $+$ "' AND " $+$ 

"DE.VIGENTE = 'S'";

dtEstudio = sis.RetornaDataSet(cadenaSelect, "DATOS\_ESTUDIO").Tables["DATOS\_ESTUDIO"] dtEstudio.Columns["ANIO\_APROBADO"].ColumnName = "ULTIMO AÑO"; return dtEstudio;

}

#endregion

```
 #region Llenar CursosRealizados 
           public DataTable LLenarCursosRealizados(string cedula) 
\{DataTable dtEstudio = new DataTable("CURSOS"); 
                 DataGrid dgAuxiliar = new DataGrid();
                  string cadenaSelect=""; 
                 cadenaSelect = "SELECT DC.TIPO , DC.INSTITUCION, 
                 DC.ESPECIALIZACION, DC.PAIS, DC.CIUDAD, 
                 DC.FECHA_DESDE, DC.FECHA_HASTA, DC.DURACION " + 
                 " FROM DATOS_EMP_TRAB DET, CURSOS_REALIZADOS 
                 DC "+
                 "WHERE DET.CEDULA = DC.CEDULA_C AND 
                 DET.CEDULA ="'+cedula+"' AND "+
```

```
 "DC.VIGENTE = 'S'";
dtEstudio = sis.RetornaDataSet(cadenaSelect, 
"CURSOS_REALIZADOS").Tables["CURSOS_REALIZADOS"]
; 
dtEstudio.Columns["FECHA_DESDE"].ColumnName = "F. 
DESDE"; 
       dtEstudio.Columns["FECHA_HASTA"].ColumnName = 
"F. HASTA"; 
       dtEstudio.Columns["TIPO"].ColumnName = "TIPO 
CAPC."; 
       dtEstudio.Columns["ESPECIALIZACION"].ColumnName 
= "DESCRIPCION"; 
return dtEstudio;
```

```
 #endregion
```

```
}
```
}

}

# **Manual de usuario**

# **Información personal de un empleado o trabajador**

En esta ventana se puede consultar información de una persona seleccionada.

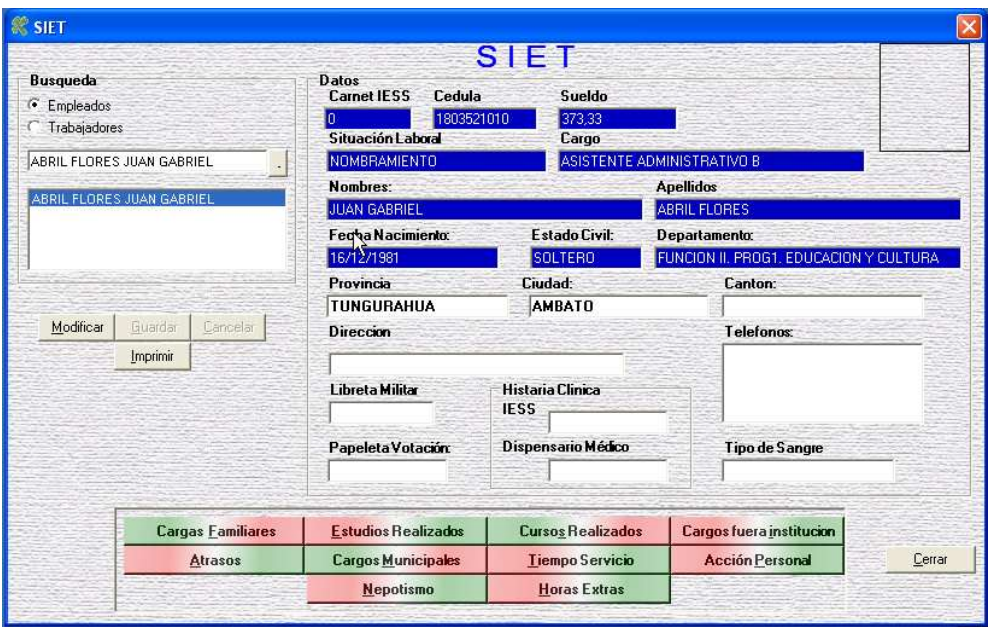

Los datos que se encuentran resaltados no pueden ser modificados, mientras que lo que se encuentra en blanco pude ser cambiado presionando el botón Modificar.

Los datos se guardan al presionar el botón Guardar.

Dentro de esta ventana se puede ingresar, modificar, eliminar o consultar lo siguientes:

- Cargas familiares.
- Estudios realizados.
- Cursos realizados.
- Cargos fuera de la institución.
- Atrasos.
- Cargos dentro del Municipio.
- Tiempo de servicio.
- Acción personal.
- Nepotismo
- Horas extras.

Nota: Dentro de las ventanas siguientes se puede realizar las siguientes acciones:

- Nuevo.- Permite digitar la información requerida por la ventana.
- Guardar.- Permite guardar un nuevo dato o almacenar cambios que se haya realizado dentro de la misma.
	- o El botón guardar se habilita cuando se haya digitado toda la información requerida por la ventana.
- Modificar.- Dentro de esta opción se pude cambiar un dato seleccionando de la siguiente manera:

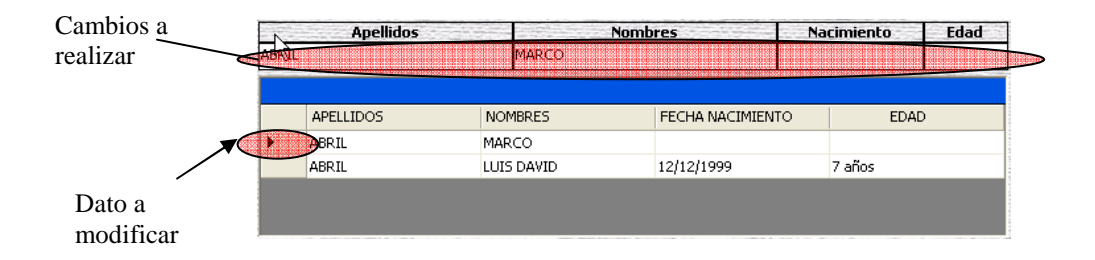

- Eliminar.- Se debe seleccionar la fila a eliminar. Para seleccionar el dato se procede igual que para modificar.
- Cancelar.- Permite deshacer los cambios que se encuentra realizado, ya se de un nuevo registro o modificación.
- Imprimir.- Permite visualizar un reporte de los datos que se encuentran cargados en ese momento.

# **Cargas familiares**

Dentro de esta ventana tiene dos opciones.

- Cargas Familiares Hijos
- Cargas Familiares Otros.

# **Cargas familiares hijos**

Dentro de esta ventana se ingresa los hijos que tiene la persona. Los datos a ingresar son los siguientes:

- Apellidos (Requerido).- Apellidos del Hijo(a).
- Nombres (Requerido). Nombres del Hijo(a).
- Fecha de Nacimiento.- Fecha de nacimiento en día/mes/año.
- Edad.- La edad se calcula si se ha ingresado la fecha de nacimiento.

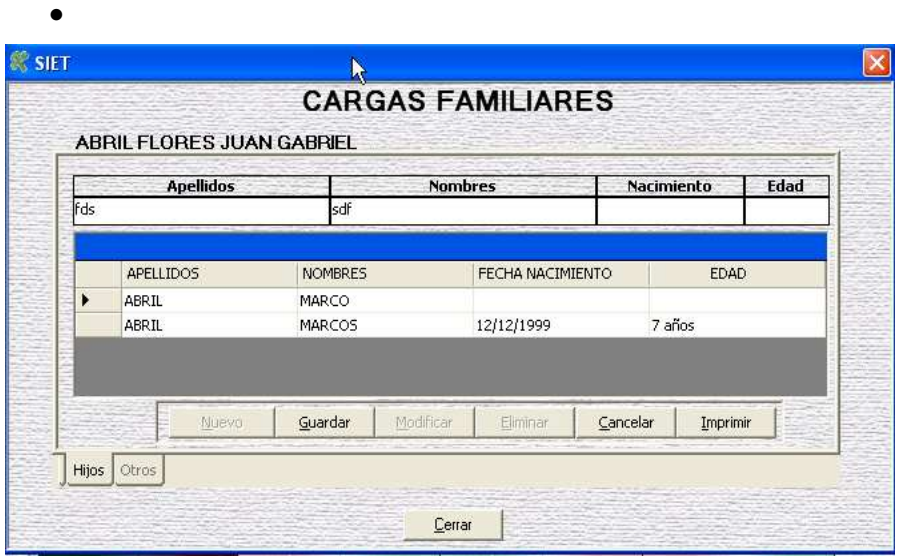

# **Cargas familiares otros**

Dentro de esta ventana se ingresa otro tipo de carga familiar que tenga la persona como padre, madre, primo, tío, etc.

Los datos a ingresar son los siguientes:

- Apellidos (Requerido).- Apellidos del parentesco(a).
- Nombres (Requerido).- Nombres del parentesco(a).
- Grado Parentesco (Requerido).- Nombre del parentesco que tenga con la persona a ingresar.

Ejm: Padre, Madre, Tío, etc.

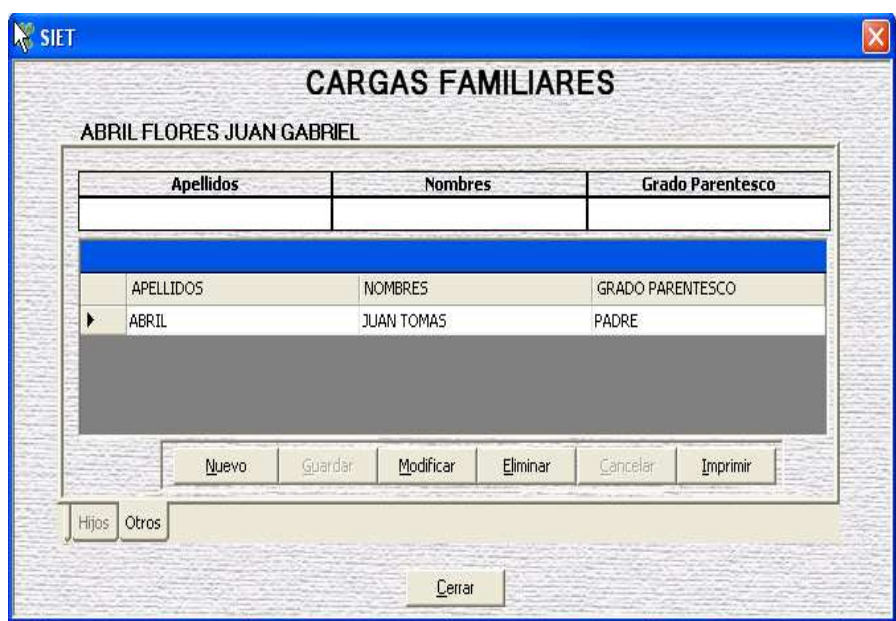

# **Estudios realizados**

Dentro de esta ventana se realiza el ingreso de todos los estudios que a realizado una persona:

Los datos a ingresar son los siguientes:

- Clase Estudio (Requerido).- Permite seleccionar un tipo de estudio. Si un tipo de estudio no se encuentra para seleccionar se debe ir a la siguiente pantalla para su ingreso:
- Administración/Tablas/Insertar, Modificar, Eliminar clase de estudios.
- Institución (Requerido).- Nombre de la institución donde culminó el estudio.
- Ultimo año.- El último año aprobado para el estudio a ingresar.
- Especialización.- Nombre de la especialización para el estudio.
- Duración.- Tiempo para la culminación del estudio.
- País.- Nombre del país donde realizó el estudio.
- Ciudad.- Nombre de la ciudad donde realizó el estudio.
- Titulo.- Titulo obtenido del estudio que realizado.

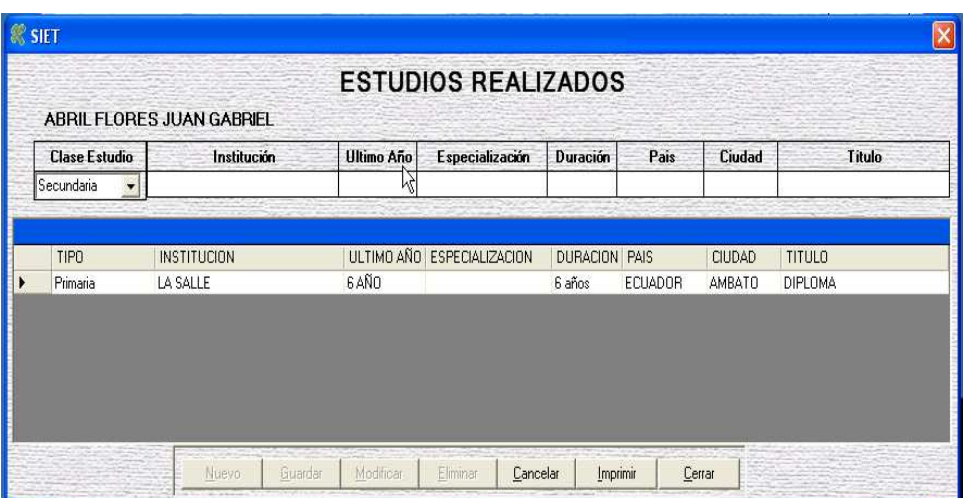

#### **Cursos realizados**

Dentro de esta ventana se ingresa los cursos realizados fuera de la institución que a seguido una persona.

Los datos a ingresar son los siguientes:

- Tipo Capac (Requerido).- Tipo de capacitación que realizado una persona.
- Institución (Requerido).- Nombre de la institución en la que el realizó el curso.
- Descripción.- En que consistía el curso que ha seguido.
- País.- Nombre del país en el que realizó el curso.
- Ciudad.- Nombre de la ciudad en la que realizó el curso.
- F.Desde.- Fecha en la que inició el curso.
- F.Hasta.- Fecha de culminación del curso.
- Duración.- Tiempo que ha durado el curso.

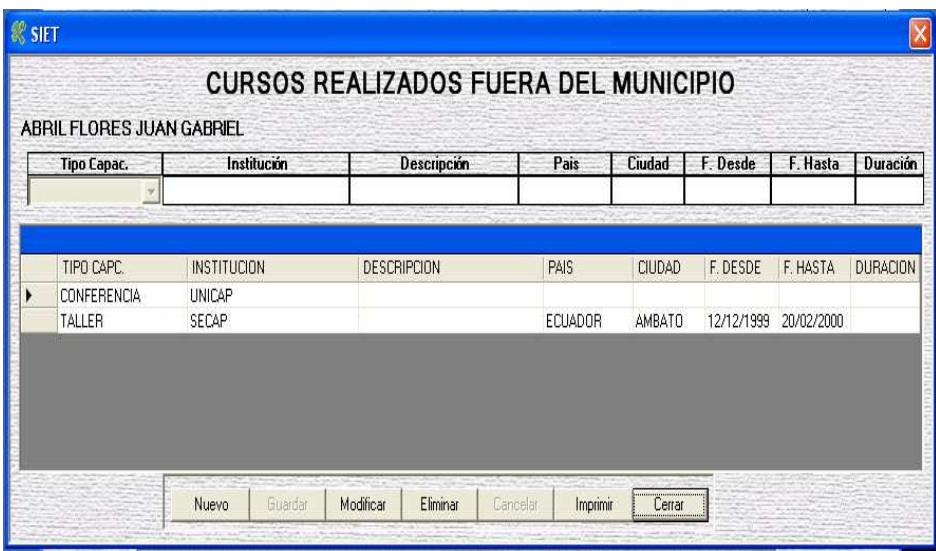

# **Cargos fuera de la institución**

Dentro de esta venta se realiza el ingreso de cargos de trabajo que haya tenido fuera de la institución.

Los datos a ingresar son los siguientes:

- Denominación Puesto (Requerido).- Nombre del puesto que ocupaba.
- Dependencia (Requerido).- Nombre de la institución en la que ocupaba el puesto.
- Ciudad.- Nombre de la ciudad en la que ocupaba el puesto.
- F. Ingreso.- Fecha en la que ingreso a la institución.
- F. Salida.- Fecha de salida de la institución.
- Motivo Salida.- Puede seleccionar un motivo que se encuentra ingresado, o también se puede digitar uno nuevo.

### **Atrasos**

Dentro de esta ventana se puede realizar consultas a atrasos que ha tenido en los diferentes años y meses.

Para poder consulta un atraso debe seleccionar el mes y año del atraso.

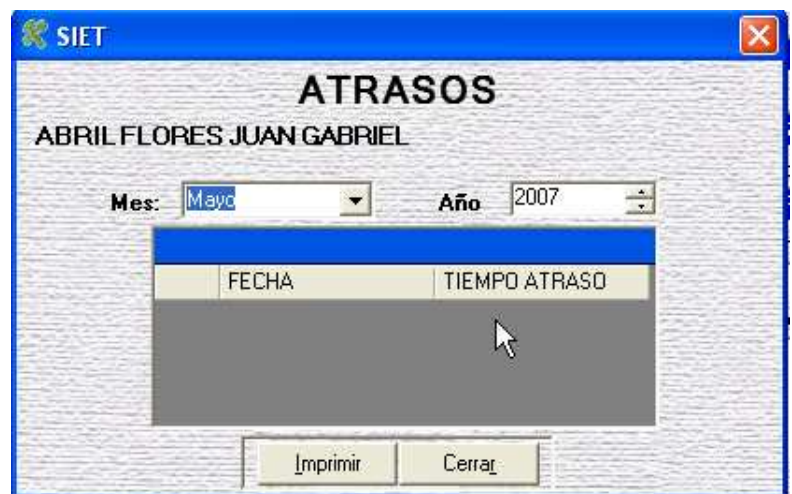

Al enviar a imprimir se puede seleccionar la opción de Todos los atrasos.

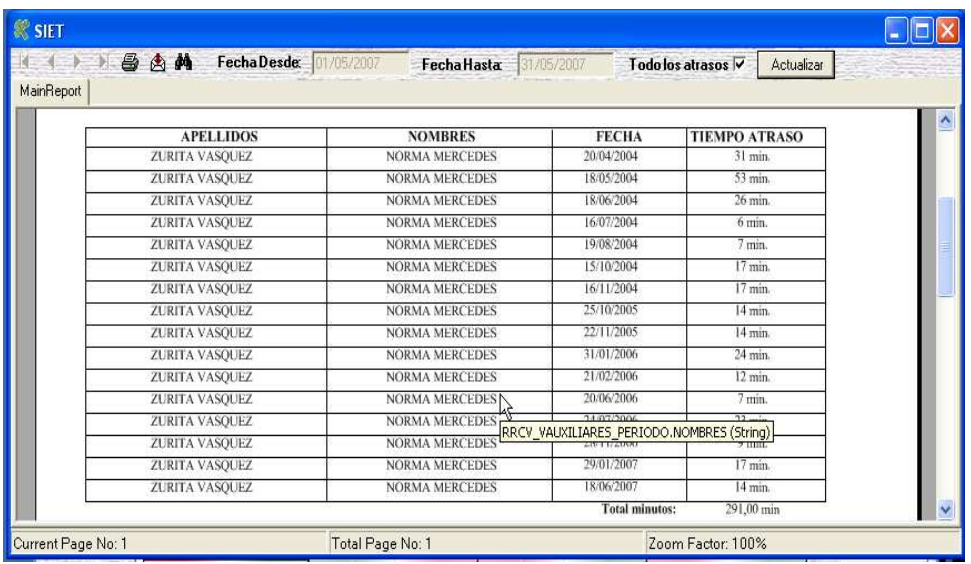

# **Cargos dentro del Municipio**

Dentro de esta ventana se realiza el ingreso de los cargos que ha tenido dentro de la institución.

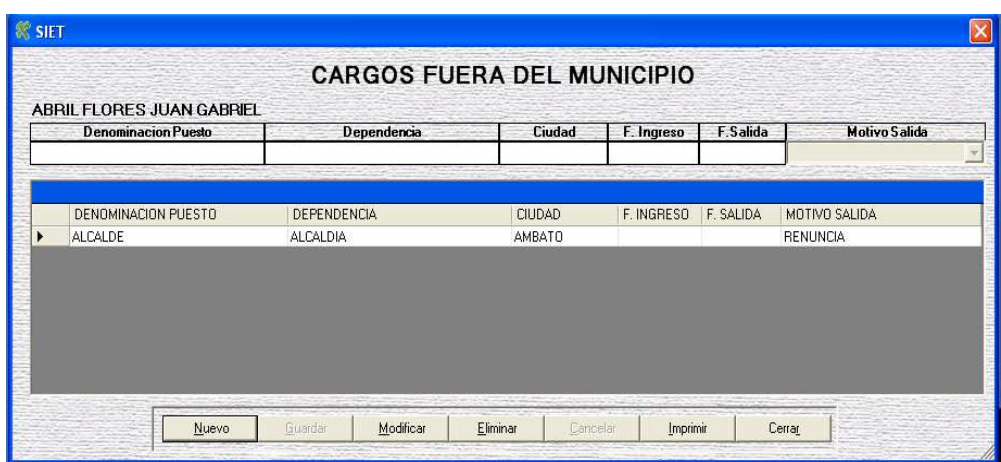

Los datos a ingresar son los siguientes:

- Num. Doc (Requerido).- Número del documento con el que fue aprobado el sueldo que ha recibido.
- Fecha (Requerido).- Fecha de aprobación del documento.
- Departamento (Requerido).- Nombre del Departamento en la que estaba ocupando el cargo.
- Sección (Requerido).- Nombre de la sección en la que estaba ocupando el puesto.
- Sueldo (Requerido).- Sueldo que tenía o tiene por el puesto.
- F. Desde (Requerido).- Fecha de ingreso a ocupar el puesto.
- F. Hasta (Requerido).- Fecha de salida del cargo que ocupaba.
- Observaciones (Requerido).- Algún tipo de comentario por el puesto que ocupaba.

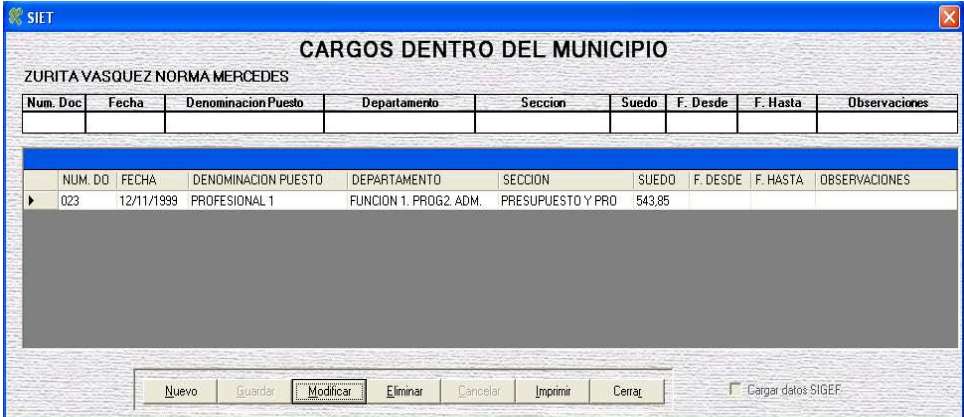
Se puede cargar información que existe en el SIGEF presionando sobre "Cargar datos SIGEF"

#### **Tiempo de servicio**

Dentro de esta ventana se ingresan fecha de ingreso y salida dentro de la institución para el cálculo respectivo del tiempo de servicio de una persona.

Los datos a ingresar son los siguientes:

- Cargo (Requerido).- Nombre del cargo que ocupa o ocupaba dentro del rango de fechas que se ingresa.
- Fecha Ingreso (Requerido).- Fecha de Ingreso al cargo.
- Fecha Salida.- Fecha de Salida del cargo
- Total T. Servicio días.- Es el tiempo de servicio en días. Es un campo calculado.
- Total T. Servicio aaaa/mm/dd.- Tiempo de servicio en años/meses/días.
- Observaciones.- Algún tipo de comentario que se desee ingresar.

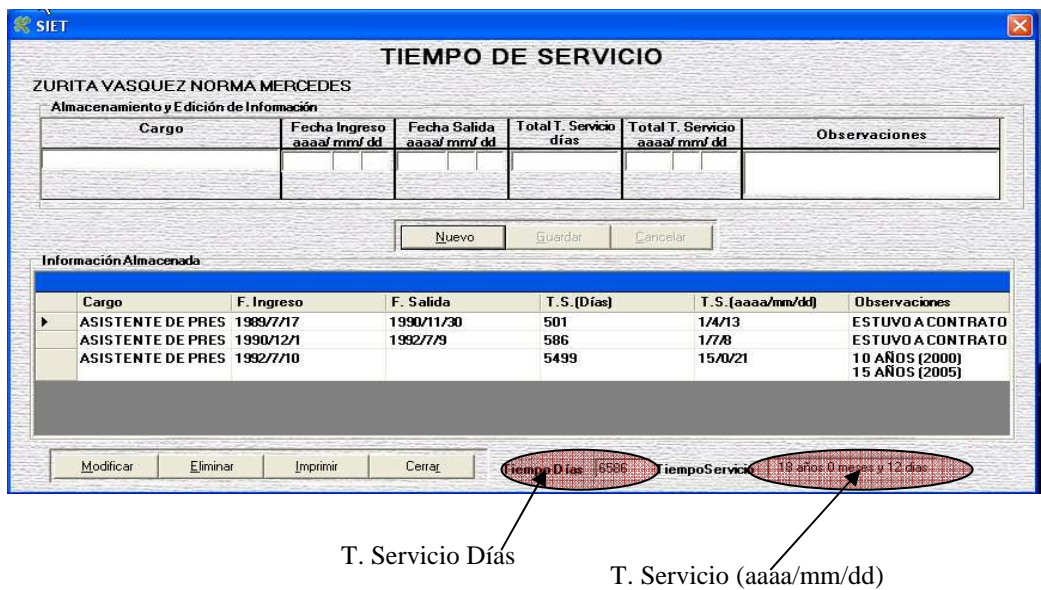

#### **Acción personal**

Dentro de esta ventana permite consultar los diferentes tipos de acción de personal como son los siguientes:

- Nombramiento provisional
- Nombramiento regular
- Ascenso traslado
- Reclasificación
- Revaloración
- Vacaciones
- Licencia o permiso
- Renuncia
- Sanción disciplinaria
- Destitución
- Subrogación
- Permisos
- Otra

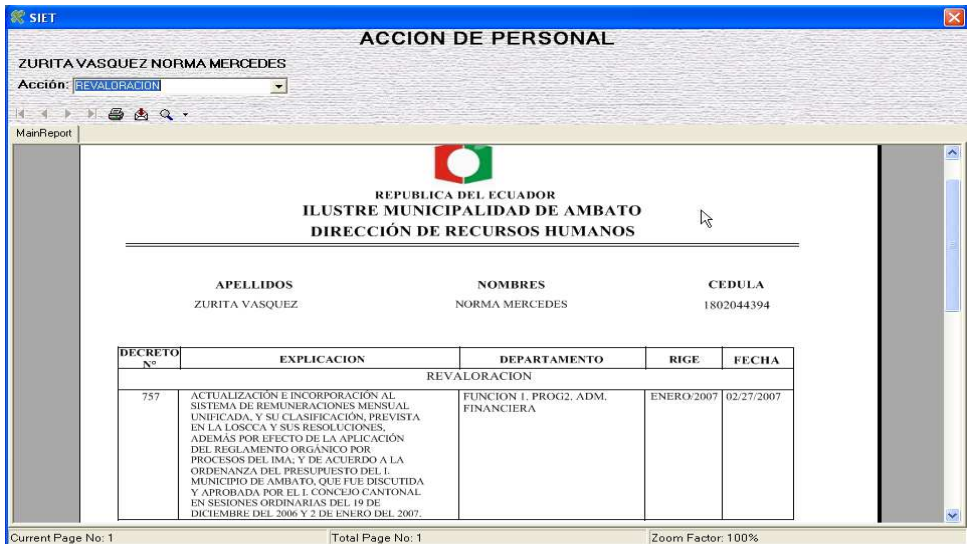

#### **Nepotismo**

Dentro de esta ventana permite realizar el ingreso de un parentesco de la persona seleccionada.

Los datos a ingresar son los siguientes:

• Grado de Parentesco.- Nombre de parentesco de la persona.

Para el ingreso de un nuevo nepotismo se debe seleccionar la persona y luego llenar el grado de parentesco.

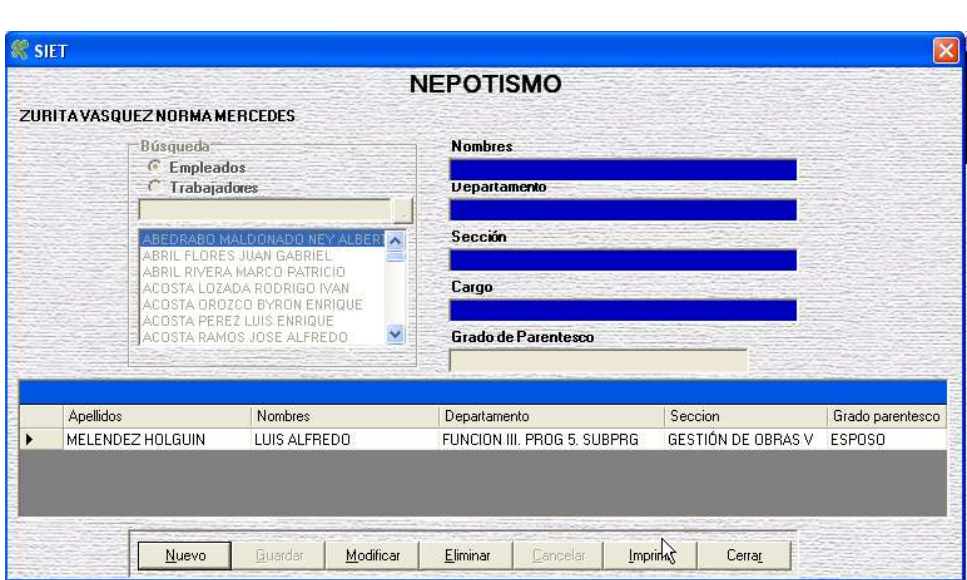

#### **Horas extras**

Dentro de esta ventana se obtiene el número de horas extras entre un rango de fechas ingresado.

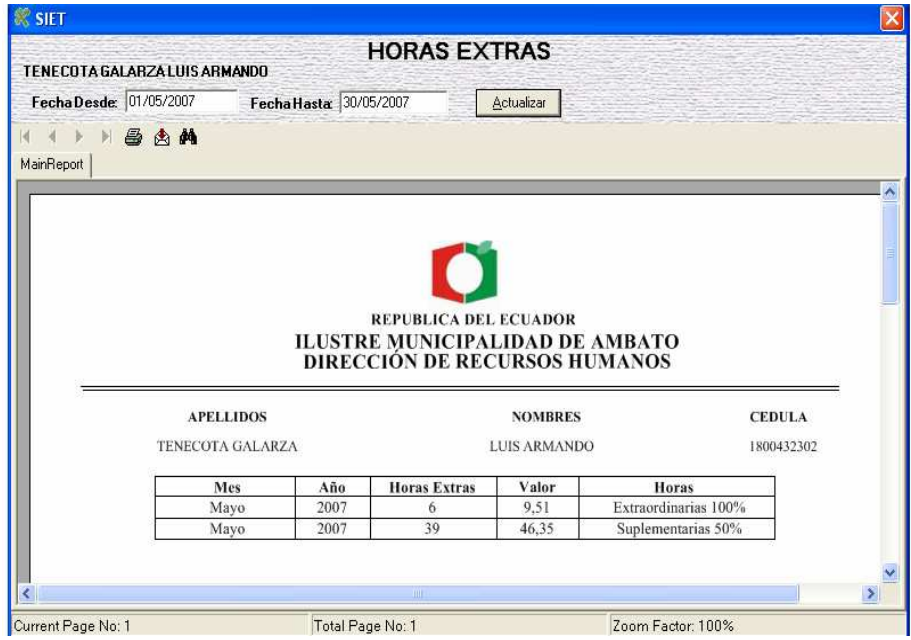

#### **Administración**

### **Fecha de cierre de año para el cálculo del tiempo de servicio**

Dentro de esta venta se ingresa la fecha con el que se va a calcular el tiempo de servicio.

El formato de ingreso es día/mes/año

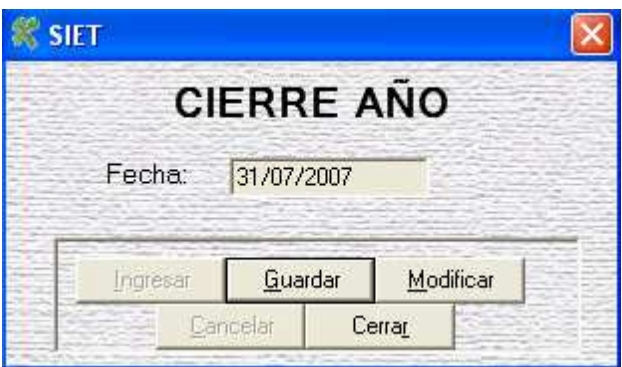

#### **Clase de estudio**

Es el tipo de estudio para la ventana Estudios Realizados.

Datos a ingresar:

Nombre.- Tipos de estudios existentes:

- Primaria
- Secundaria
- Superior
- •Especial

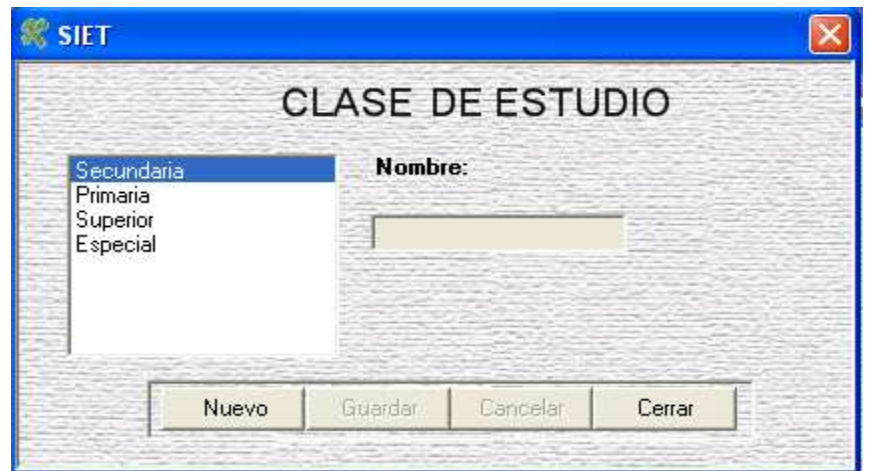

#### **Administración de usuario**

En esta ventana se puede ingresar usuarios para el ingreso al sistema. Cuando un usuario es nuevo al inicio del programa permite cambiar la contraseña.

Al crear un usuario la contraseña es lo mismo que el login.

Datos a ingresar:

- Nombres (Requerido).- Nombre del usuario.
- Apellidos (Requerido).- Apellidos del usuario.
- Login (Requerido).- Nombre del usuario con el que va a ingresar al sistema.

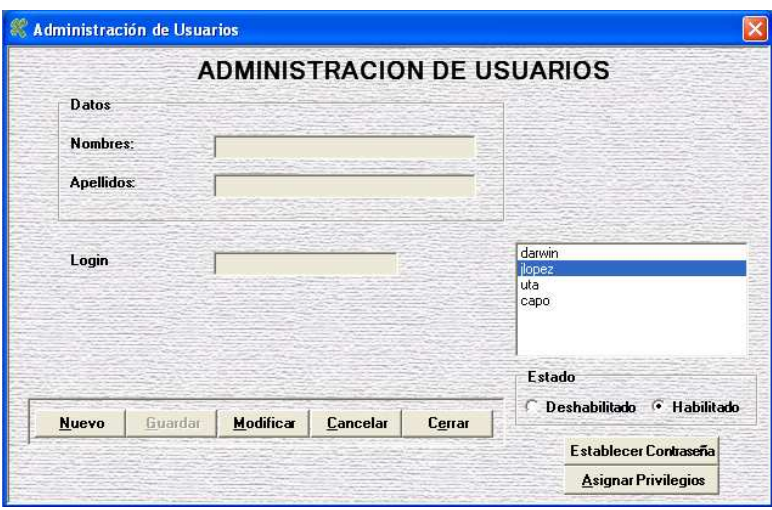

Un usuario puede ingresar al sistema si su estado es Habilitado.

En caso que un usuario se olvide la contraseña pude establecer y la contraseña es el nombre del login.

#### **Asignación de privilegios**

Dentro de esta ventana se selecciona que usuarios tiene permiso al ingreso a una ventana.

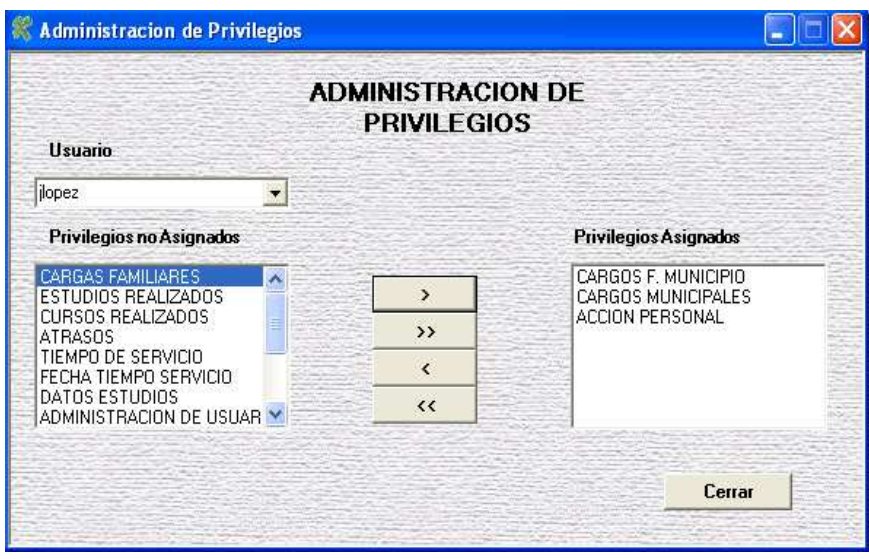

Un usuario tiene permiso de ingresar a una ventana cuando tiene "Privilegios Asignados".

#### **Reportes generales**

Para visualizar un reporte se tiene dos opciones:

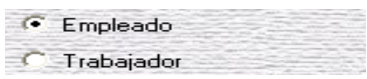

Si se desea un reporte de un Empleado tiene que estar seleccionado como se muestra en la figura anterior, caso contrario se obtendrá un reporte de un Trabajador.

#### **Imprimir tiempo de servicio en rango de fechas**

Dentro de esta ventana se puede obtener un reporte dentro de un rango de años de Tiempo de Servicio.

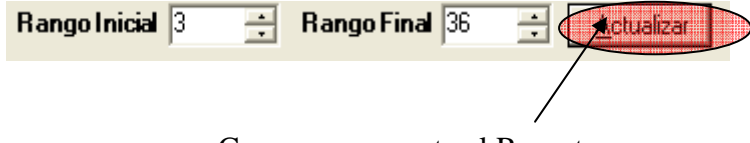

Carga nuevamente el Reporte

En este ejemplo se obtendrá un reporte entre 3 y 36 años de Tiempo de Servicio.

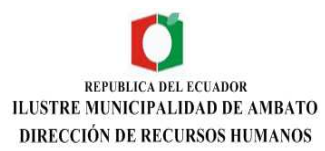

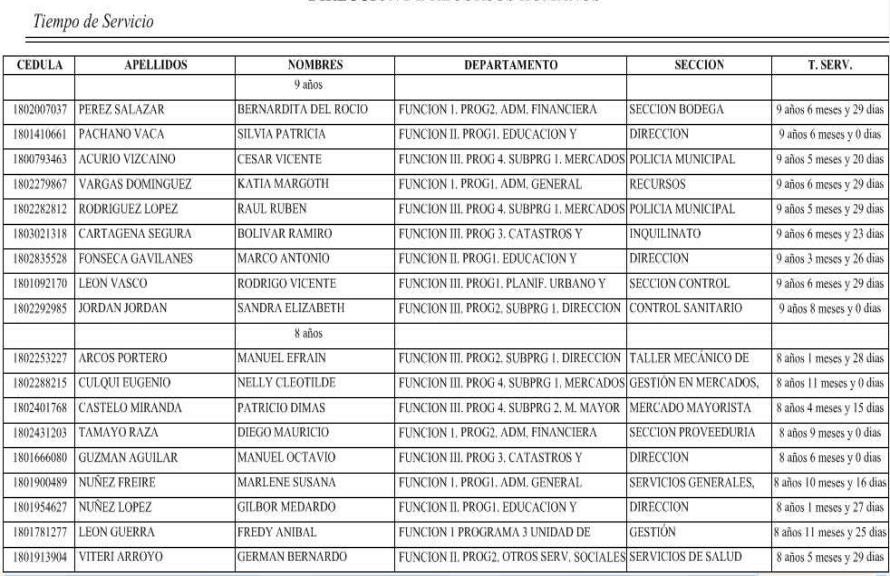

#### **Imprimir tiempo de servicio por años**

Dentro de esta ventana se ingresa un número, este indica cada que intervalo en años se va ir imprimiendo el Tiempo de Servicio hasta los 36 años.

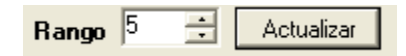

Ejemplo:

 Se ingresa cada 5 años se obtendrá los siguientes años de tiempo de servicio:

5-10-15-20-25-30-35

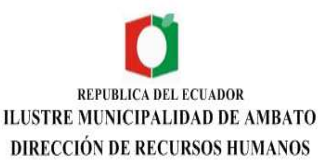

#### Tiempo de Servicio **APELLIDOS NOMBRES DEPARTAMENTO SECCION** T. SERV. **CEDULA** 5 años 1203405483 LOPEZ SANCHEZ **ELIDA EDITH** FUNCION III. PROG 4. SUBPRG 2. M. MAYOR MERCADO MAYORISTA 5 años 1 meses y 0 dia CARMEN ELENA FUNCION 1. PROG1. ADM. GENERAL 1802549764 **VILLAVICENCIO ASES** SERVICIOS GENERALES, 5 años 6 meses y 29 dia 1802354082 CRIOLLO CAIZA EDGAR RODRIGO FUNCION III. PROG 4. SUBPRG 2. M. MAYOR MERCADO MAYORISTA 5 años 1 meses y 0 dias 1800809046 COSQUILLO NARANJO CARLOS MANUEL FUNCION III. PROG 4. SUBPRG L MERCADOS COMISARIA DE MERCADOS 5 años 8 meses y 28 dia 1800404038 MONTALVO AGUIRRE MARCO VINICIO FUNCION 1. PROG2. ADM. FINANCIERA SECCIÓN TESORERIA 5 años 7 meses y 0 dia 1802825529 BARRIONUEVO BALLADARES JENNY MARISOL FUNCION 1. PROG1. ADM. GENERAL **SINDICATURIA** años 7 meses y 28 dias 1802616290 LLERENA YANCHATUÑA RAUL PATRICIO FUNCION IL PROG3, ACCION SOCIAL PROGRAMA DE 5 años 4 meses y 13 día: 2000027330 OJEDA SANCHEZ MARIA REBECA FUNCION III. PROG 4. SUBPRG 2. M. MAYO MERCADO MAYORISTA 5 años 1 meses y 0 dias 1802938603 AGUILAR CHASIPANTA JORGE EDUARDO FUNCION 1. PROG1. ADM. GENERAL **SECRETARIA** 5 años 2 meses y 28 dias 35 años 1800762690 CEPEDA LOGROÑO ZOILA TERESA MARGOTH FUNCION 1. PROG2. ADM, FINANCIERA SECCION RENTAS 35 años 11 meses y 29 dias 1800591768 ALVAREZ CALVACHE ANGELA MARIANA FUNCION 1. PROG2. ADM. FINANCIERA **SECCION RENTAS** 35 años 6 meses y 0 días 1800169003 ALTAMIRANO FUNCION III. PROG 4, SUBPRG 1, MERCADOS POLICIA MUNICIPAL **GENARO** 35 años 5 meses y 0 dia  $30 a$ 1800930966 SANDOVAL CHASE LUIS ENRIQUE FUNCION III, PROG1, PLANIF, URBANO Y **SECCION CONTROL** 30 años 6 meses y 26 dia 0500065354 ONOFRE PANAMA SEGUNDO GUILLERMO FUNCION III. PROG 4. SUBPRG 1. MERCADOS POLICIA MUNICIPAL 30 años 4 meses y 29 dia 0200264778 LEIME TOCTA ANGEL GERARDO FUNCION III. PROG 4. SUBPRG 1. MERCADOS POLICIA MUNICIPAL 30 años 10 meses y 0 dia

#### **Imprimir tiempo de servicio general**

Tiempo de Servicio

Dentro de esta ventana se obtiene un reporte de tiempo de servicio general.

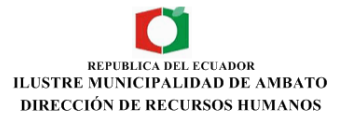

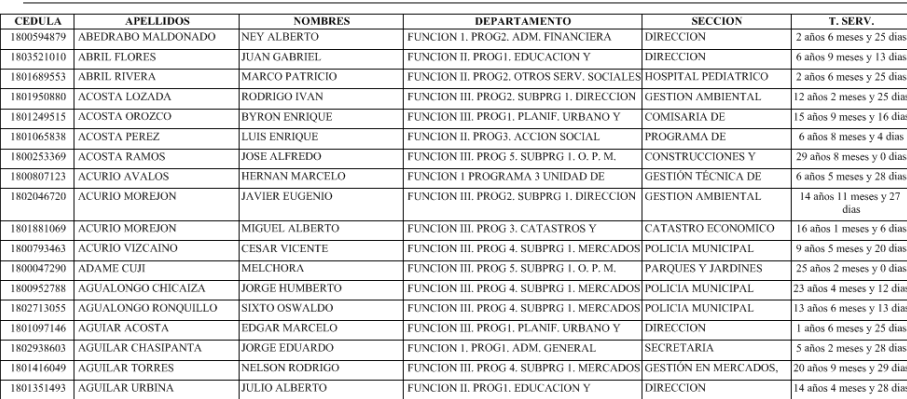

#### **Acciones de personal**

Dentro de esta ventana se obtiene un reporte de Acción de Personal dentro de un rango de Fechas.

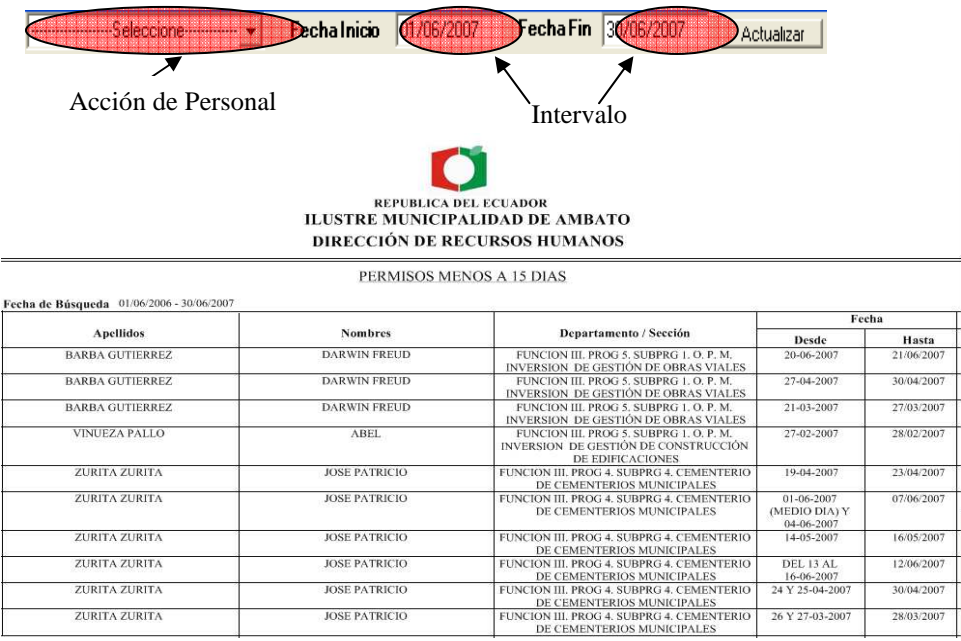

#### **Auditoria de tablas**

Dentro de esta ventana se obtiene todas las transacciones que se ha realizado sobre las tablas dentro de un rango de fechas:

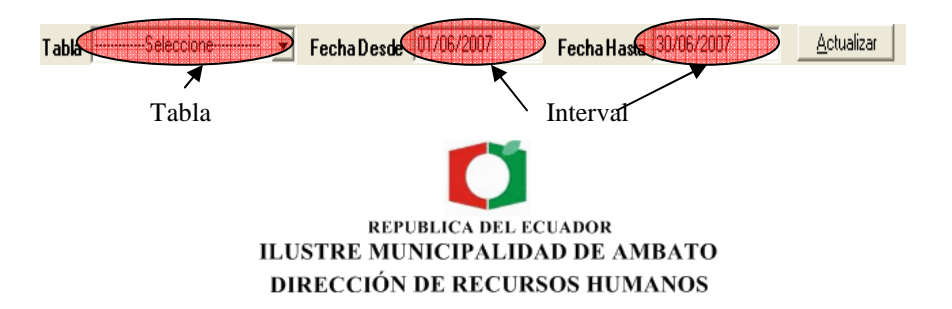

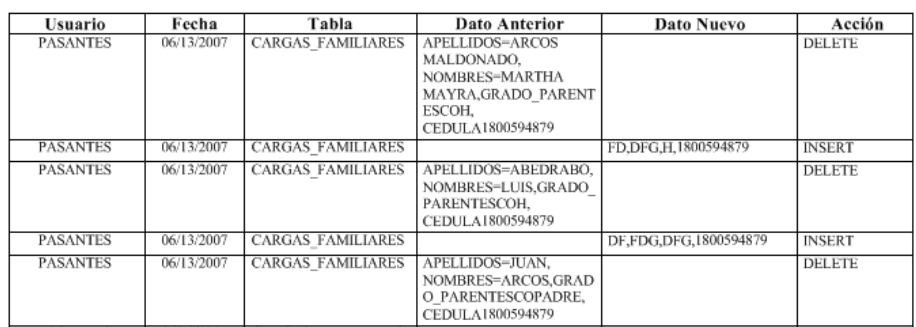

#### **Anexo 4**

#### **Manual del administrador**

El sistema integrado de control de información de los empleados y trabajadores, para el Departamento de RRHH del IMA fue desarrollado en la plataforma Visual Studio .Net, debido a su flexibilidad con el manejo de información, seguridad en el acceso a la información. Para el almacenamiento de información se utilizó Oracle 9i debido a que este gestor de base de datos se utiliza en la Ilustre Municipalidad de Ambato.

#### **Base de datos**

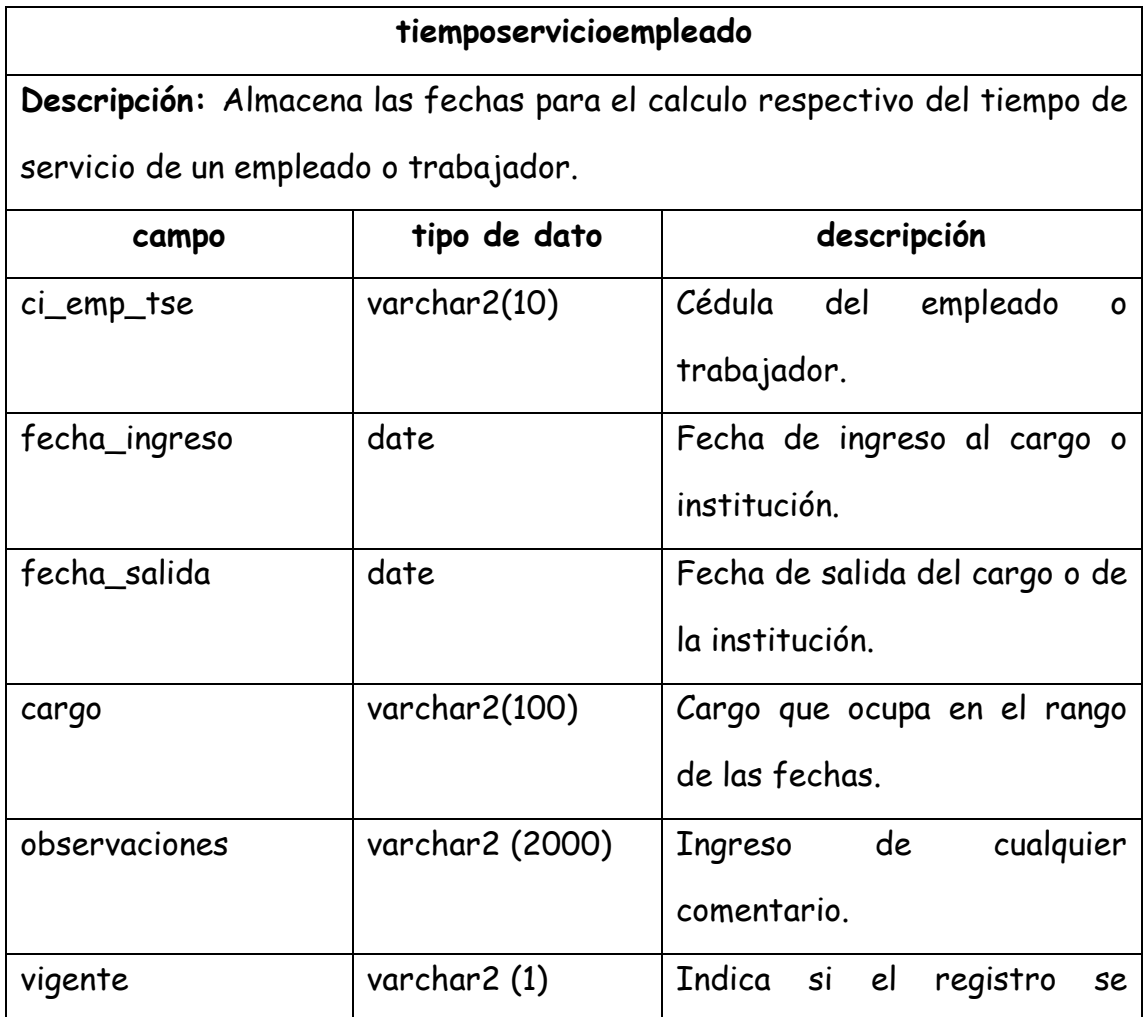

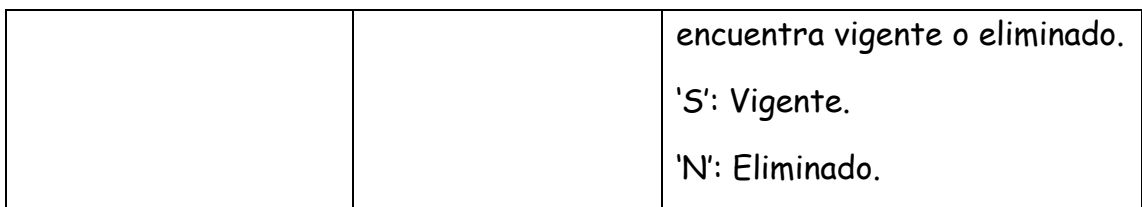

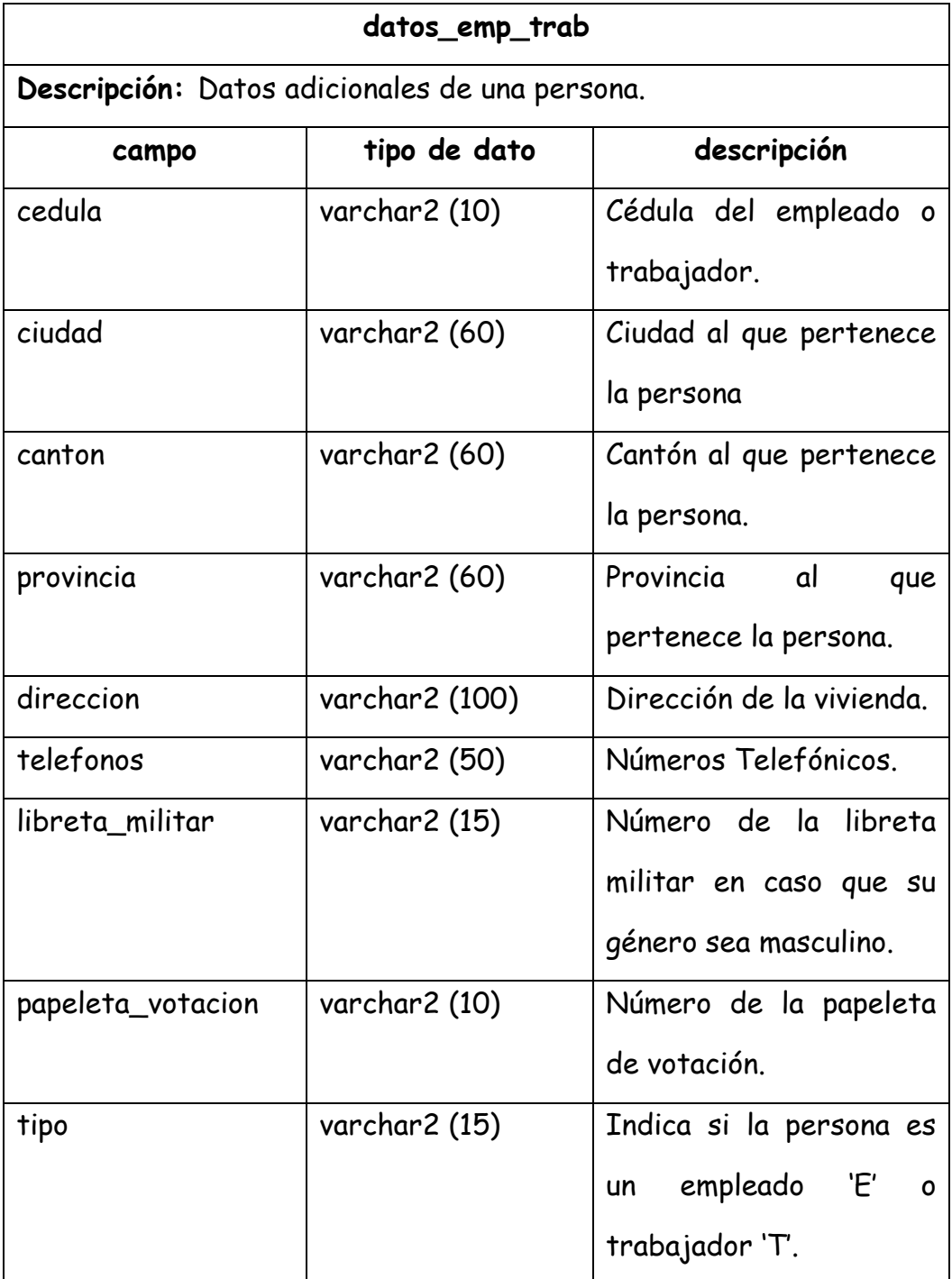

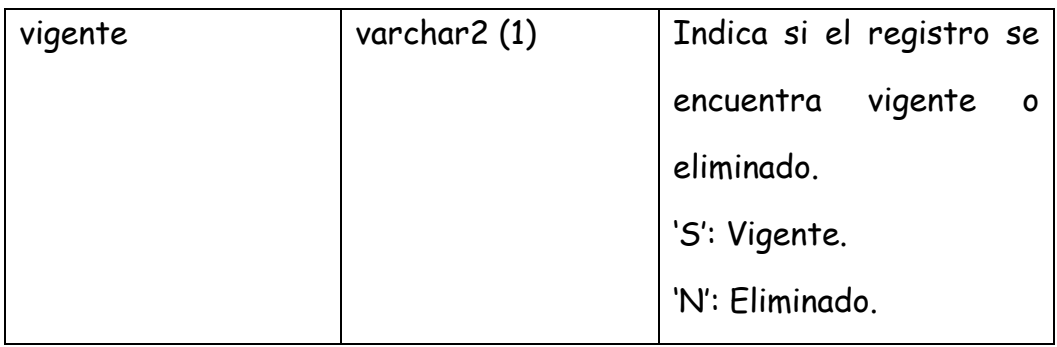

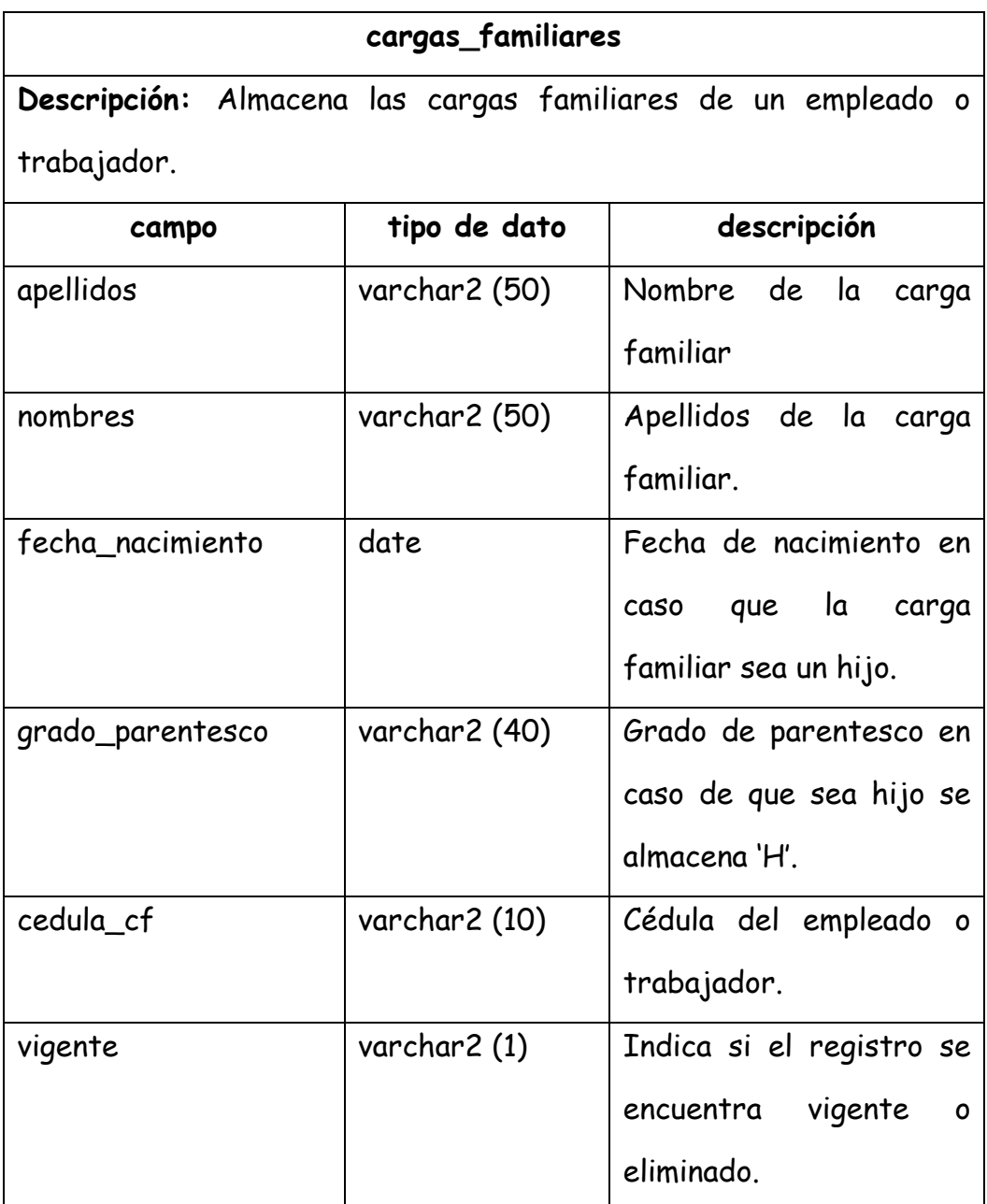

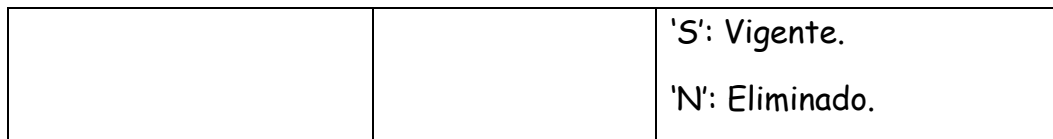

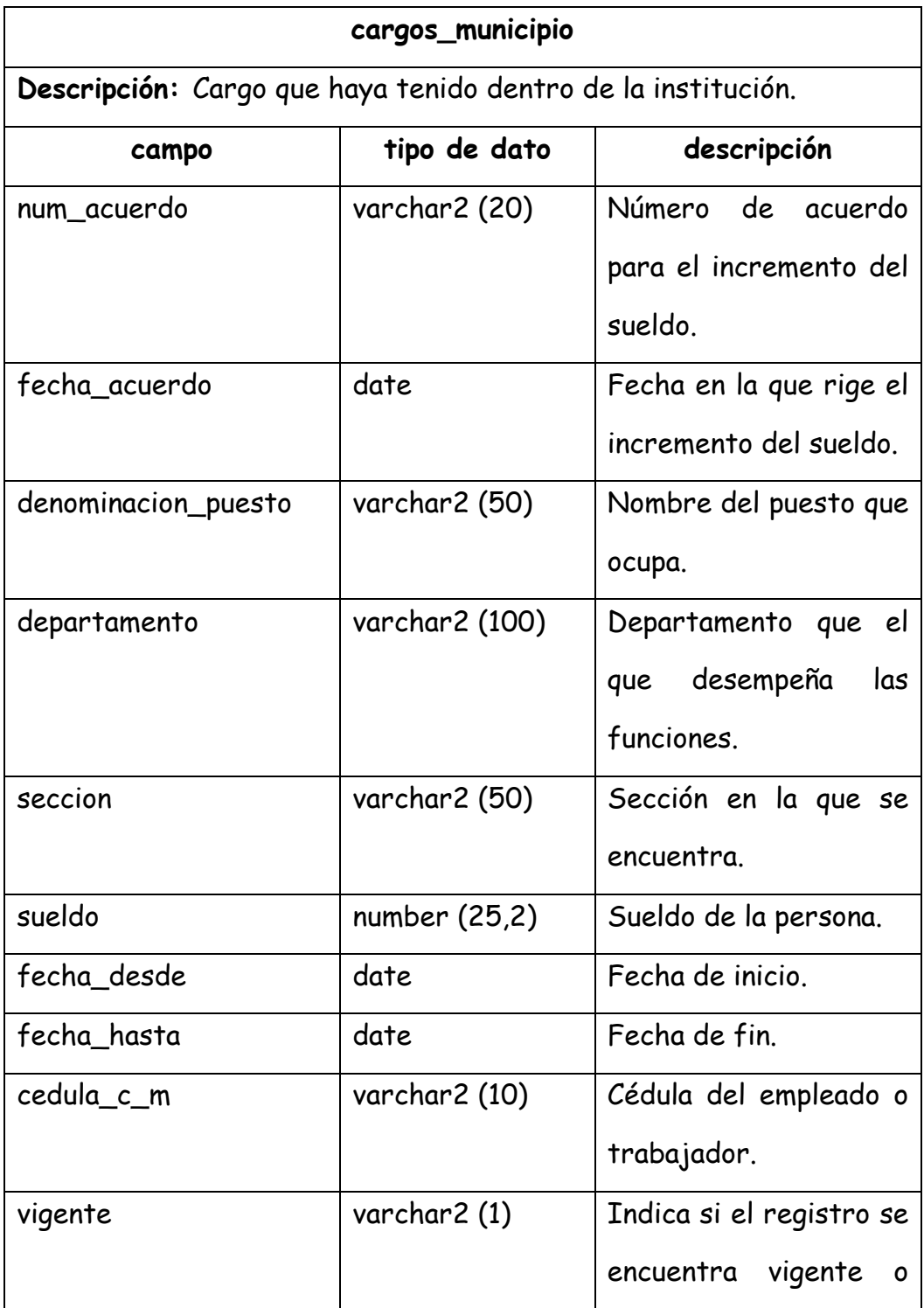

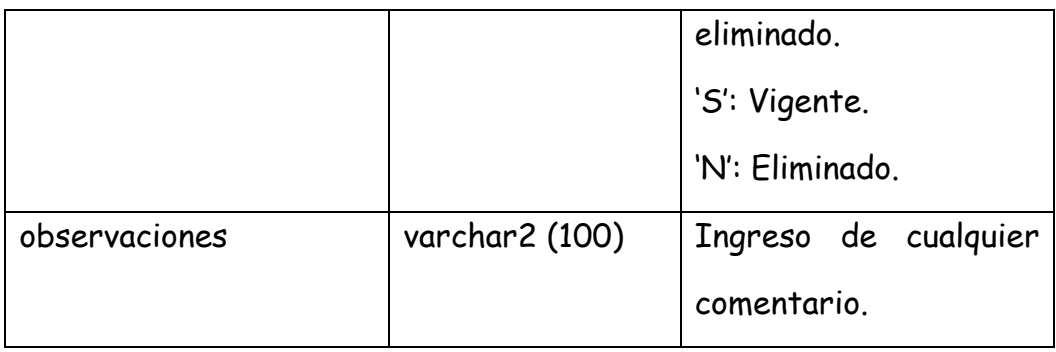

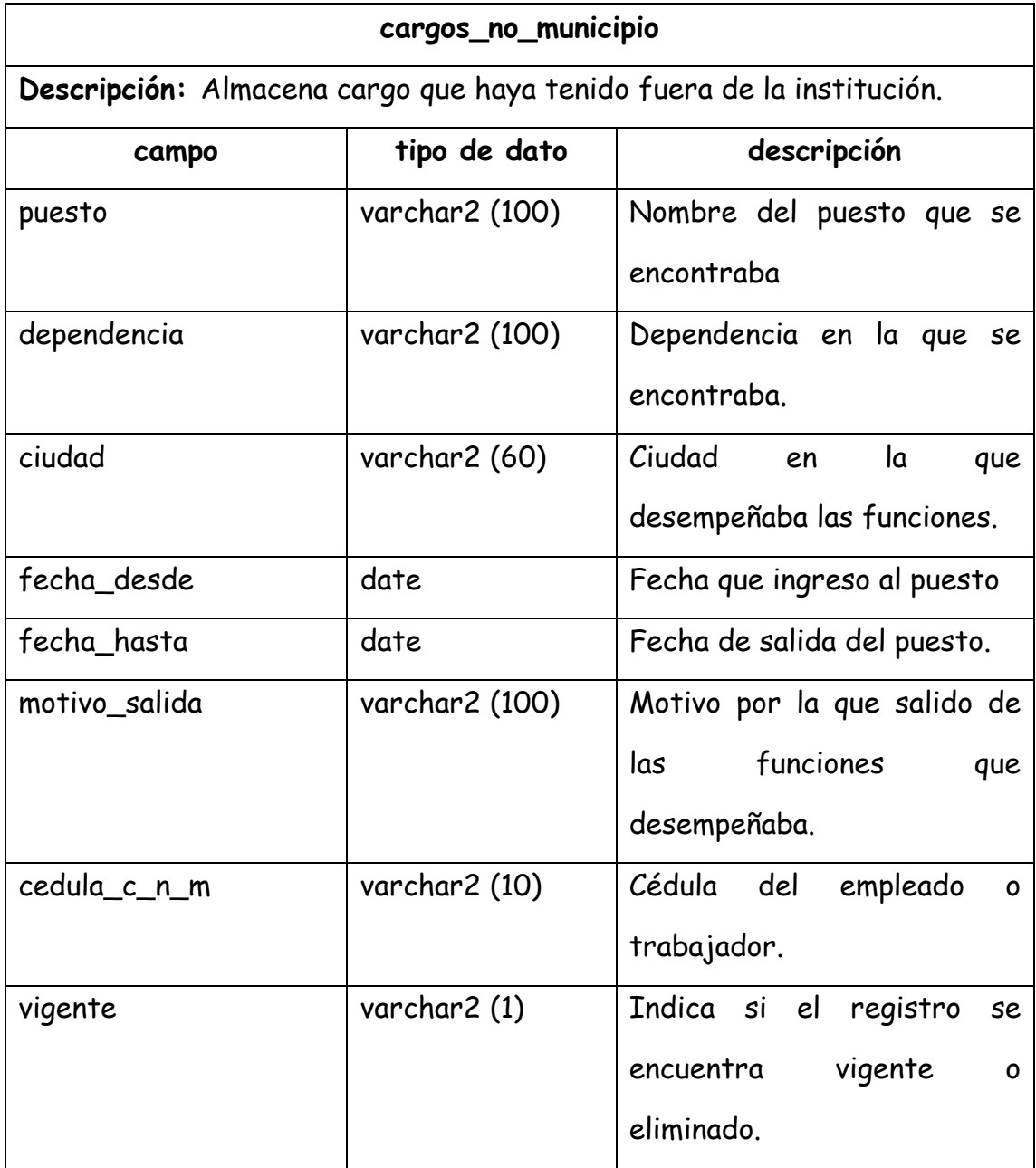

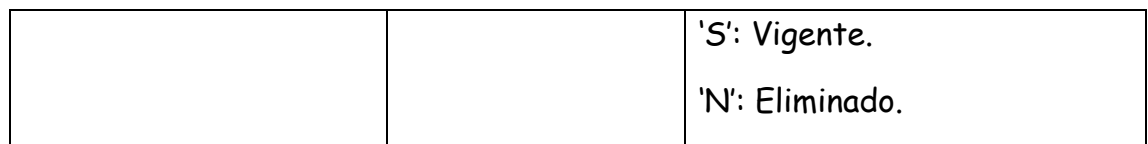

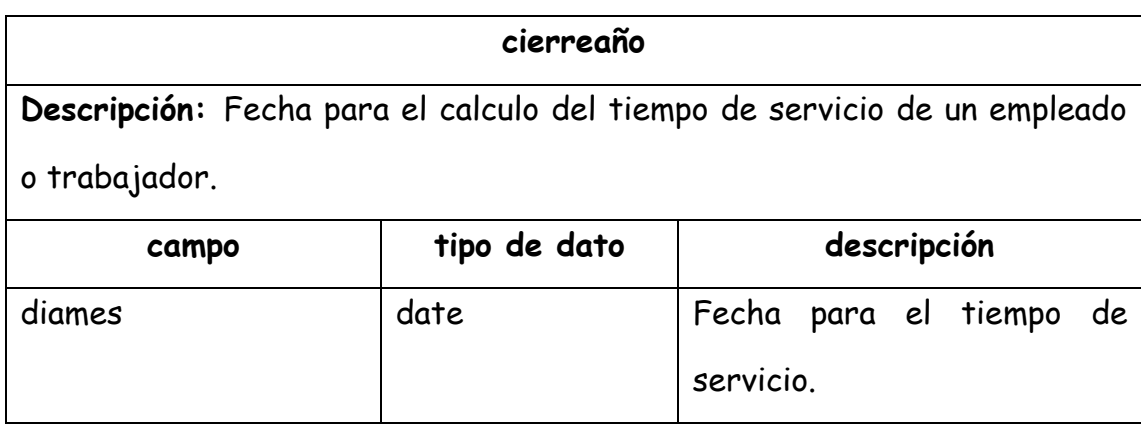

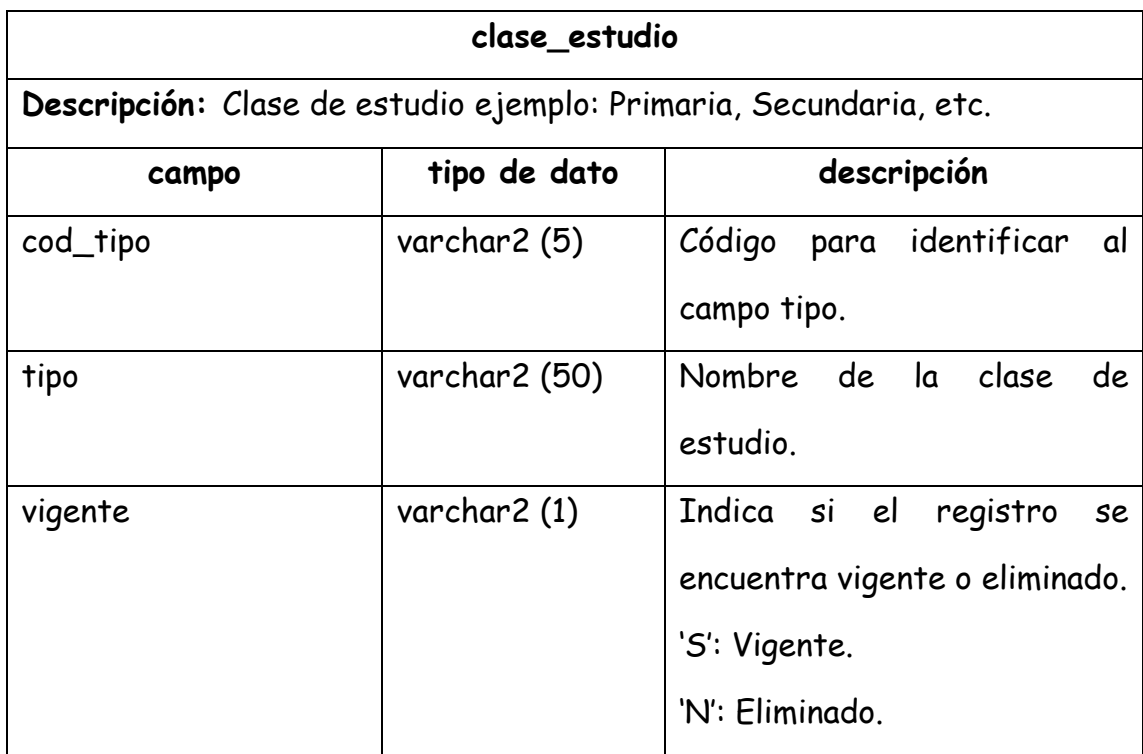

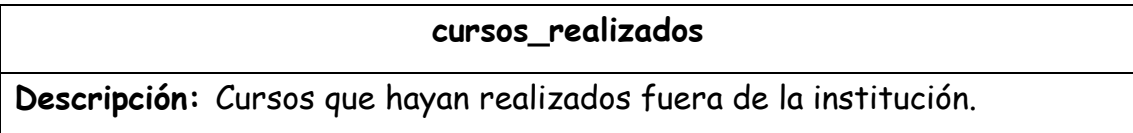

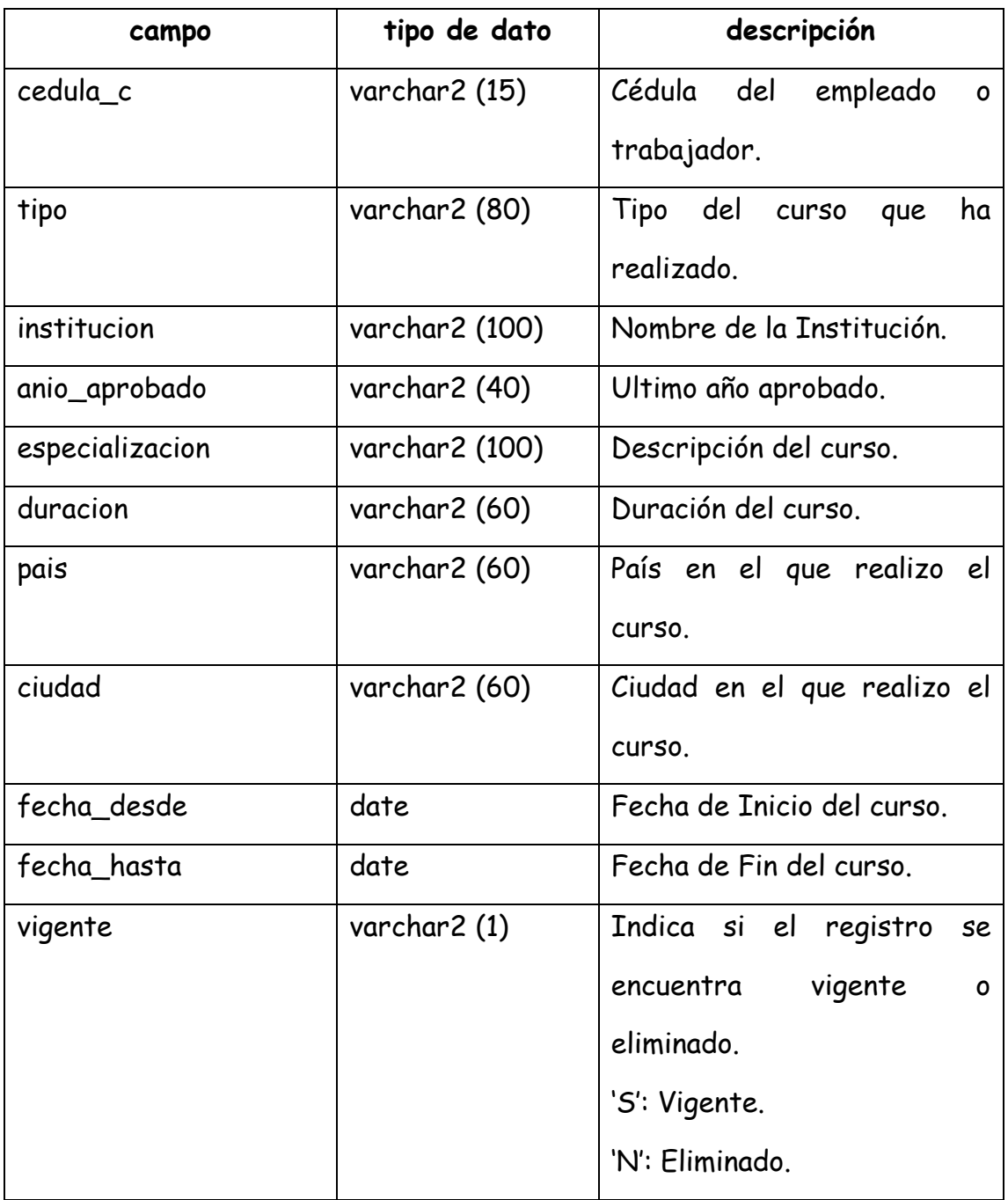

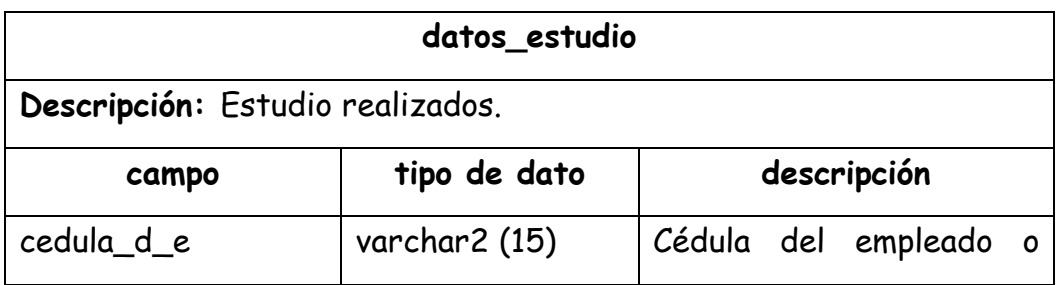

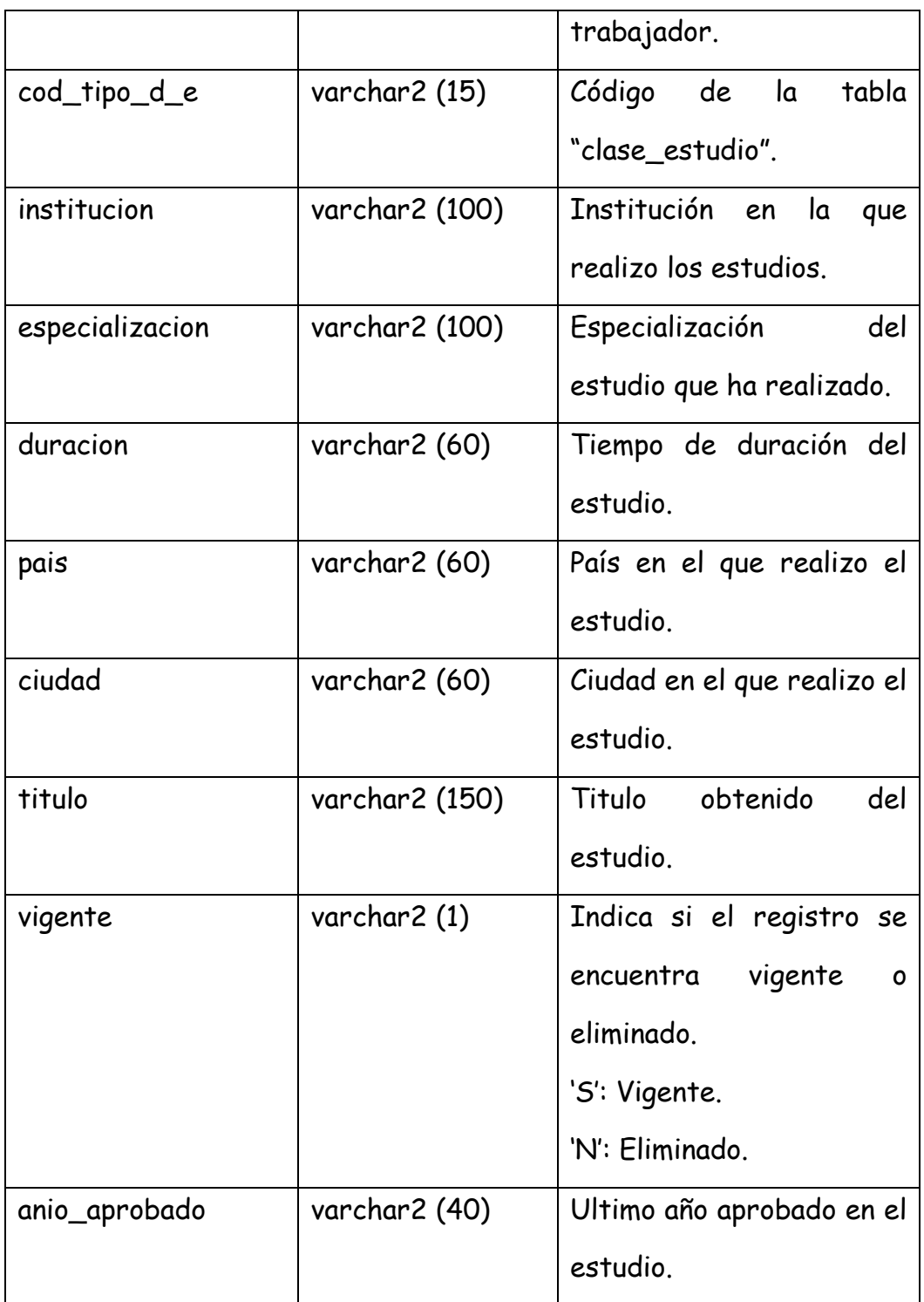

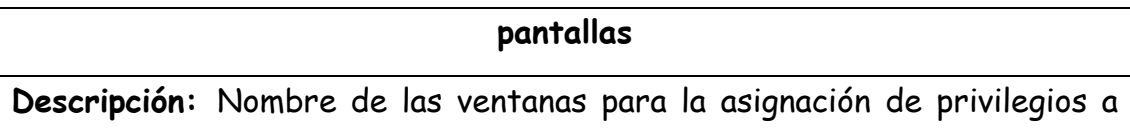

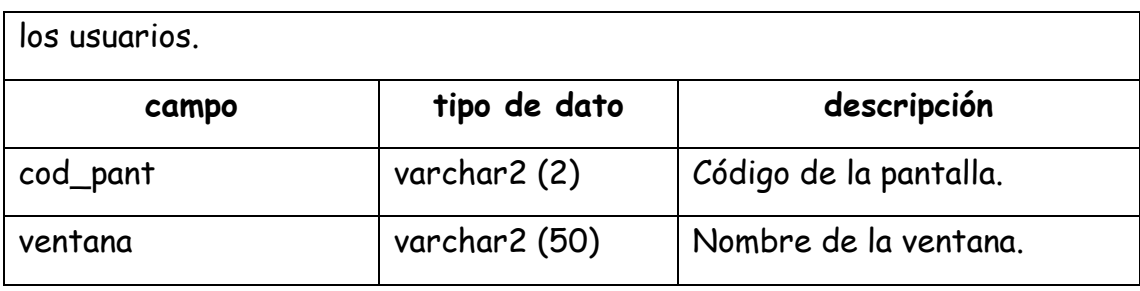

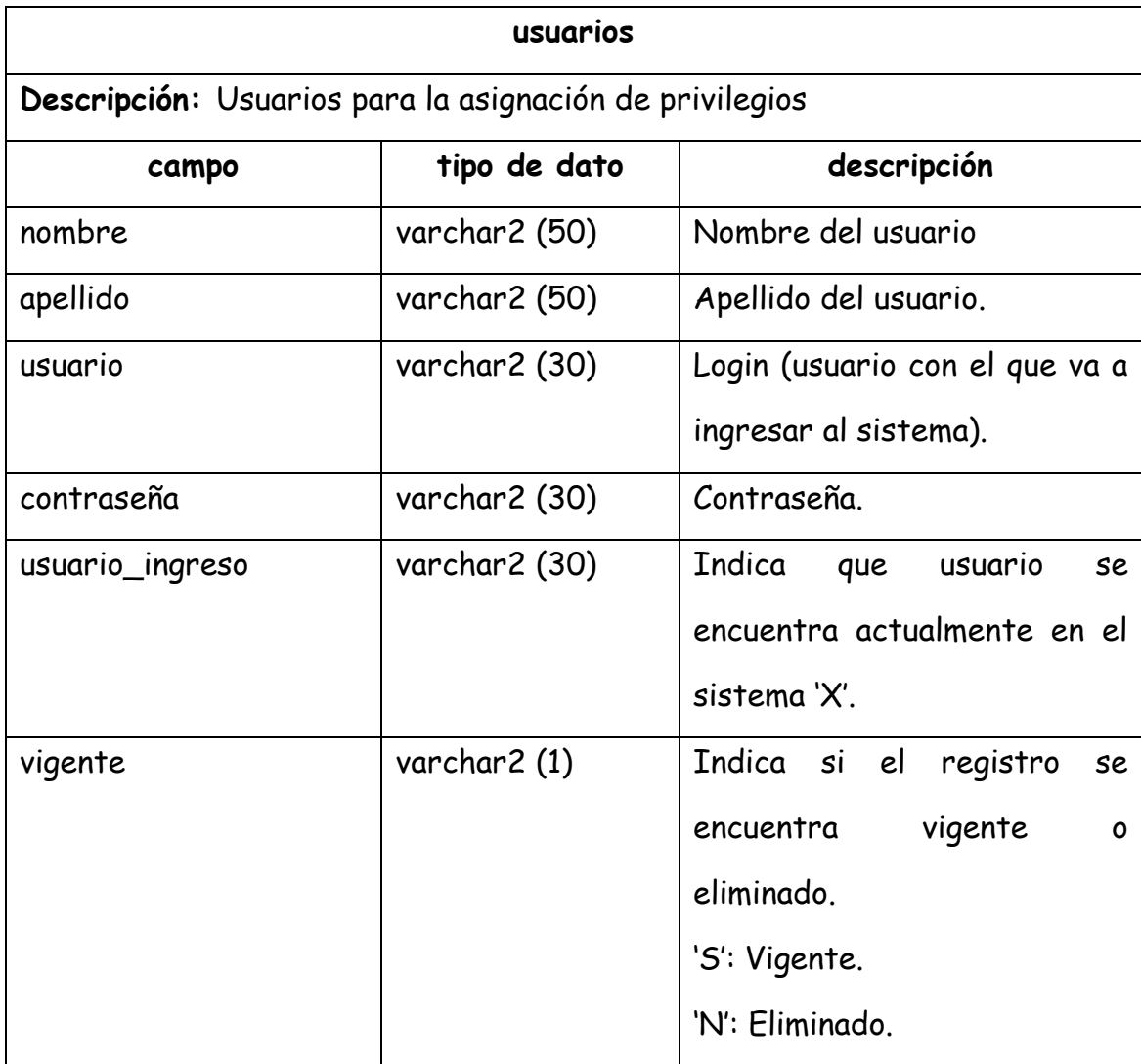

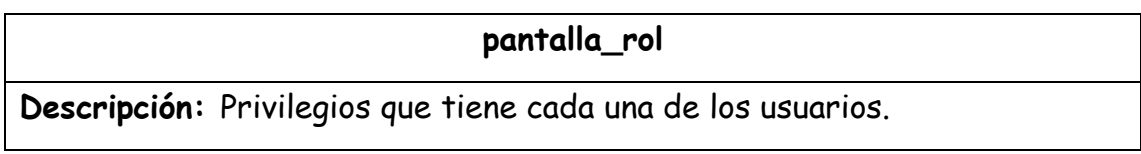

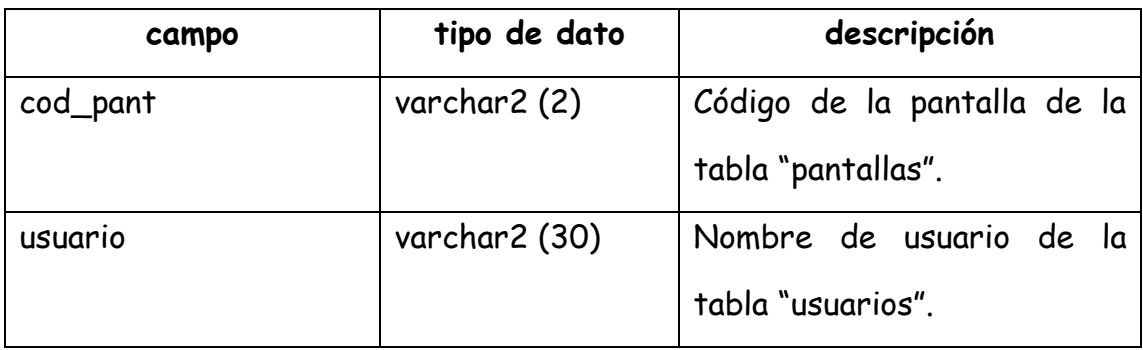

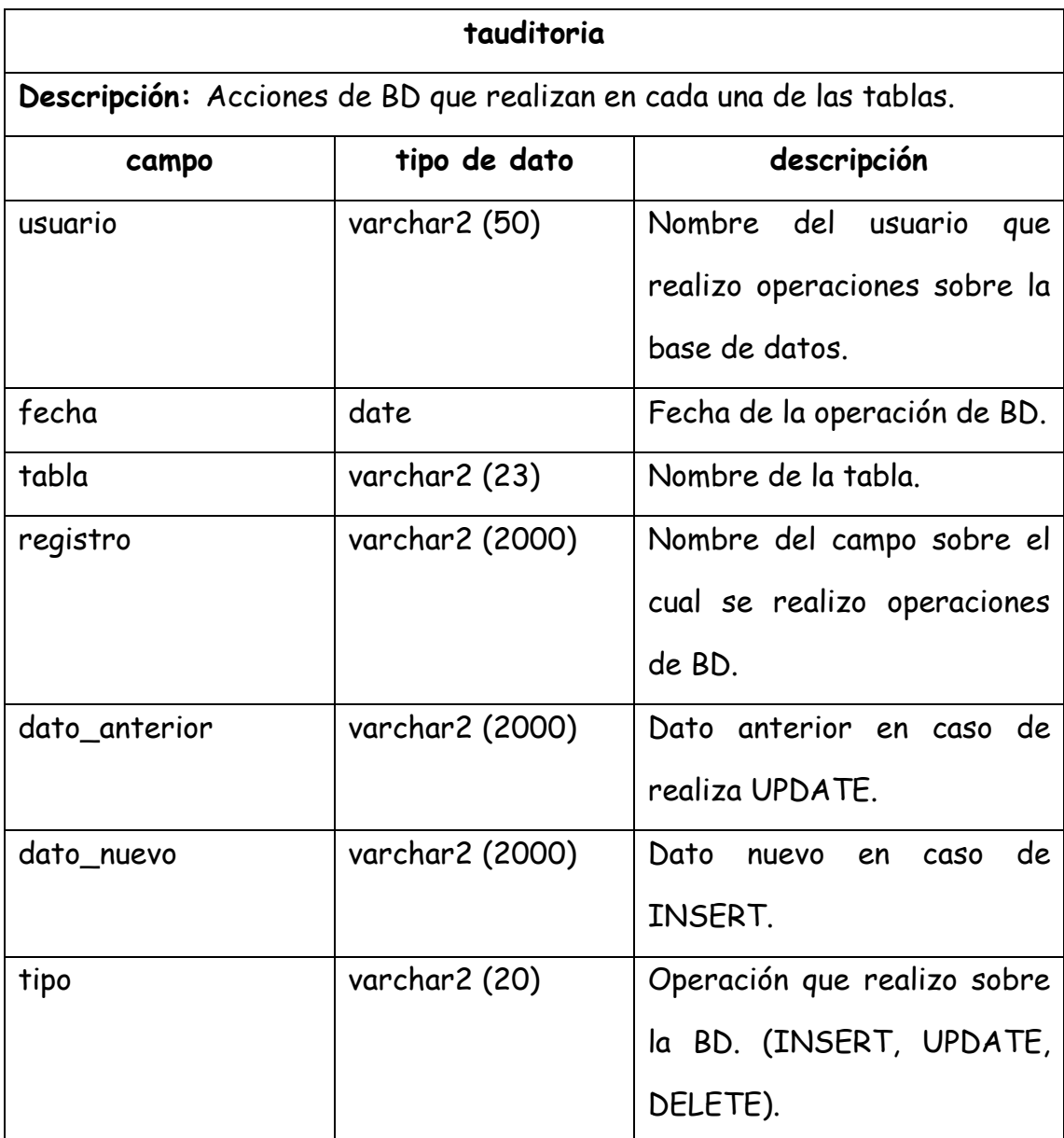

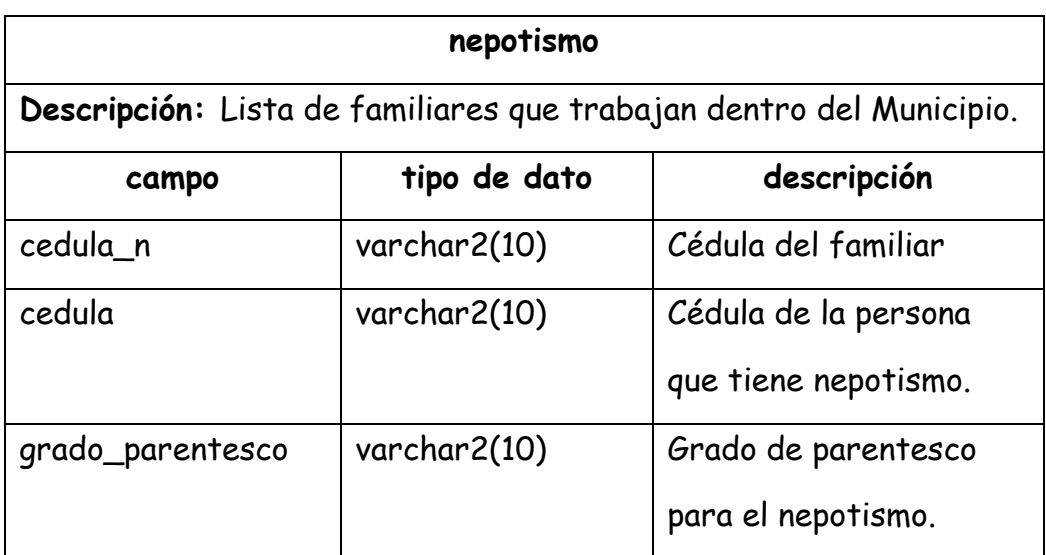

### **Aplicación**

Para la programación se han utilizado prefijos, los cuales facilitan comprender fácilmente que tipo de control se esta utilizando.

### **Prefijos para los controles**

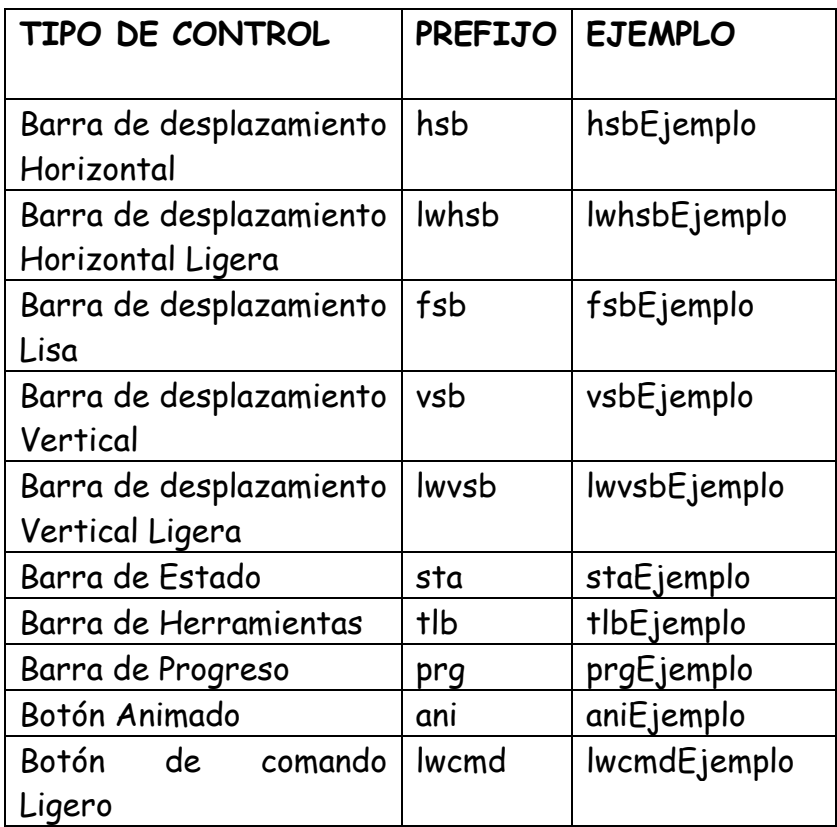

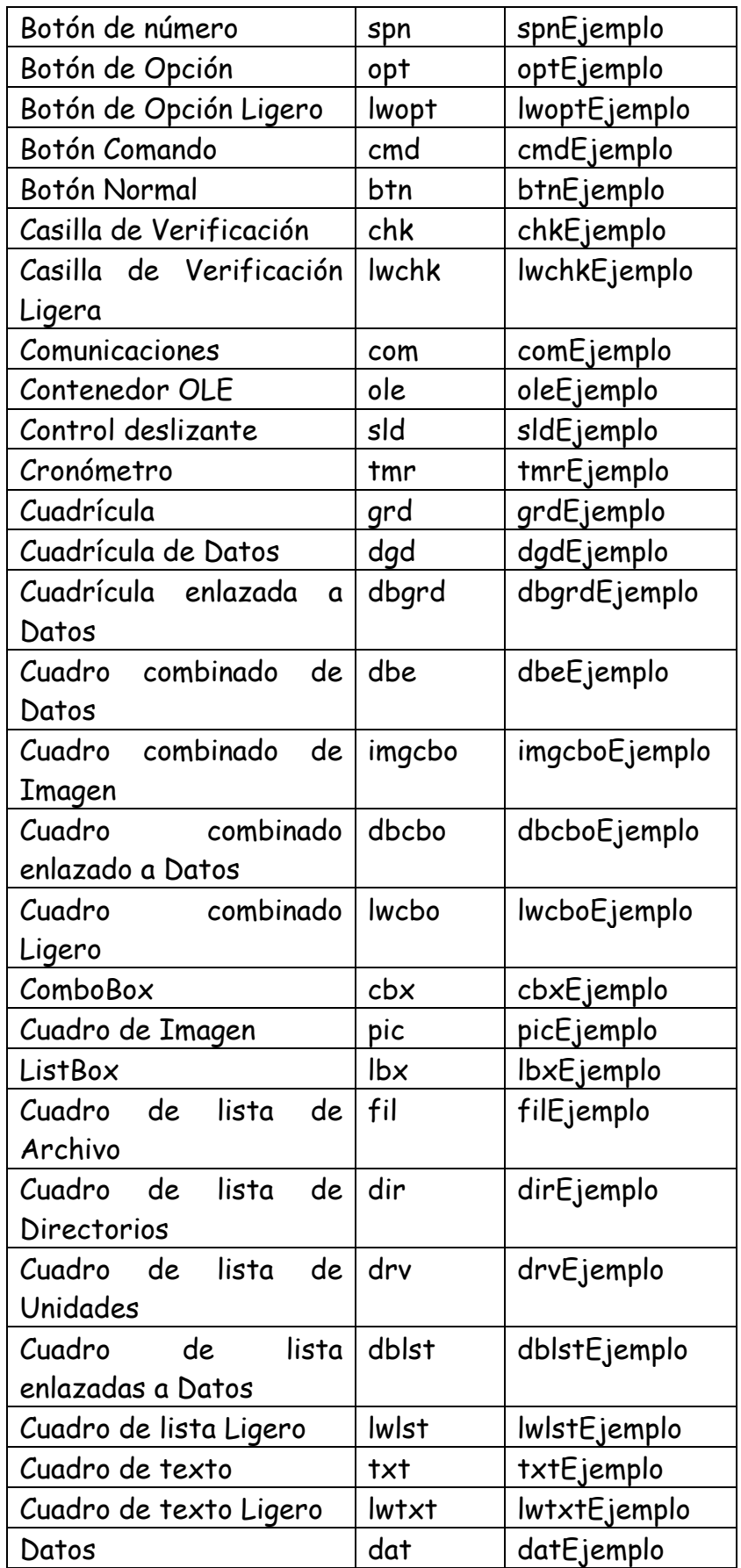

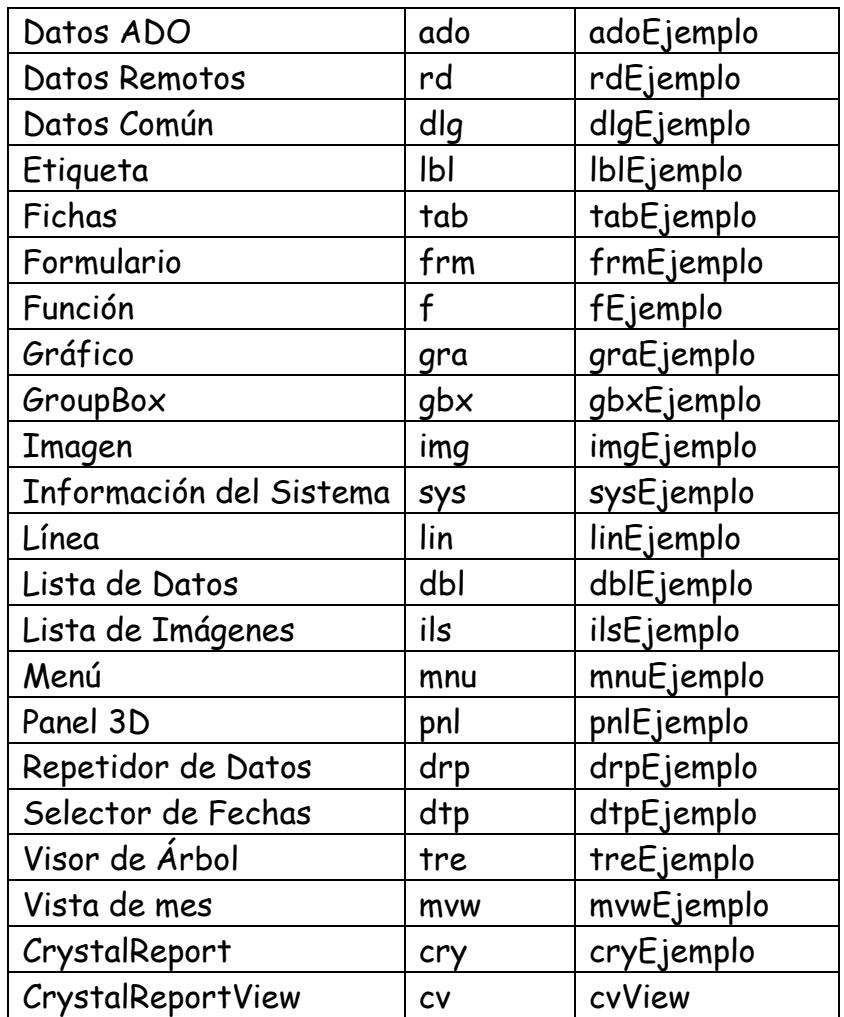

### **Ventanas del SIET**

A continuación tenemos las ventanas de ingreso o salida de información: **Ventana de ingreso al sistema.** 

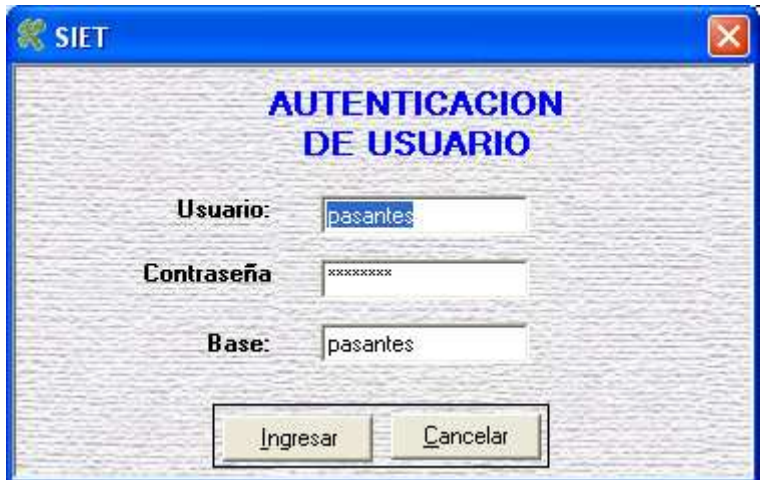

 **Ventana de datos personales del empleado o trabajador** 

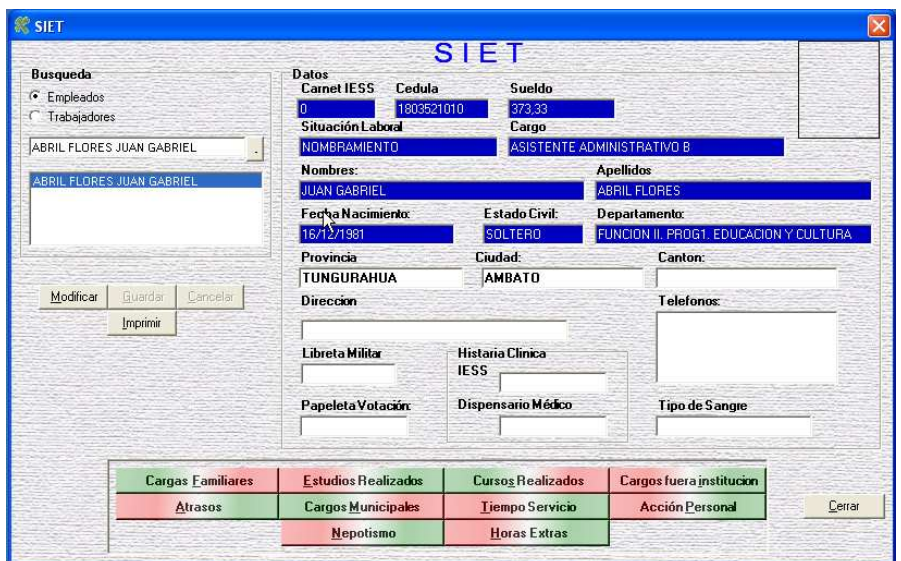

**Reporte de ficha personal** 

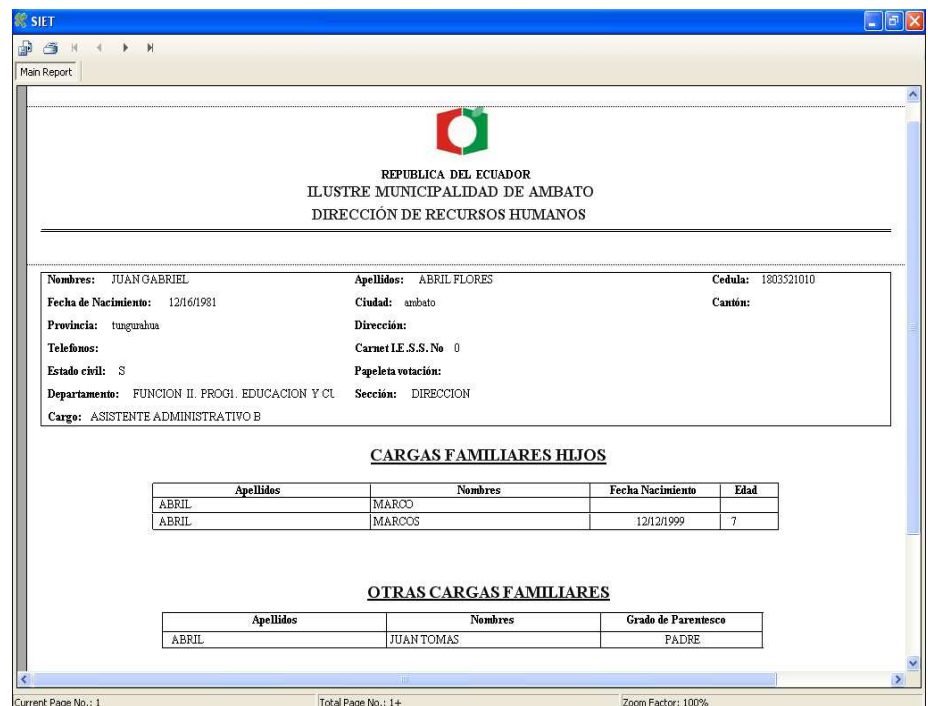

### **Cargas Familiares**

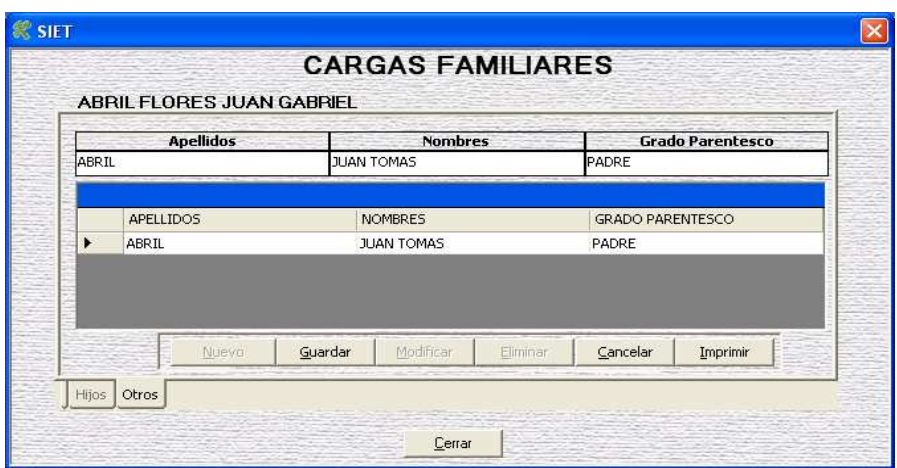

# **Reporte**

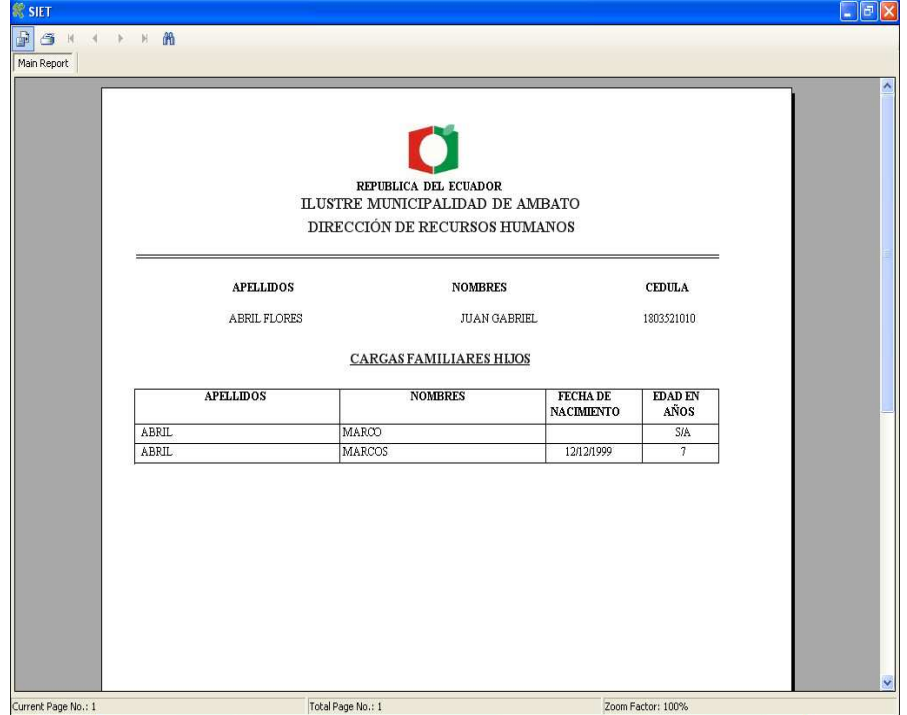

#### **Ventana estudios realizados**

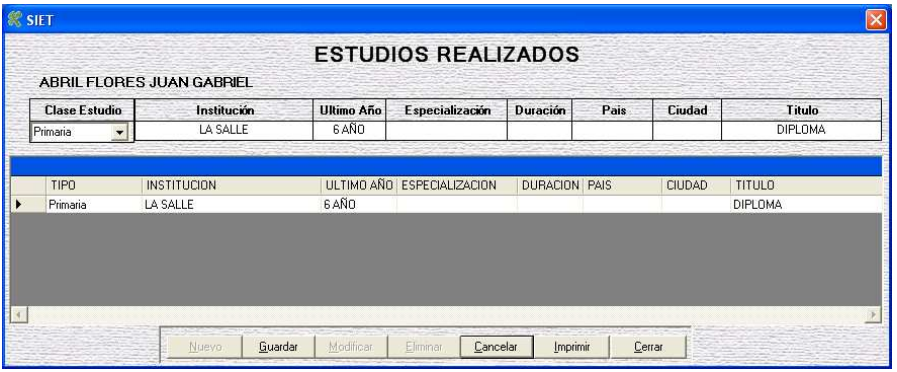

### **Reporte**

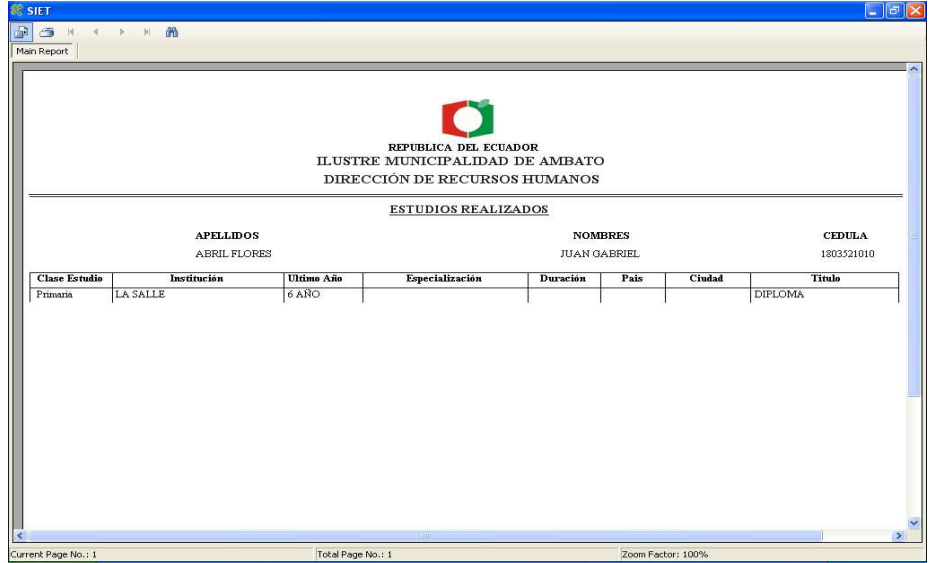

# **Ventana cursos realizados fuera del Municipio**

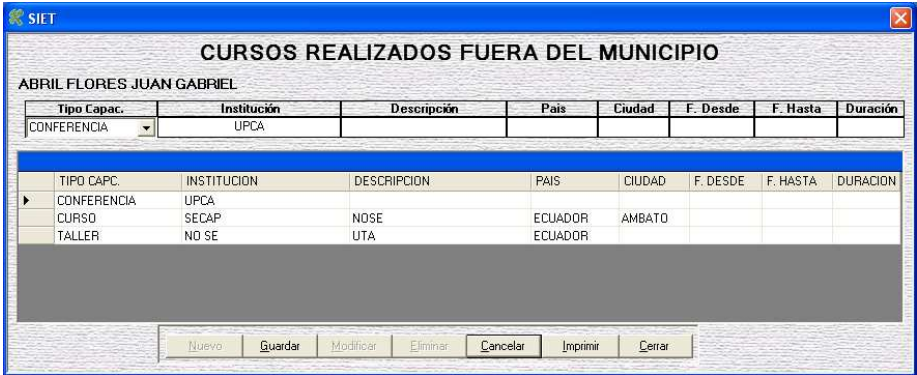

### **Reporte**

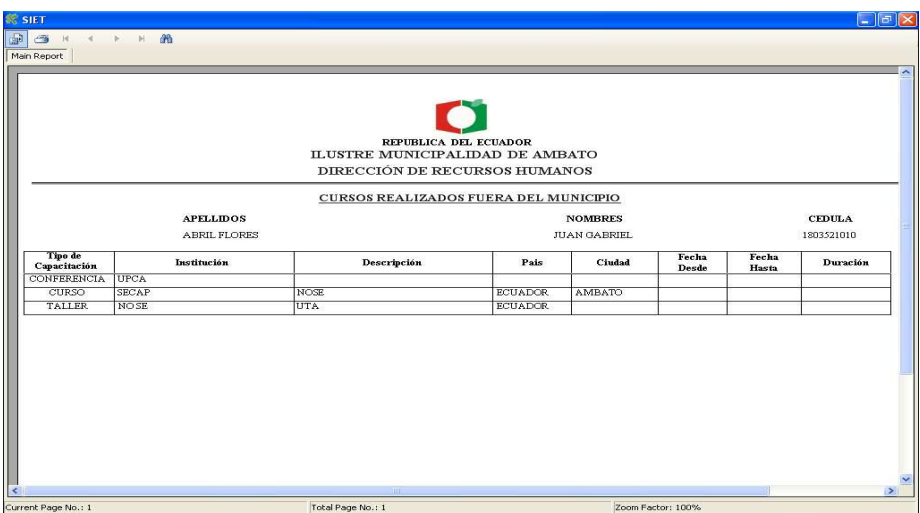

# **Ventana cargos fuera del Municipio**

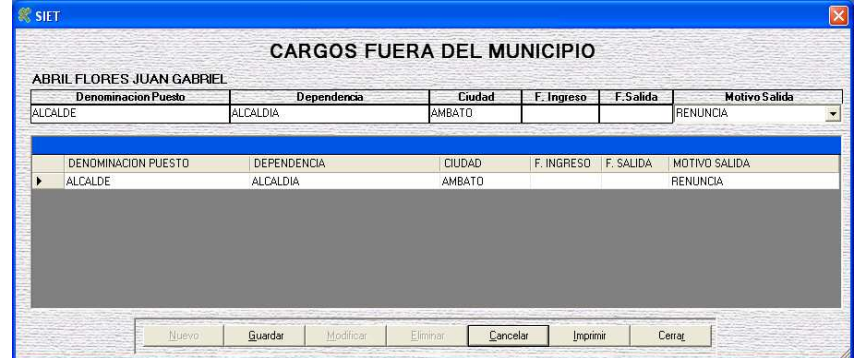

# **Reporte**

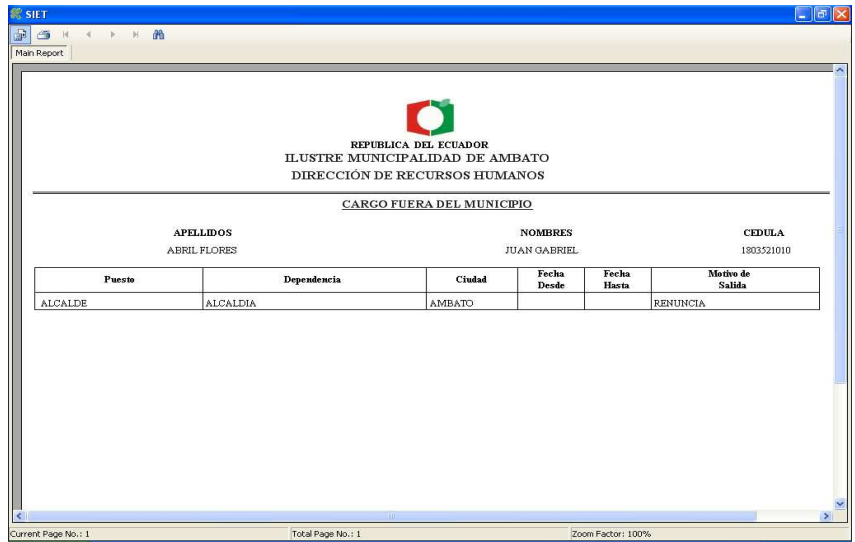

#### **Ventana de atrasos**

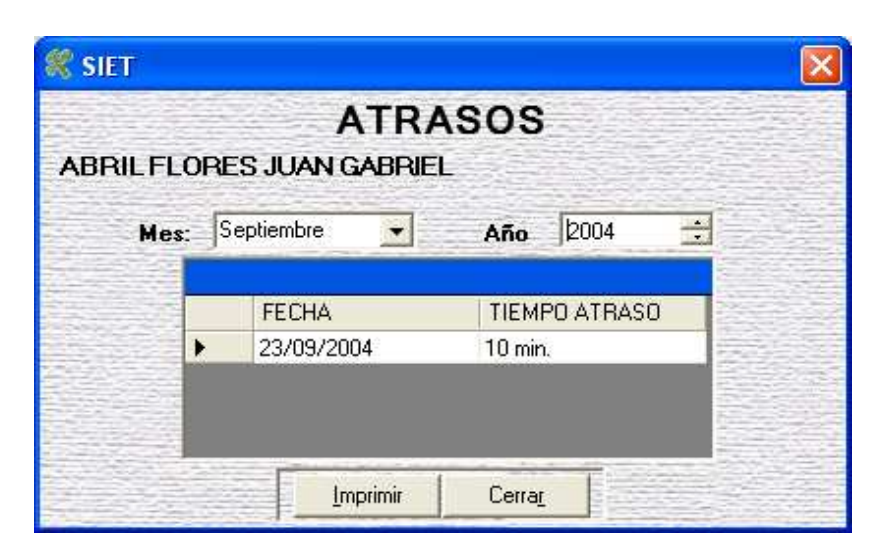

# **Reporte**

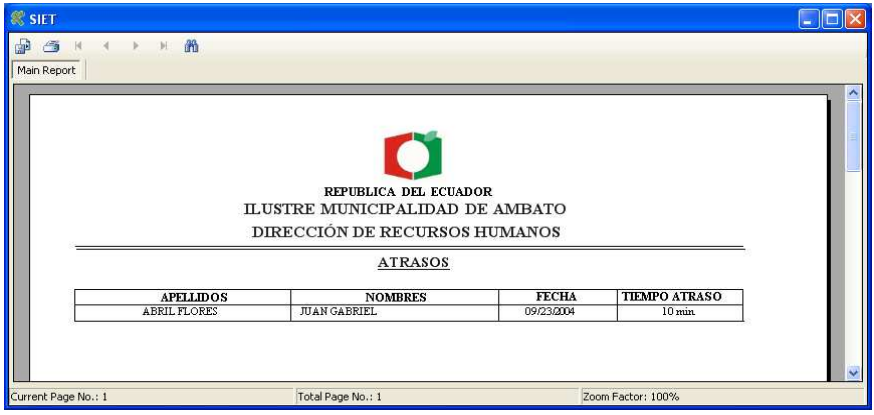

# **Ventana cargos dentro del Municipio**

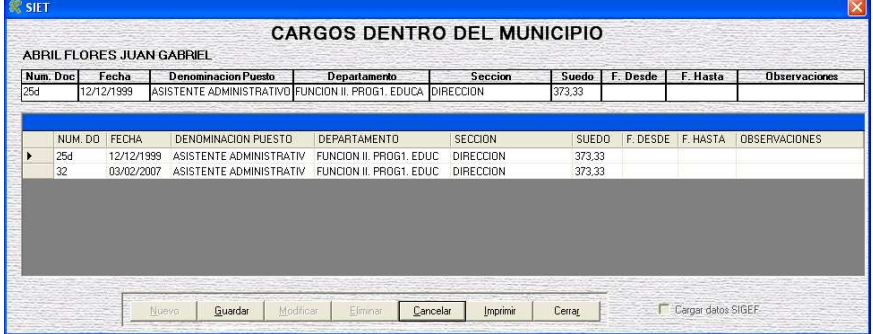

# **Reporte**

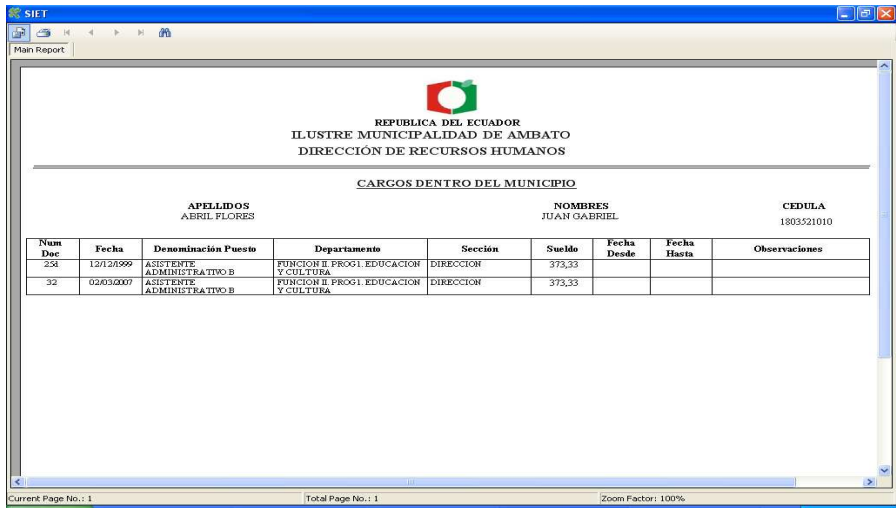

# **Ventana de tiempo de servicio**

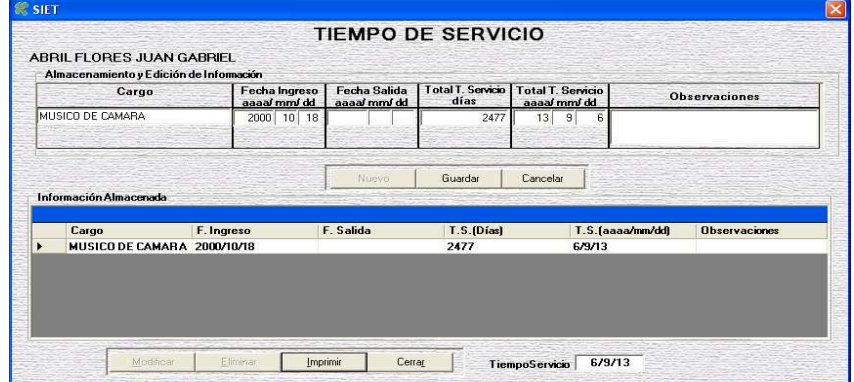

# **Reporte**

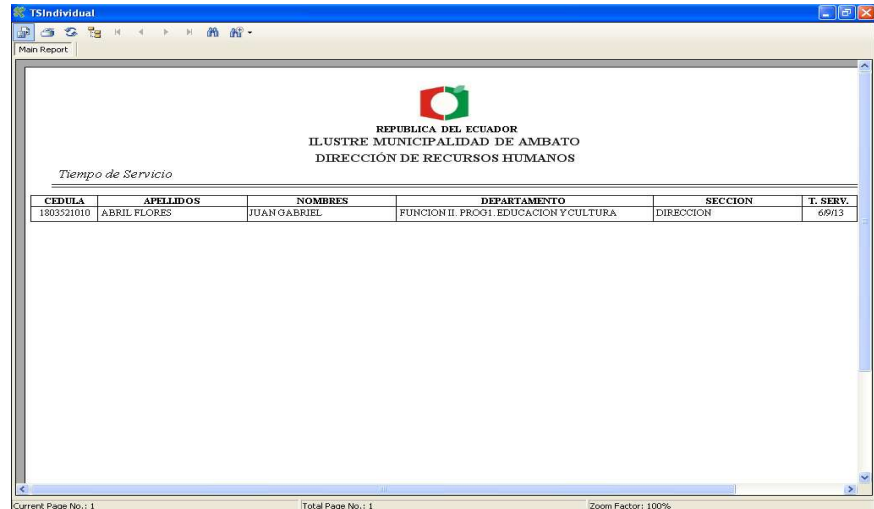

# **Ventana acción de personal**

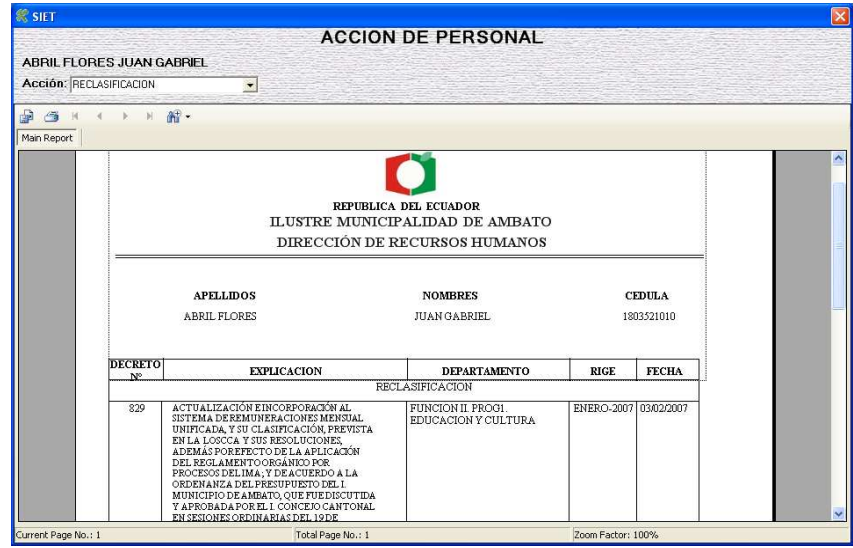

### **Ventana de administración**

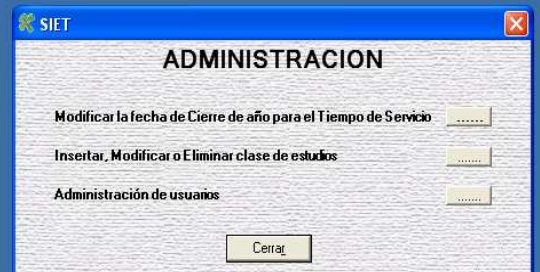

**Venta de cierre de año para el tiempo de servicio** 

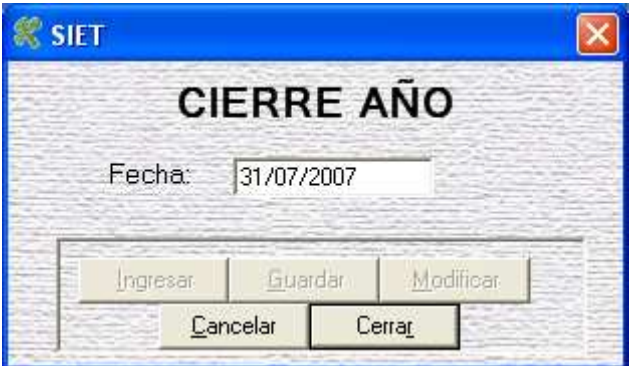

### **Ventana de clase de estudio**

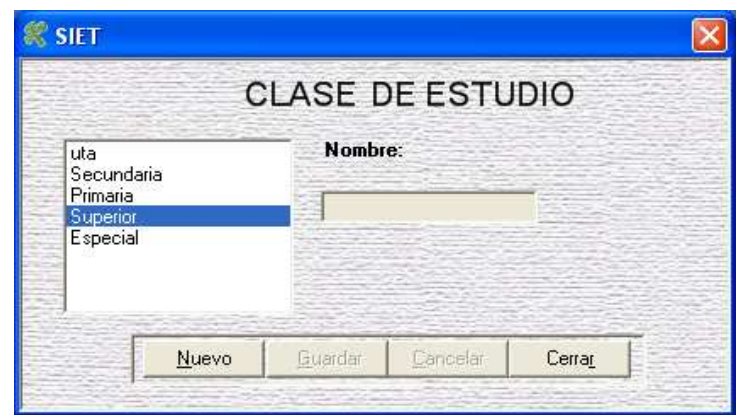

#### **Ventana de administración de usuarios**

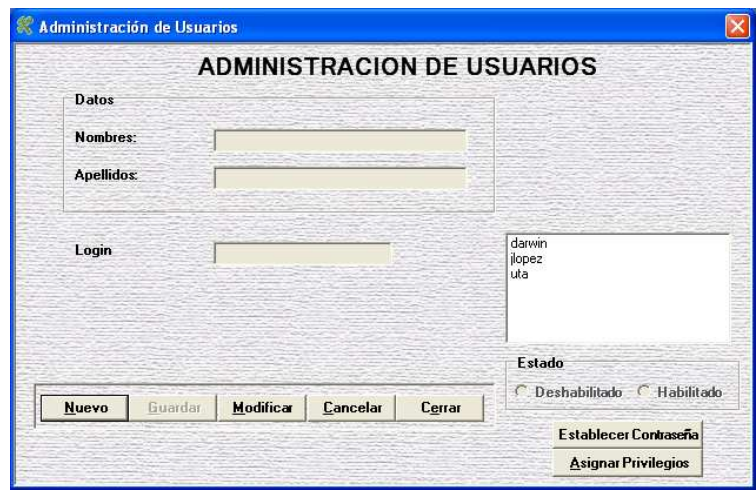

**Ventana de asignación de privilegios** 

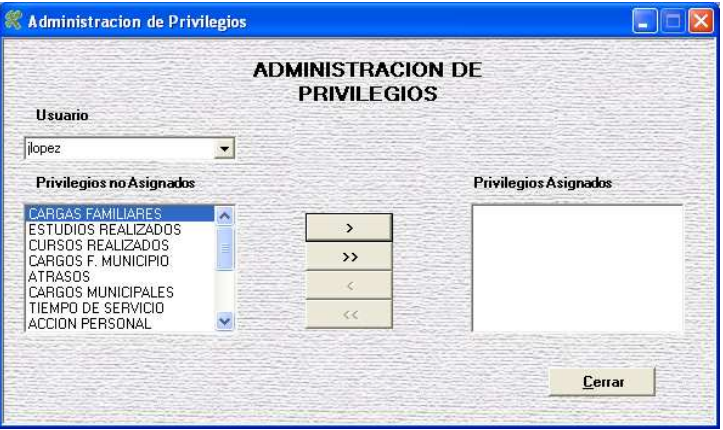

### **Ventana de reportes generales**

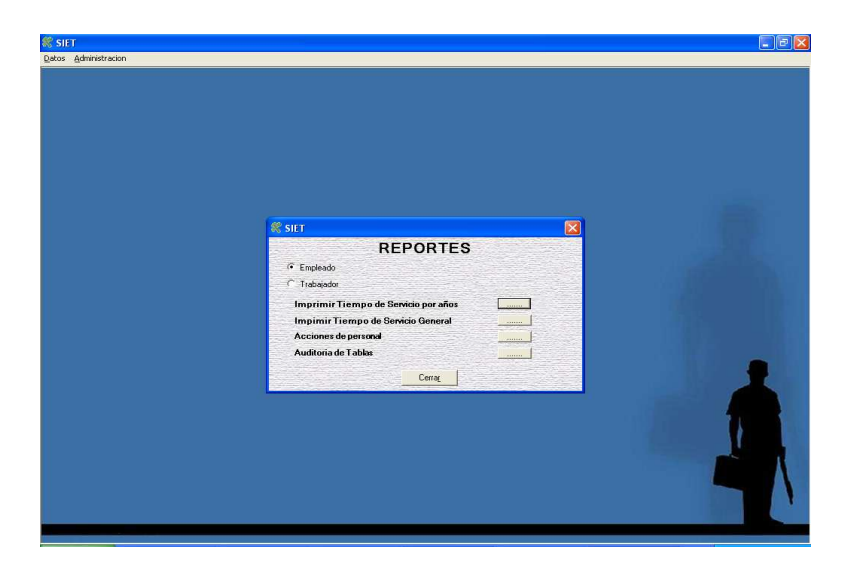

# **Reporte de tiempo de servicio por años**

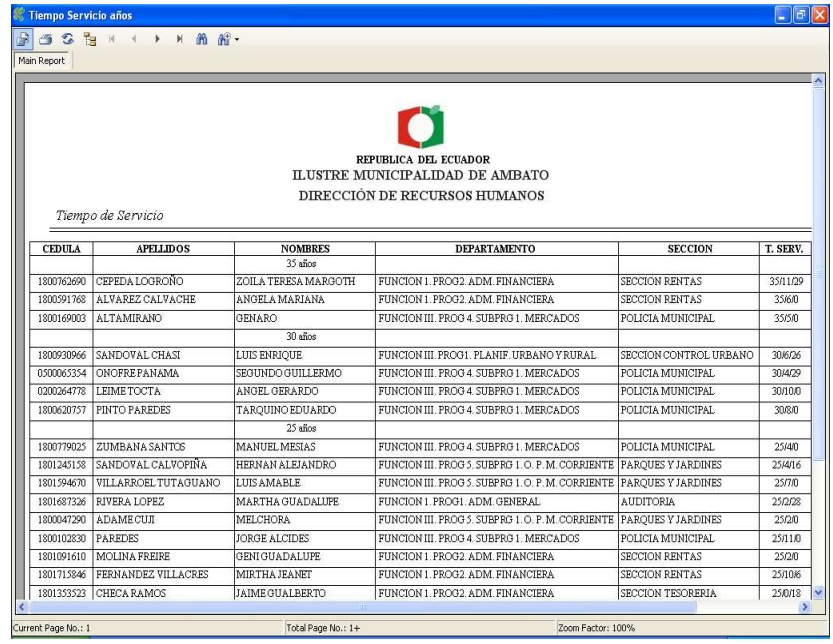

# **Reporte tiempo de servicio general**

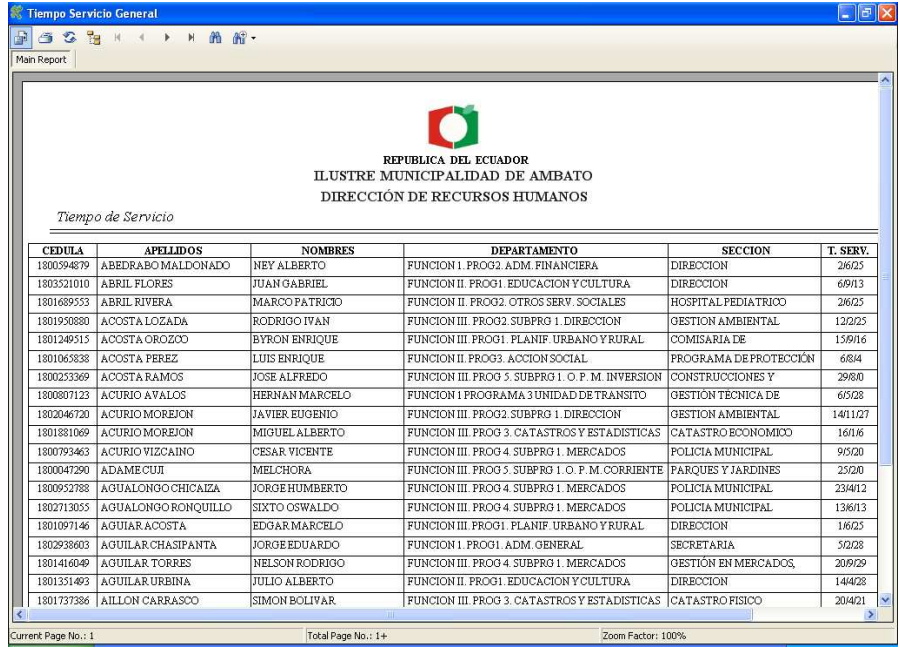

# **Reporte de acciones de personal en rangos de fecha**

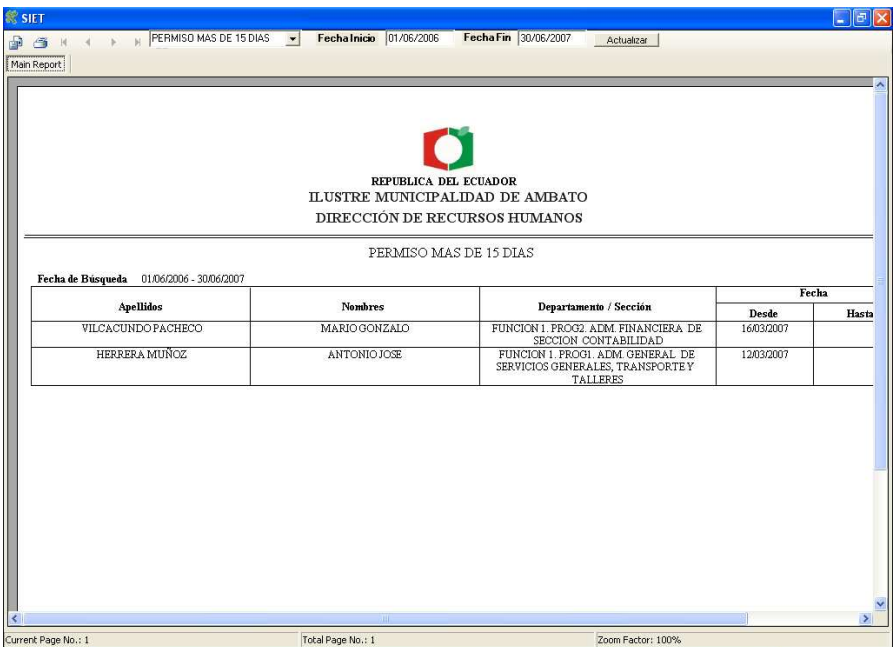